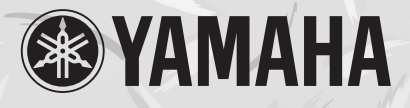

# Clavinova **CLP-130 CLP-120**

# *Owner's Manual Bedienungsanleitung Mode d'emploi Manual de instrucciones*

Before using the Clavinova, be sure to read "PRECAUTIONS,, on pages 6-7. Achten Sie darauf, vor Einsatz des Clavinova die "VORSICHTSMASSNAHMEN,, auf Seite 6-7 *durchzulesen.*

*Avant d'utiliser le Clavinova, lire attentivement la section «PRECAUTIONS D'USAGE» aux pages 6- 7.*

*Antes de utilizar el Clavinova, lea las "PRECAUCIONES" que debe tener en cuenta en las páginas 6- 7.*

### *IMPORTANT*

#### *Check your power supply*

*Make sure that your local AC mains voltage matches the voltage specified on the name plate on the bottom panel. In some areas a voltage selector may be provided on the bottom panel of the main keyboard unit near the power cord. Make sure that the voltage selector is set for the voltage in your area. The voltage selector is set at 240V when the unit is initially shipped. To change the setting use a "minus" screwdriver to rotate the selector dial so that the correct voltage appears next to the pointer on the panel.*

### *WICHTIG*

#### *Überprüfung der Stromversorgung*

*Vergewissern Sie sich vor dem Anschließen an das Stromnetz, daß die örtliche Netzspannung den Betriebsspannungswerten auf dem Typenschild an der Unterseite des Instruments entspricht. In bestimmten Verkaufsgebieten ist das Instrument mit einem Spannungswähler an der Unterseite neben der Netzkabeldurchführung ausgestattet. Falls vorhanden, muß der Spannungswähler auf die örtliche Netzspannung eingestellt werden. Der Spannungswähler wurde werkseitig auf 240 V voreingestellt. Zum Verstellen drehen Sie den Spannungsregler mit einem Schlitzschraubendreher, bis der Zeiger auf den korrekten Spannungswert weist.*

#### *IMPORTANT*

#### *Contrôler la source d'alimentation*

 *Vérifiez que la tension spécifiée sur le panneau inférieur correspond à la tension du secteur. Dans certaines régions, l'instrument peut être équipé d'un sélecteur de tension situé sur le panneau inférieur du clavier à proximité du cordon d'alimentation.*

*Vérifiez que ce sélecteur est bien réglé en fonction de la tension secteur de votre région. Le sélecteur de tension est réglé sur 240 V au départ d'usine. Pour modifier ce réglage, utilisez un tournevis à lame plate pour tourner le sélecteur afin de mettre l'indication correspondant à la tension de votre région vis à vis du repère triangulaire situé sur le panneau.*

#### *IMPORTANTE*

### *Verifique la alimentación de corriente*

*Asegúrese de que tensión de alimentación de CA de su área corresponde con la tensión especificada en la placa de características del panel inferior. En algunas zonas puede haberse*  incorporado un selector de tensión en el panel inferior de la unidad del teclado principal, cerca del *cable de alimentación. Asegúrese de que el selector de tensión esté ajustado a la tensión de su área. El selector de tensión se ajusta a 240V cuando la unidad sale de fábrica. Para cambiar el ajuste, emplee un destornillador de cabeza "recta" para girar el selector de modo que aparezca la tensión correcta al lado del indicador del panel.*

# **SPECIAL MESSAGE SECTION**

<span id="page-1-0"></span>**PRODUCT SAFETY MARKINGS:** Yamaha electronic products may have either labels similar to the graphics shown below or molded/stamped facsimiles of these graphics on the enclosure. The explanation of these graphics appears on this page. Please observe all cautions indicated on this page and those indicated in the safety instruction section.

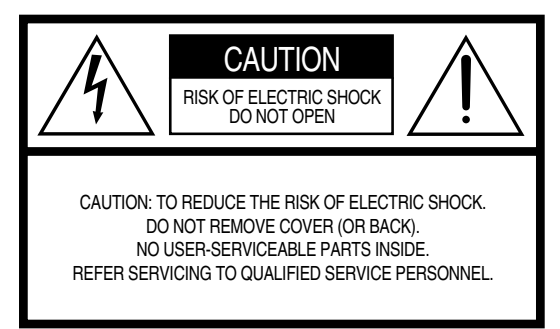

See bottom of Keyboard enclosure for graphic symbol markings.

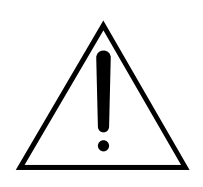

The exclamation point within the equilateral triangle is intended to alert the user to the presence of important operating and maintenance (servicing) instructions in the literature accompanying the product.

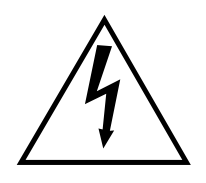

The lightning flash with arrowhead symbol, within the equilateral triangle, is intended to alert the user to the presence of uninsulated "dangerous voltage" within the product's enclosure that may be of sufficient magnitude to constitute a risk of electrical shock.

**IMPORTANT NOTICE:** All Yamaha electronic products are tested and approved by an independent safety testing laboratory in order that you may be sure that when it is properly installed and used in its normal and customary manner, all foreseeable risks have been eliminated. DO NOT modify this unit or commission others to do so unless specifically authorized by Yamaha. Product performance and/or safety standards may be diminished. Claims filed under the expressed warranty may be denied if the unit is/has been modified. Implied warranties may also be affected.

**SPECIFICATIONS SUBJECT TO CHANGE:** The information contained in this manual is believed to be correct at the time of printing. However, Yamaha reserves the right to change or modify any of the specifications without notice or obligation to update existing units.

**ENVIRONMENTAL ISSUES:** Yamaha strives to produce products that are both user safe and environmentally friendly. We sincerely believe that our products and the production methods used to produce them, meet these goals. In keeping with both the letter and the spirit of the law, we want you to be aware of the following:

**Battery Notice:** This product MAY contain a small nonrechargable battery which (if applicable) is soldered in place. The average life span of this type of battery is approximately five years. When replacement becomes necessary, contact a qualified service representative to perform the replacement.

**Warning:** Do not attempt to recharge, disassemble, or incinerate this type of battery. Keep all batteries away from children. Dispose of used batteries promptly and as regulated by applicable laws. Note: In some areas, the servicer is required by law to return the defective parts. However, you do have the option of having the servicer dispose of these parts for you.

**Disposal Notice:** Should this product become damaged beyond repair, or for some reason its useful life is considered to be at an end, please observe all local, state, and federal regulations that relate to the disposal of products that contain lead, batteries, plastics, etc.

**NOTICE:** Service charges incurred due to lack of knowledge relating to how a function or effect works (when the unit is operating as designed) are not covered by the manufacturer's warranty, and are therefore the owners responsibility. Please study this manual carefully and consult your dealer before requesting service.

**NAME PLATE LOCATION:** The graphic below indicates the location of the name plate. The model number, serial number, power requirements, etc., are located on this plate. You should record the model number, serial number, and the date of purchase in the spaces provided below and retain this manual as a permanent record of your purchase.

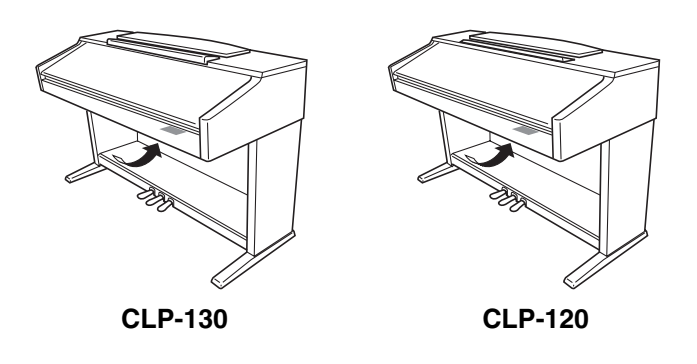

**Model**

**Serial No.**

**Purchase Date**

<span id="page-2-0"></span>Vielen Dank für den Kauf des Clavinova von Yamaha. Wir empfehlen Ihnen, diese Anleitung sorgfältig zu lesen, damit Sie die anspruchsvollen und praktischen Funktionen des Clavinova voll ausnutzen können. Außerdem empfehlen wir Ihnen, dieses Handbuch an einem sicheren und leicht zugänglichen Ort aufzubewahren, um später darin nachschlagen zu können.

# **Über diese Bedienungsanleitung**

Dieses Handbuch besteht aus drei Hauptabschnitten: "Einführung", "Referenz" und "Anhang".

# **Einführung [\(Seite 2\):](#page-1-0)**

Lesen Sie dieses Kapitel bitte zuerst.

### **Referenz ([Seite 13\):](#page-12-0)**

Dieser Abschnitt beschreibt, wie man für die verschiedenen Funktionen des Clavinova detaillierte Einstellungen vornimmt.

### **Anhang ([Seite 69\):](#page-68-0)**

Dieser Abschnitt stellt Referenzmaterial vor.

- \* Die Modelle CLP-130/120 werden in dieser Bedienungsanleitung als das CLP/Clavinova bezeichnet.
- \* Die in dieser Bedienungsanleitung gezeigten Abbildungen und LED-Displays dienen lediglich zur Veranschaulichung und können vom tatsächlichen Aussehen Ihres Instruments abweichen.

### **URHEBERRECHTLICHE HINWEISE**

Dieses Produkt enthält und bündelt Computerprogramme und Inhalte, die von Yamaha urheberrechtlich geschützt sind oder für die Yamaha die Lizenz zur Benutzung der urheberrechtlich geschützten Produkte von Dritten besitzt. Diese urheberrechtlich geschützten Materialien umfassen ohne Einschränkung alle Computer-Softwareanwendungen, MIDI-Dateien und WAVE-Daten. Jede nicht genehmigte Benutzung von solchen Programmen und Inhalten, die über den persönlichen Gebrauch hinausgeht, ist gemäß den entsprechenden Gesetzen nicht gestattet. Jede Verletzung des Urheberrechts wird strafrechtlich verfolgt. DAS ANFERTIGEN, WEITERGEBEN ODER VERWENDEN VON ILLEGALEN KOPIEN IST VERBOTEN.

# **Warenzeichen:**

- Apple und Macintosh sind Warenzeichen der Apple Computer, Inc.
- Windows ist ein eingetragenes Warenzeichen der Microsoft® Corporation.
- Alle weiteren Warenzeichen sind Eigentum ihrer entsprechenden Inhaber.

**"The Clavinova-Computer Connection"** ist eine Zusatzanleitung, die sich an Anfänger richtet und beschreibt, wie Sie das Clavinova mit einem PC einsetzen können und wie ein Clavinova-Computer-System eingerichtet wird (die Anleitung ist nicht auf ein bestimmtes Modell ausgerichtet). Das Dokument ist als PDF-Datei (in englischer Sprache) unter folgender Internetadresse erhältlich:

**Clavinova-Website (nur englisch):**

http://www.yamahaclavinova.com/

**Yamaha-Handbuchbibliothek:**

http://www2.yamaha.co.jp/manual/german/

# **[Einführung](#page-2-0)**

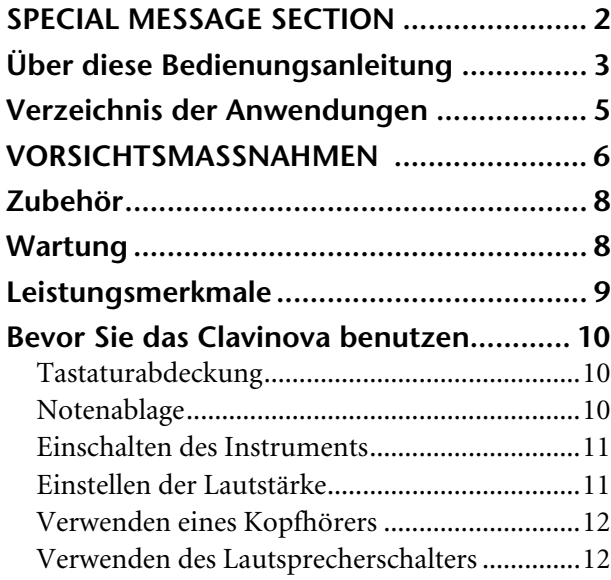

# **[Referenzteil](#page-12-0)**

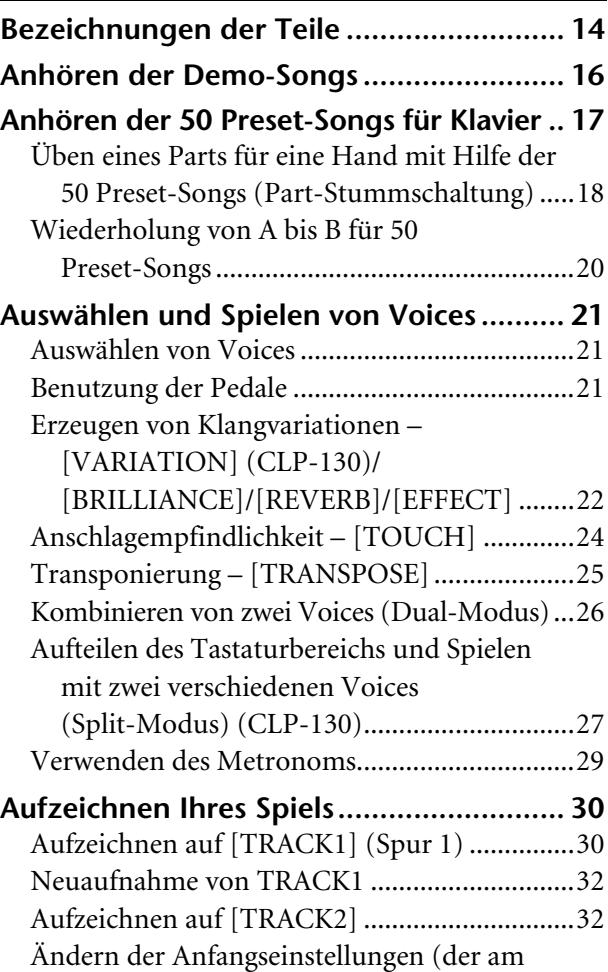

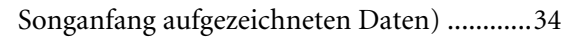

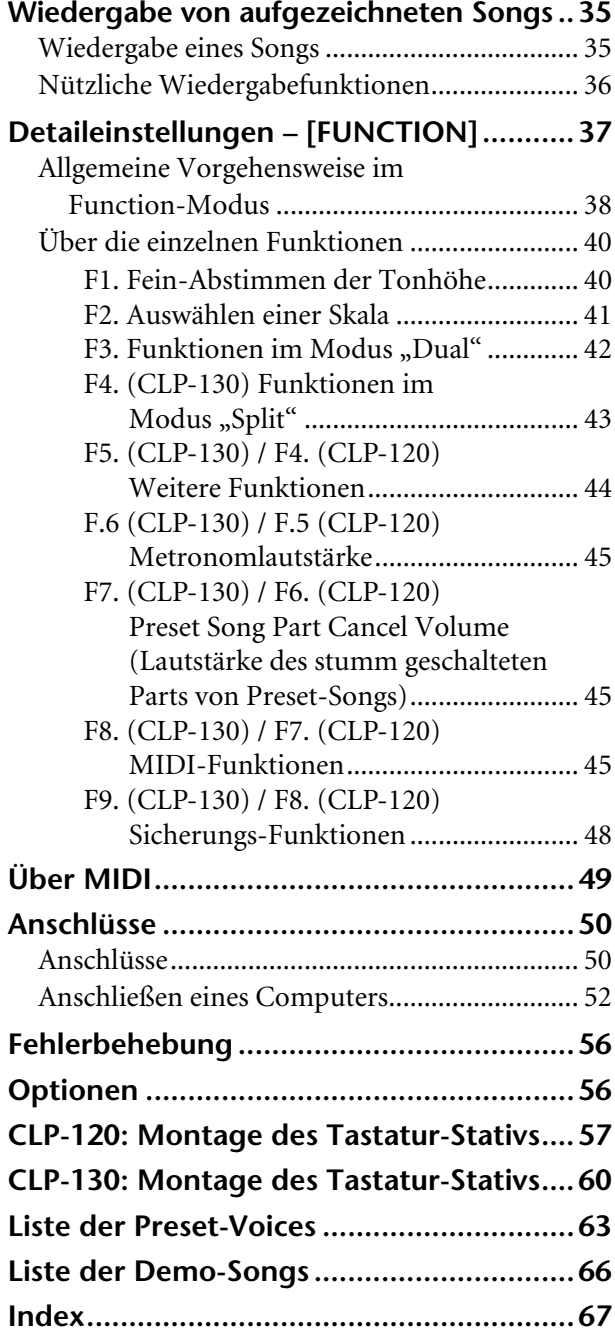

# **[Appendix](#page-68-0)**

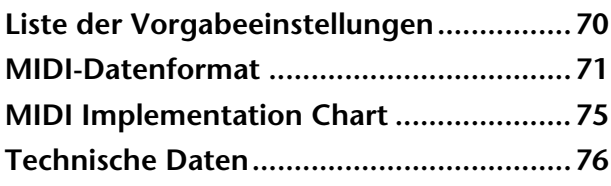

# <span id="page-4-0"></span>**Verzeichnis der Anwendungen**

Verwenden Sie diesen Index zur Suche nach Referenzseiten. Das kann für Ihre jeweilige Anwendung und Situation sehr nützlich sein.

# **Anhören**

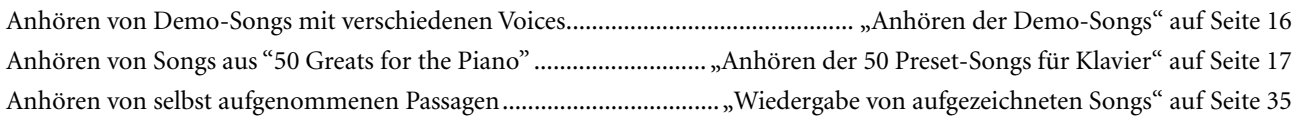

# **Spielen**

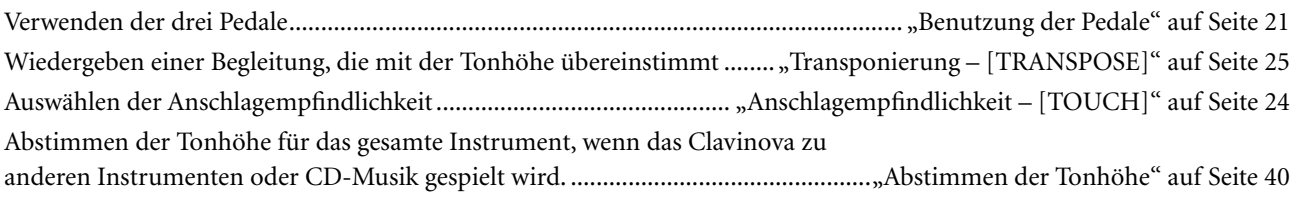

# **Ändern von Voices**

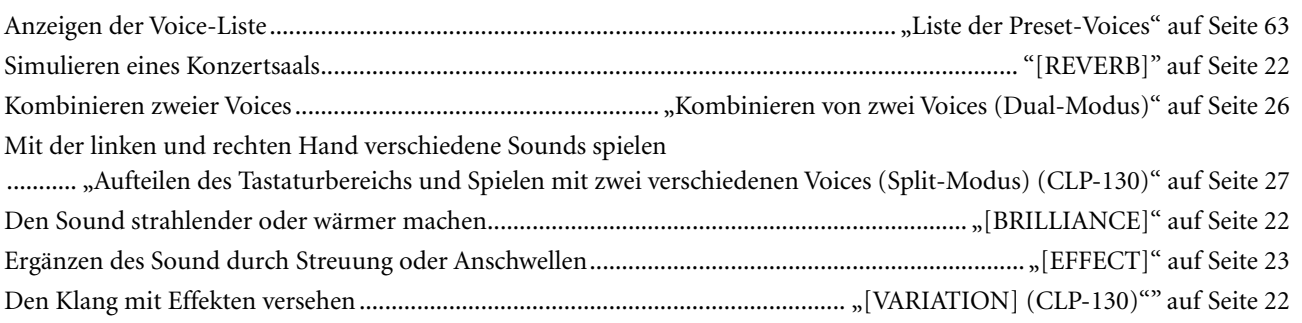

# **Üben**

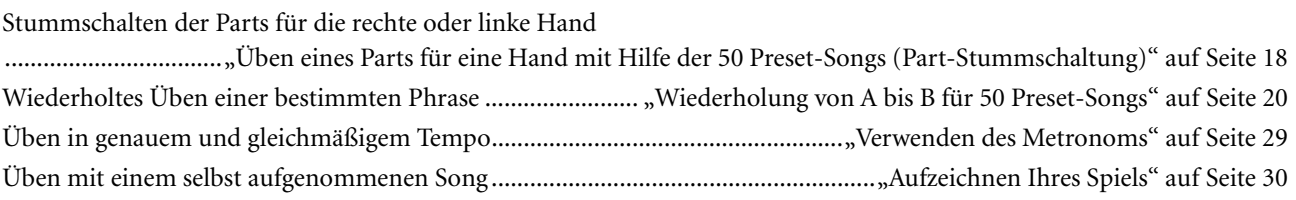

# **Aufnahmefunktionen**

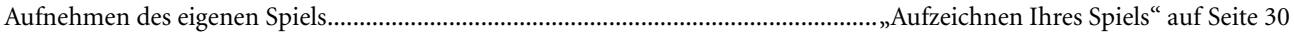

# **Einstellungen**

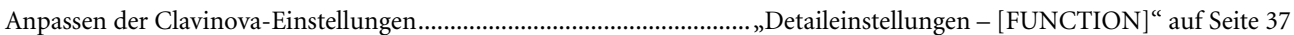

# **Anschließen des Clavinova an andere Geräte**

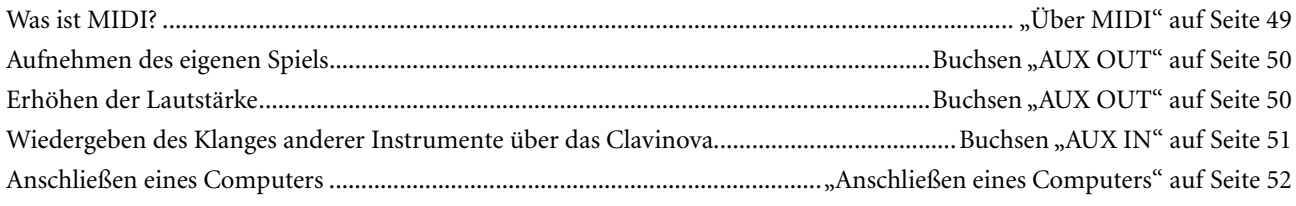

# **Montage**

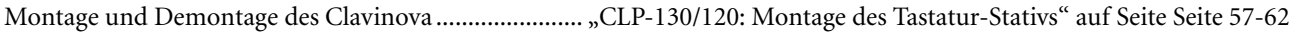

# **VORSICHTSMASSNAHMEN**

# <span id="page-5-0"></span>*BITTE SORGFÄLTIG DURCHLESEN, EHE SIE WEITERMACHEN*

\* Heben Sie diese Anleitung sorgfältig auf, damit Sie später einmal nachschlagen können.

# *WARNUNG*

**Befolgen Sie unbedingt die nachfolgend beschriebenen grundlegenden Vorsichtsmaßnahmen, um die Gefahr einer schwerwiegenden Verletzung oder sogar tödlicher Unfälle, von elektrischen Schlägen, Kurzschlüssen, Beschädigungen, Feuer oder sonstigen Gefahren zu vermeiden. Zu diesen Vorsichtsmaßnahmen gehören die folgenden Punkte, die jedoch keine abschließende Aufzählung darstellen:**

# **Netzanschluß/Netzkabel**

- Verwenden Sie ausschließlich die für das Instrument vorgeschriebene richtige Netzspannung. Die erforderliche Spannung finden Sie auf dem Typenschild des **Instruments**
- Prüfen Sie den Netzstecker in regelmäßigen Abständen und entfernen Sie eventuell vorhandenen Staub oder Schmutz, der sich angesammelt haben kann.
- Verwenden Sie ausschließlich die mitgelieferten Netzkabel/Stecker.
- Verlegen Sie das Netzkabel niemals in der Nähe von Wärmequellen, etwa Heizkörpern oder Heizstrahlern, biegen Sie es nicht übermäßig und beschädigen Sie es nicht auf sonstige Weise, stellen Sie keine schweren Gegenstände darauf und verlegen Sie es nicht an einer Stelle, wo jemand darauftreten, darüber stolpern oder etwas darüber rollen könnte.

# **Öffnen verboten!**

**DEUTSCH**

• Versuchen Sie nicht, das Instrument zu öffnen oder Teile im Innern zu zerlegen oder sie auf irgendeine Weise zu verändern. Das Instrument enthält keine Teile, die vom Benutzer gewartet werden könnten. Wenn das Instrument nicht richtig zu funktionieren scheint, benutzen Sie es auf keinen Fall weiter und lassen Sie es von einem qualifizierten Yamaha-Kundendienstfachmann prüfen.

# *VORSICHT*

# **Gefahr durch Wasser**

- Achten Sie darauf, daß das Instrument nicht durch Regen naß wird, verwenden Sie es nicht in der Nähe von Wasser oder unter feuchten oder nassen Umgebungsbedingungen und stellen Sie auch keine Behälter mit Flüssigkeiten darauf, die herausschwappen und in Öffnungen hineinfließen könnte.
- Schließen Sie den Netzstecker niemals mit nassen Händen an oder ziehen Sie ihn heraus.

# **Brandschutz**

• Stellen Sie keine offenen Flammen, wie z.B. Kerzen, auf dem Gerät ab. Eine offene Flamme könnte umstürzen und einen Brand verursachen.

### **Falls Sie etwas ungewöhnliches am Gerät bemerken**

• Wenn das Netzkabel ausgefranst ist oder der Netzstecker beschädigt wird, wenn es während der Verwendung des Instruments zu einem plötzlichen Tonausfall kommt, oder wenn es einen ungewöhnlichen Geruch oder Rauch erzeugen sollte, schalten Sie den Netzschalter sofort aus, ziehen Sie den Netzstecker aus der Netzsteckdose und lassen Sie das Instrument von einem qualifizierten Yamaha-Kundendienstfachmann prüfen.

**Befolgen Sie unbedingt die nachfolgend beschriebenen grundlegenden Vorsichtsmaßnahmen, um die Gefahr von Verletzungen bei Ihnen oder Dritten, sowie Beschädigungen des Instruments oder anderer Gegenstände zu vermeiden. Zu diesen Vorsichtsmaßnahmen gehören die folgenden Punkte, die jedoch keine abschließende Aufzählung darstellen:**

# **Netzanschluß/Netzkabel**

- Wenn Sie den Netzstecker aus dem Instrument oder der Netzsteckdose abziehen, ziehen Sie stets am Stecker selbst und niemals am Kabel. Wenn Sie am Kabel ziehen, kann dieses beschädigt werden.
- Ziehen Sie stets den Netzstecker aus der Netzsteckdose heraus, wenn das Instrument längere Zeit nicht benutzt wird oder während eines Gewitters.
- Schließen Sie das Instrument niemals mit einem Mehrfachsteckverbinder an eine Steckdose an. Hierdurch kann sich die Tonqualität verschlechtern oder sich die Netzsteckdose überhitzen.

### **Montage**

• Lesen Sie unbedingt sorgfältig die mitgelieferte Dokumentation durch, die das Verfahren beim Zusammenbau beschreibt. Wenn das Instrument nicht in der richtigen Reihenfolge zusammengebaut wird, kann es beschädigt werden oder sogar Verletzungen hervorrufen.

# **Aufstellort**

- Setzen Sie das Instrument niemals übermäßigem Staub, Vibrationen oder extremer Kälte oder Hitze aus (etwa durch direkte Sonneneinstrahlung, die Nähe einer Heizung oder Lagerung tagsüber in einem geschlossenen Fahrzeug), um die Möglichkeit auszuschalten, daß sich das Bedienfeld verzieht oder Bauteile im Innern beschädigt werden.
- Betreiben Sie das Instrument nicht in der Nähe von Fernsehgeräten, Radios, Stereoanlagen, Mobiltelefonen oder anderen elektrischen Geräten. Anderenfalls kann durch das Instrument oder die anderen Geräte ein Rauschen entstehen.
- Stellen Sie das Instrument nicht an einer instabilen Position ab, wo es versehentlich umstürzen könnte.
- Ehe Sie das Instrument bewegen, trennen Sie alle angeschlossenen Kabelverbindungen ab.
- Stellen Sie das Instrument nicht direkt an eine Wand (halten Sie einen Abstand von mindestens 3 cm von der Wand ein), da es andernfalls aufgrund unzureichender Luftzirkulation zu einer Überhitzung des Instruments kommen kann.

### <span id="page-6-0"></span>**Anschlüsse**

• Ehe Sie das Instrument an andere elektronische Komponenten anschließen, schalten Sie die Stromversorgung aller Geräte aus. Ehe Sie die Stromversorgung für alle Komponenten an- oder ausschalten, stellen Sie bitte alle Lautstärkepegel auf die kleinste Lautstärke ein. Auch immer sicherstellen, daß die Lautstärke aller Komponenten auf den kleinsten Pegel gestellt werden und die Lautstärke dann langsam gesteigert wird, während das Instrument gespielt wird, um den gewünschten Hörpegel einzustellen.

### **Wartung**

• Benutzen Sie zur Reinigung des Instruments ein weiches, trockenes oder leicht angefeuchtetes Tuch. Verwenden Sie keine Verdünnungen, Lösungsmittel oder Reinigungsflüssigkeiten oder mit chemischen Substanzen imprägnierte Reinigungstücher.

### **Vorsicht bei der Handhabung**

- Klemmen Sie sich an der Abdeckung der Klaviatur nicht die Finger ein. Stecken Sie nicht einen Finger oder die Hand in Öffnungen der Klaviaturabdeckung oder des Instruments.
- Stecken Sie niemals Papier, metallene oder sonstige Gegenstände in die Öffnungen der Klaviaturabdeckung, des Bedienfeldes oder der Klaviatur. Lassen Sie derartige Gegenstände auch nicht in diese Öffnungen fallen. Falls dies doch geschieht, schalten Sie sofort die Stromversorgung aus und ziehen Sie das Netzkabel aus der Steckdose. Lassen Sie das Instrument anschließend von einem autorisierten Yamaha-Kundendienst überprüfen.
- Legen Sie ferner keine Vinyl-, Kunststoff- oder Gummigegenstände auf das Instrument, da sich hierdurch das Bedienfeld oder die Tastatur verfärben könnten.
- Lehnen oder setzen Sie sich nicht auf das Instrument, legen Sie keine schweren Gegenstände darauf und üben Sie nicht mehr Kraft auf Tasten, Schalter oder Steckerverbinder aus als unbedingt erforderlich.

• Spielen Sie das Instrument nicht länge Zeit mit hoher oder unangenehmer Lautstärke, da es hierdurch zu permanentem Gehörverlust kommen kann. Falls Sie Gehörverlust bemerken oder ein Klingeln im Ohr feststellen, lassen Sie sich von Ihrem Arzt beraten.

### **Verwenden der Sitzbank (falls diese im Lieferumfang)**

- Achten Sie auf einen sicheren Stand der Sitzbank, damit sie nicht versehentlich umstürzen kann.
- Spielen Sie niemals unvorsichtig mit der Sitzbank oder stellen Sie sich darauf. Wenn Sie sie als Werkzeug oder zum Daraufsteigen oder sonstige Zwecke verwenden, kann es zu einem Unfall und zu Verletzungen kommen.
- Es sollt jeweils nur eine Person gleichzeitig auf der Bank sitzen, damit es nicht zu Unfällen oder Verletzungen kommt.
- Wenn die Schrauben der Sitzbank nach längerem Gebrauch locker werden sollten. ziehen Sie sie in regelmäßigen Abständen mit dem beigelegten Werkzeug fest.

### **Sichern von Daten**

### **Sichern von Daten und Erstellen von Sicherungskopien**

• Die internen Daten [Seite 48](#page-47-0) bleiben nach dem Ausschalten der Stromversorgung ca. eine Woche lang erhalten. Nach Ablauf dieser Zeitspanne gehen die Daten verloren. Stellen Sie sicher, daß Sie den Netzschalter mindestens einmal in der Woche für einige Minuten einschalten. Die Daten können durch eine Fehlfunktion oder durch unkorrekte Bedienung verlorengehen. Speichern Sie wichtige Daten auf einem externen Speichermedium, wie z.B. dem MIDI Data Filer MDF3 von Yamaha.

### **Erstellen von Sicherungskopien externen Medien**

• Wir empfehlen Ihnen, wichtige Daten doppelt auf zwei externen Medien zu sichern, um bei Beschädigung eines Mediums keinen Datenverlust zu erleiden.

Yamaha ist nicht für solche Schäden verantwortlich, die durch falsche Verwendung des Instruments oder durch Veränderungen am Instrument hervorgerufen wurden, oder wenn Daten verlorengehen oder zerstört werden.

Stellen Sie stets die Stromversorgung aus, wenn das Instrument nicht verwendet wird.

# <span id="page-7-0"></span>**Zubehör**

- "50 Greats for the Piano" (50 Klassiker für das Klavier) Notenheft
- Bedienungsanleitung

Diese Anleitung enthält die vollständigen Anweisungen für die Bedienung Ihres Clavinova.

• Bank

Eine Sitzbank gehört, je nach Kaufort, zum Lieferumfang, oder ist als Zubehör erhältlich.

# **Wartung**

Reinigen Sie das Instrument mit einem trockenen oder leicht angefeuchteten Tuch (gut auswringen).

# **VORSICHT**

Benutzen Sie zum Reinigen kein Benzol und keine Verdünner, Reinigungsmittel oder mit chemischen Substanzen imprägnierten Reinigungstücher. Stellen Sie keine Gegenstände aus Vinyl, Kunststoff oder Gummi auf dem Instrument ab. Andernfalls könnten Bedienfeld oder Tasten verfärbt werden.

# **VORSICHT**

Achten Sie darauf, vor Einsatz des Clavinova die "Vorsichtsmaßnahmen" auf Seite [6](#page-5-0)[-7](#page-6-0) durchzulesen.

# **Stimmen**

Im Gegensatz zu einem akustischen Klavier oder Flügel muß das Clavinova nicht gestimmt werden. Es bleibt immer perfekt gestimmt.

# **Transportieren**

Falls Sie umziehen, können Sie das Clavinova zusammen mit Ihren anderen Sachen transportieren. Das Instrument kann in aufgebauten Zustand transportiert werden, oder Sie können es demontieren. Transportieren Sie das Instrument horizontal. Lehnen Sie es nicht gegen eine Wand oder stellen es auf eine der Seitenflächen. Setzen Sie das Instrument keinen übermäßigen Vibrationen oder starken Stößen aus.

# <span id="page-8-0"></span>**Leistungsmerkmale**

Das Digitalpiano Clavinova CLP-130/120 von Yamaha mit seinem unerreicht realistischen Klang kann wie ein echter Flügel gespielt werden, oder Sie können die Yamaha-eigenen Technologien zur Klangerzeugung "AWM Dynamic Stereo Sampling" (CLP-130) bzw. "AWM Stereo Sampling" (CLP-120) nützen, um satte, wohlklingende Voices zu erhalten. Bei der speziellen Tastatur mit "Graded Hammer"-Mechanik sind Tastengewicht und Anschlagsempfindlichkeit über den gesamten Tastenumfang abgestuft.

Die Voices Grand Piano 1 und 2 des CLP-130/120 wurden sorgfältig mit vollkommen neuen Samples erstellt, die von einem Konzertflügel aufgenommen wurden. Die Voice "GrandPiano1" des CLP-130 verfügt über drei anschlagdynamisch gesteuerte Samples (Dynamic-Sampling), ein besonderes Sustain-Sampling (Seite 88), das den unverwechselbaren vollen Klang des Resonanzbodens eines akustischen Flügels und der Saiten bei betätigtem Fortepedal abspielt, sowie "Keyoff-Samples", die den feinen Klang hinzufügen, der beim Loslassen der Tasten entsteht. Das CLP-130/120 kommt dem Klang eines echten akustischen Flügels sehr viel näher.

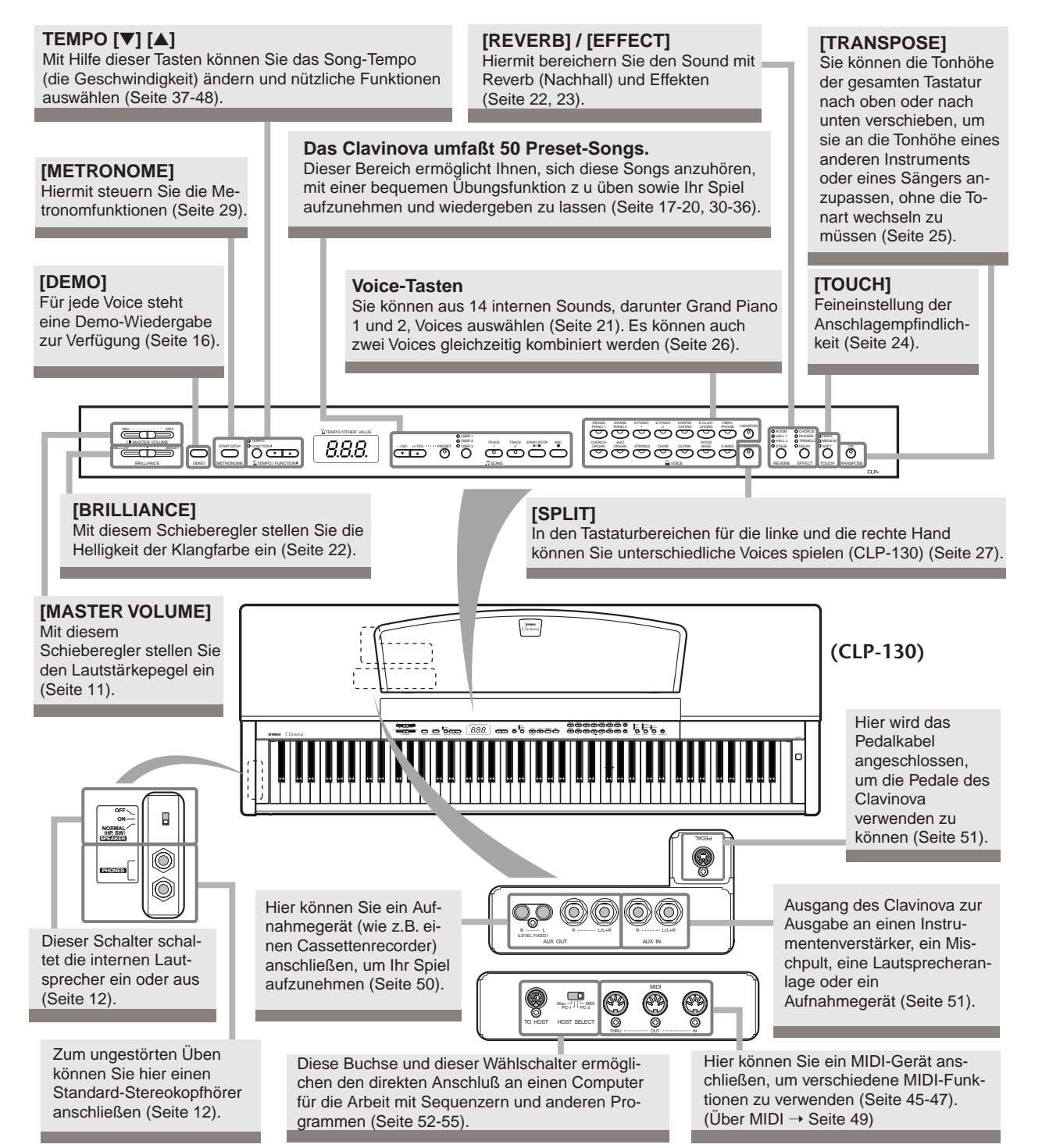

# <span id="page-9-0"></span>**Bevor Sie das Clavinova benutzen**

# **Tastaturabdeckung**

# **So öffnen Sie die Tastaturabdeckung:**

Heben Sie die Abdeckung etwas an und schieben Sie sie dann auf.

# **So schließen Sie die Tastaturabdeckung:**

Ziehen Sie die Abdeckung zu sich hin, und senken Sie sie dann behutsam über die Tasten.

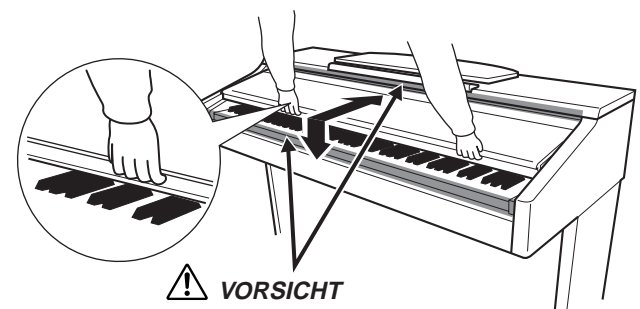

Achten Sie darauf, daß Sie nicht Ihre Finger einklemmen, wenn Sie die Abdeckung öffnen oder schließen.

# $\sqrt{!}$  vorsicht

Halten Sie die Abdeckung mit beiden Händen, wenn Sie sie öffnen oder schließen. Lassen Sie sie nicht los, bis Sie sie vollständig geöffnet oder geschlossen haben. Achten Sie darauf, daß zwischen der Abdeckung und dem Instrument selbst keine Finger (Ihre eigenen oder die von anderen, vor allem von Kindern) eingeklemmt werden.

# **VORSICHT**

Legen Sie keine Gegenstände, wie z. B. Metallteile oder Papier, auf der Tastaturabdeckung ab. Kleine, auf der Tastaturabdeckung abgelegte Gegenstände könnten in das Gerät hineinfallen, wenn die Abdeckung geöffnet wird, und sind kaum zu entfernen. Das kann zu einem elektrischen Schlag, Kurzschluß, Feuer oder ernsthaften Schäden am Instrument führen.

# **Notenablage**

# **So klappen Sie die Notenablage auf:**

- **1.** Heben Sie die Notenablage an, und ziehen Sie sie so weit wie möglich zu sich heran.
- **2.** Klappen Sie die beiden Metallstützen links und rechts an der Rückseite der Notenablage herunter.
- **3.** Senken Sie die Notenablage ab, bis sie auf den Metallstützen aufliegt.

# **So klappen Sie die Notenablage zusammen:**

- **1.** Ziehen Sie die Notenablage so weit wie möglich zu sich heran.
- **2.** Heben Sie die beiden Metallstützen an der Rückseite der Notenablage nach oben.
- **3.** Legen Sie die Notenablage langsam auf der Instrumentenoberfläche ab.

# **VORSICHT**

Verwenden Sie die Notenablage niemals in halb hochgeklappter Position. Wenn Sie die Notenablage herunterklappen, lassen Sie sie nicht auf das Instrument fallen, sondern legen Sie sie vorsichtig ab.

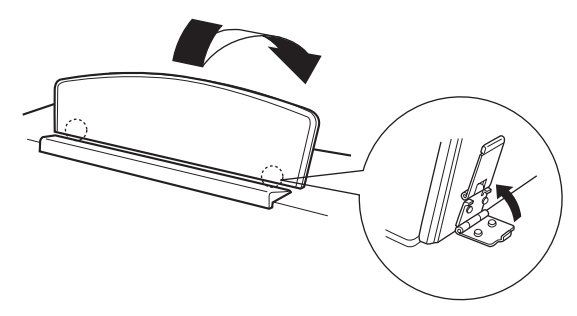

# <span id="page-10-0"></span>**Einschalten des Instruments**

# **1. Schließen Sie das Netzkabel an.**

Schließen Sie die Stecker an beiden Seiten des Kabels an, einen an der Netzeingangsbuchse AC INLET an der Unterseite des Clavinova, den anderen an einer geeigneten Netzsteckdose.

In manchen Ländern wird möglicherweise ein Steckdosenadapter für die Wandsteckdose mitgeliefert.

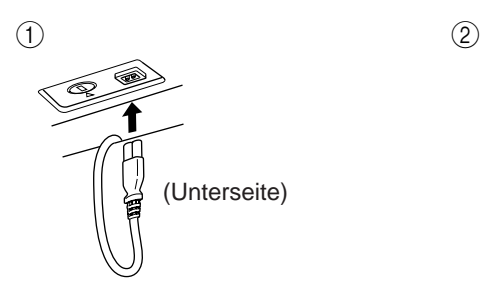

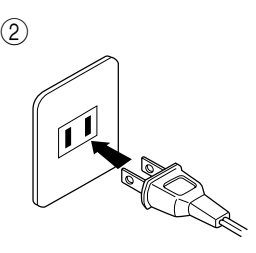

(Die Form des Steckers unterscheidet sich je nach Region.)

# **2. Schalten Sie das Instrument ein.**

Drücken Sie den Netzschalter **[POWER]**.

• Das Display in der Mitte des vorderen Bedienfelds und die Spannungsanzeige unter dem linken Rand der Tastatur leuchten auf.

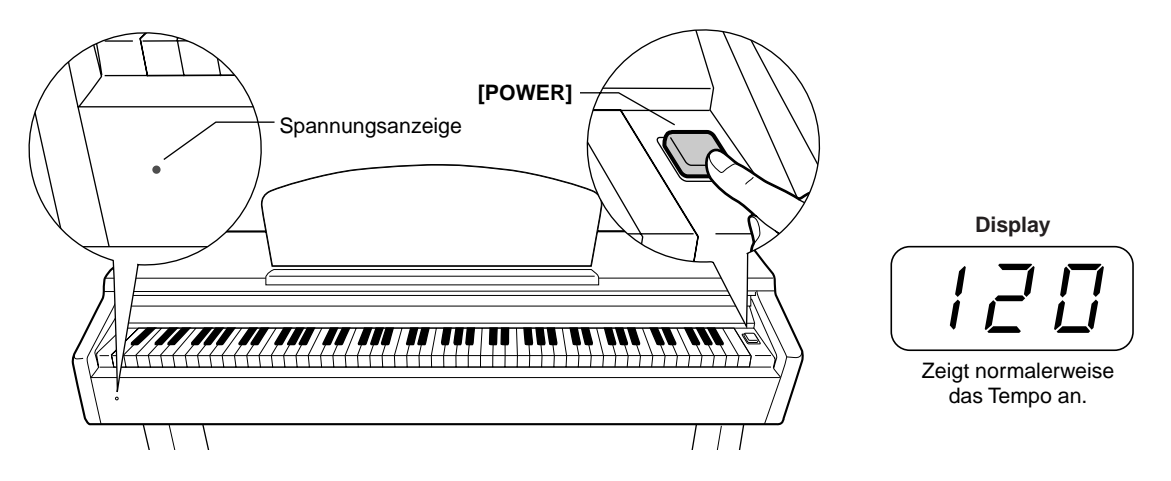

Wenn Sie das Instrument wieder ausschalten möchten, drücken Sie erneut den Netzschalter **[POWER].** • Das Display und die Spannungsanzeige gehen aus.

**TIP Spannungsanzeige**

Wenn Sie die Tastaturabdeckung schließen, ohne das Instrument auszuschalten, leuchtet die Spannungsanzeige weiter und zeigt damit an, daß das Gerät noch eingeschaltet ist.

# **Einstellen der Lautstärke**

Stellen Sie anfangs den Regler [MASTER VOLUME] etwa auf die Mitte zwischen den Stellungen "MIN" und "MAX". Stellen Sie dann, wenn Sie zu spielen beginnen, den Regler **[MASTER VOLUME]** auf den angenehmsten Hörpegel ein.

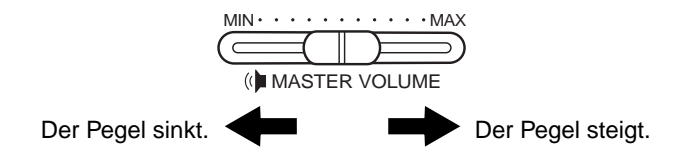

# **VORSICHT**

Betreiben Sie das Clavinova nicht über einen längeren Zeitraum bei großer Lautstärke. Sie riskieren dabei Ihr Hörvermögen.

#### **TERMINILOGIE MASTER VOLUME:**

Der Lautstärkepegel des gesamten Tastaturklangs

**TIP** Sie können mit Hilfe des Schiebereglers **[MASTER VOLUME]** auch den Ausgangspegel der **[PHONES]** (Kopfhörer) und den Eingangspegel von AUX IN einstellen.

# <span id="page-11-0"></span>**Verwenden eines Kopfhörers**

Schließen Sie an eine der Buchsen **[PHONES]** einen Kopfhörer an. Es stehen zwei Buchsen **[PHONES]** zur Verfügung. Sie können zwei Standard-Stereokopfhörer anschließen. (Wenn Sie nur einen Kopfhörer verwenden, können Sie ihn an jeder der beiden Buchsen anschließen.)

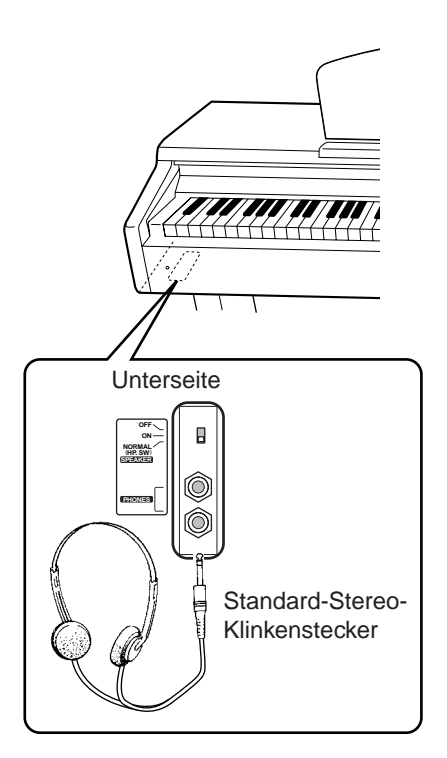

# **Verwenden der Aufhängevorrichtung für die Kopfhörer**

Das CLP-130/120-Paket enthält eine Aufhängevorrichtung für die Kopfhörer, so daß Sie die Kopfhörer am Clavinova aufhängen können. Bringen Sie die Hängevorrichtung wie in der Abbildung gezeigt mit Hilfe der beiliegenden zwei Schrauben an (4 × 10 mm).

# **AN** *VORSICHT*

Hängen Sie keine anderen Gegenstände als Kopfhörer an die Aufhängevorrichtung. Andernfalls kann das Clavinova oder die Hängevorrichtung beschädigt werden.

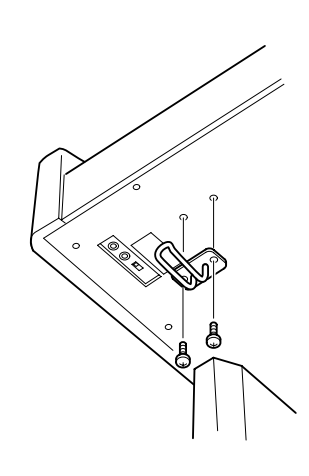

# **Verwenden des Lautsprecherschalters**

Dieser Schalter schaltet die internen Lautsprecher ein oder aus.

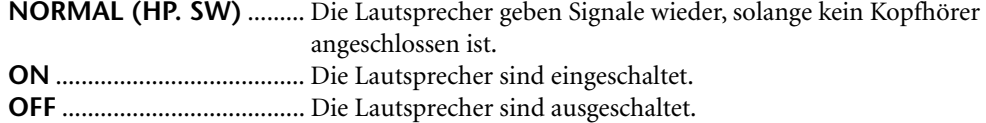

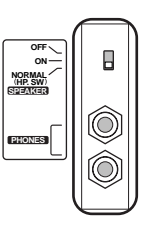

# <span id="page-12-0"></span>**Referenzteil**

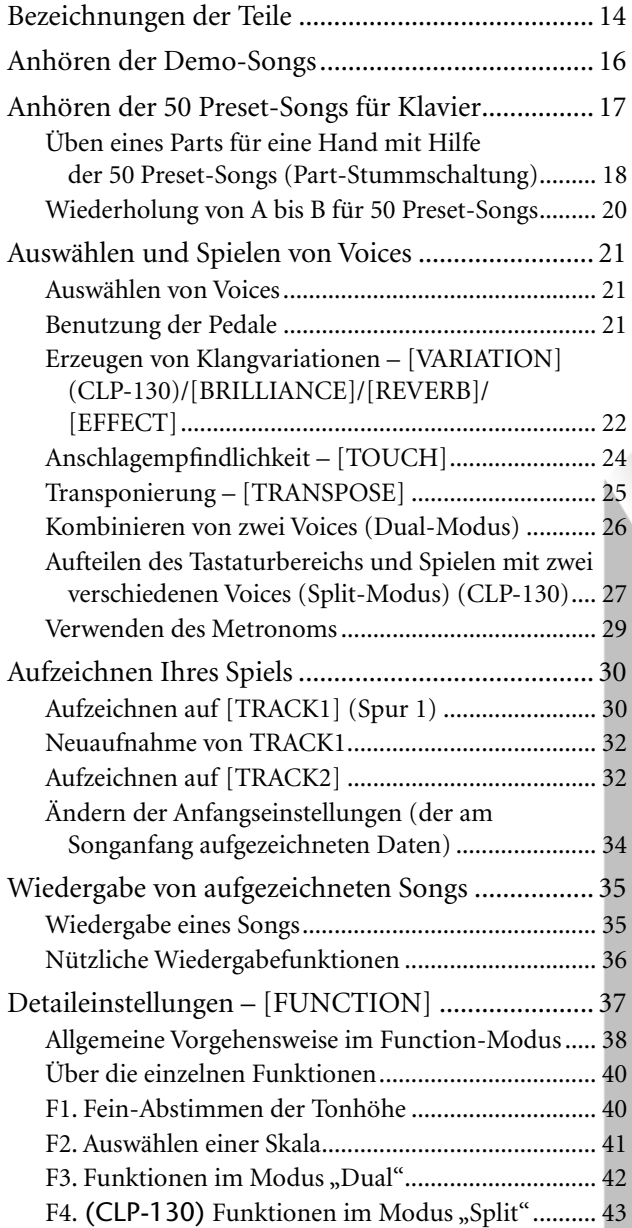

In diesem Kapitel wird erklärt, wie die Detaileinstellungen der verschiedenen Funktionen des Clavinova vorgenommen werden.

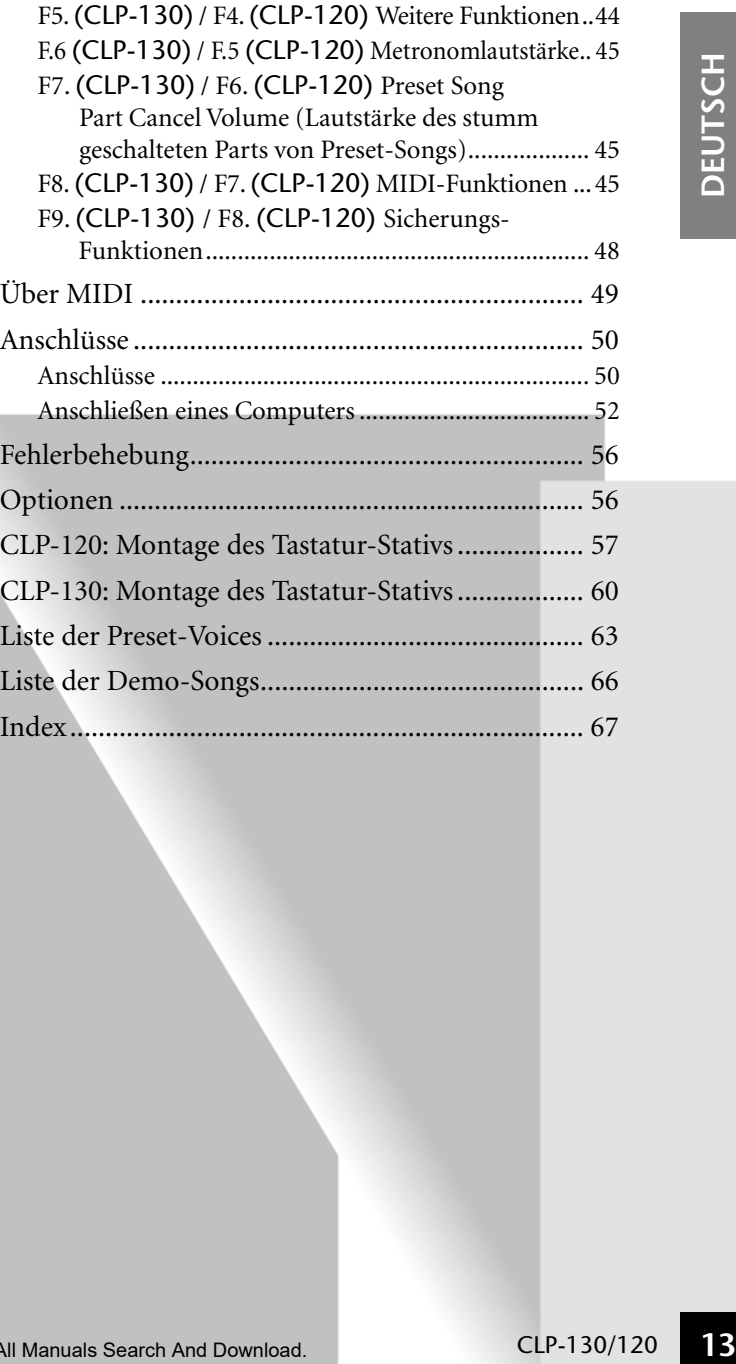

# <span id="page-13-0"></span>**Bezeichnungen der Teile**

**Oberseite (CLP-130)**

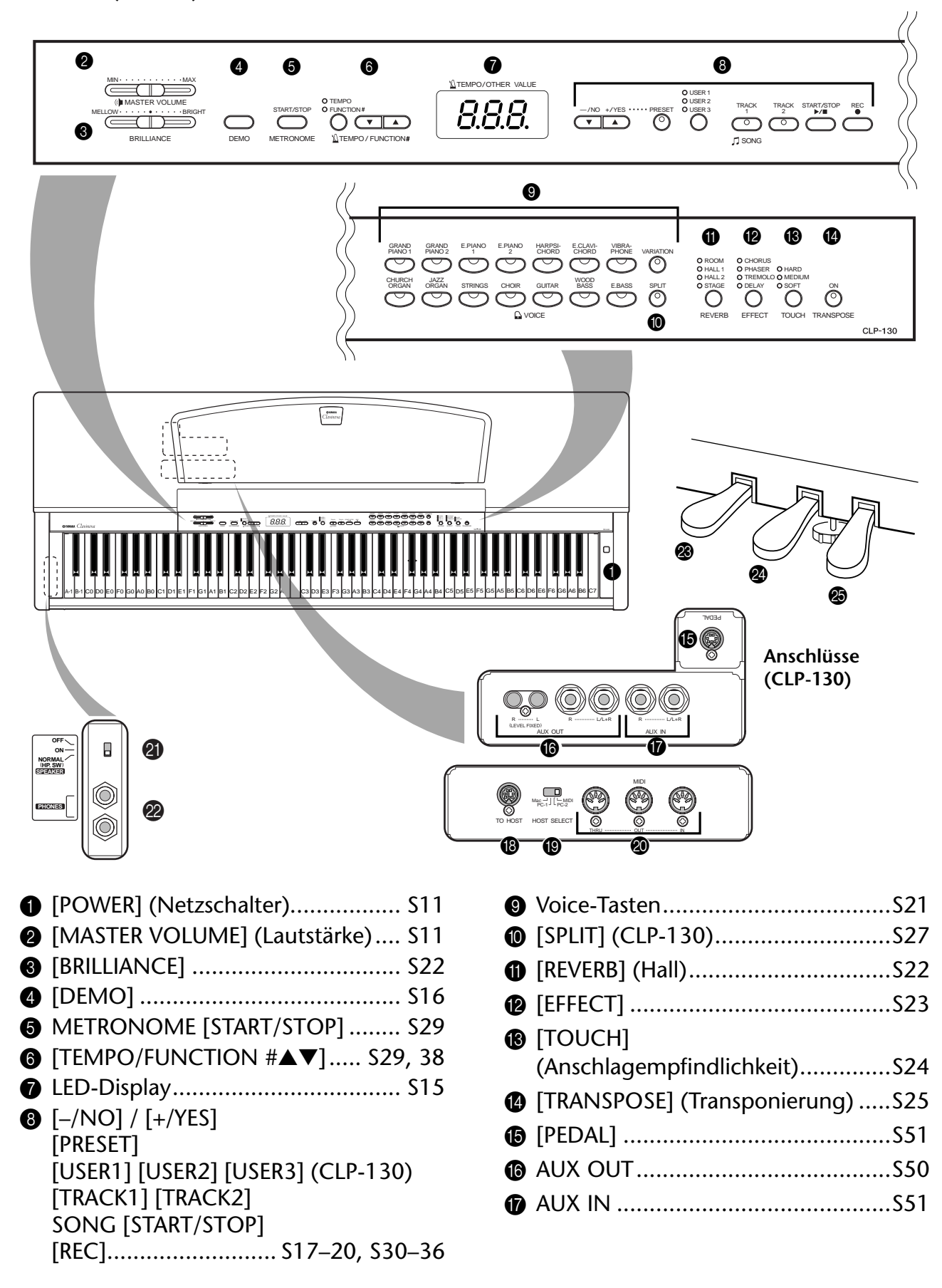

<span id="page-14-0"></span>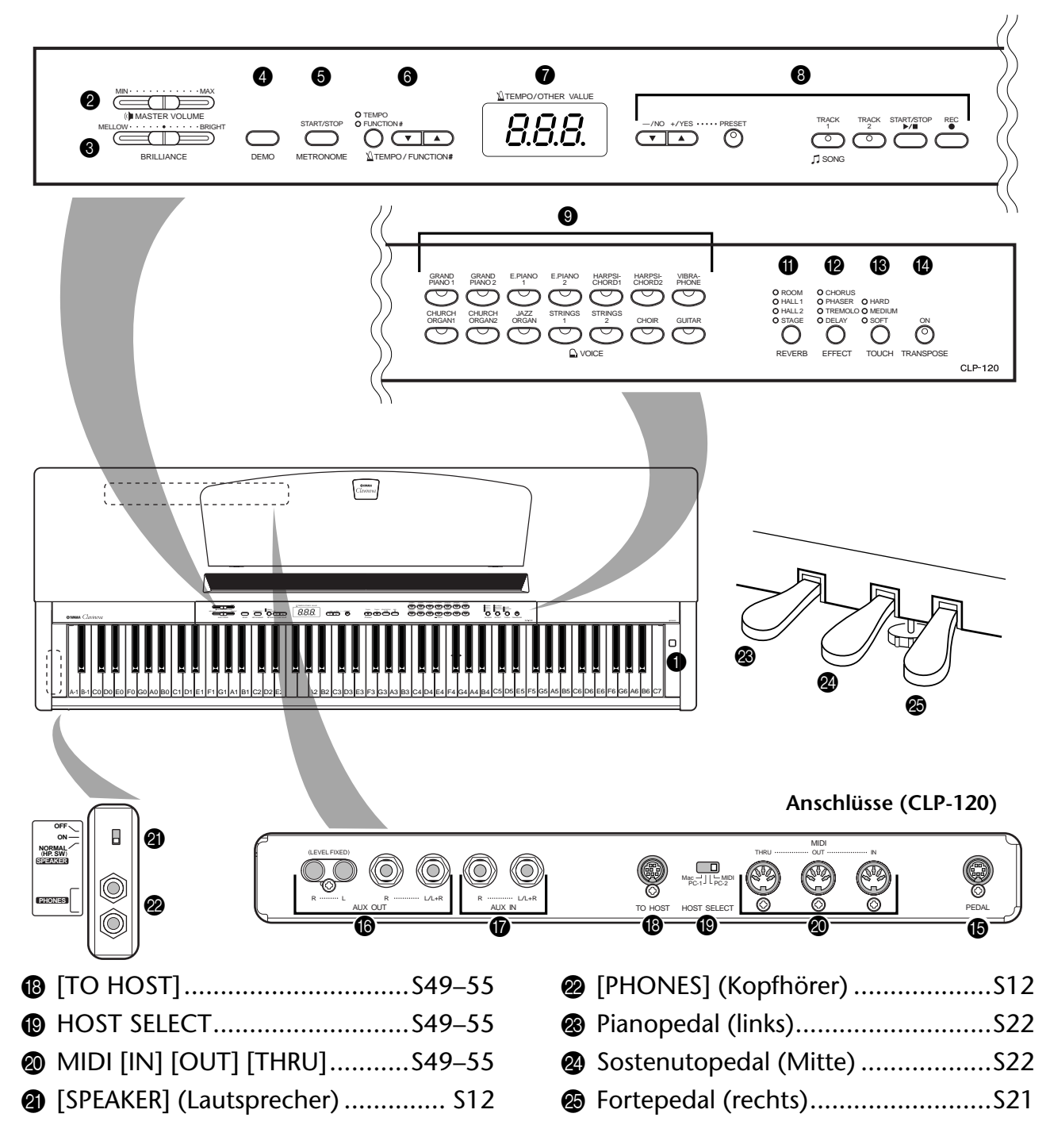

# **Display**

- Verfolgen Sie beim Fortfahren den Betriebsvorgang auf dem Display in der Mitte des oberen Bedienfelds.
- Das Display zeigt wie nachstehend dargestellt je nach Betriebsvorgang unterschiedliche Werte an.

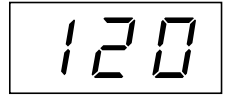

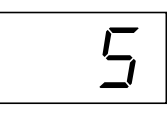

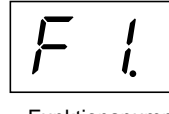

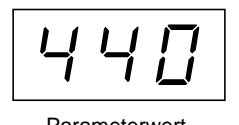

Tempo (Normale Anzeige)

Eine Song-Nummer aus "50 Greats for the Piano"

Funktionsnummer Parameterwert

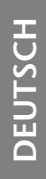

# <span id="page-15-0"></span>**Anhören der Demo-Songs**

Das Instrument verfügt über Demo-Songs, die alle Voices des CLP-130/120 eindrucksvoll demonstrieren.

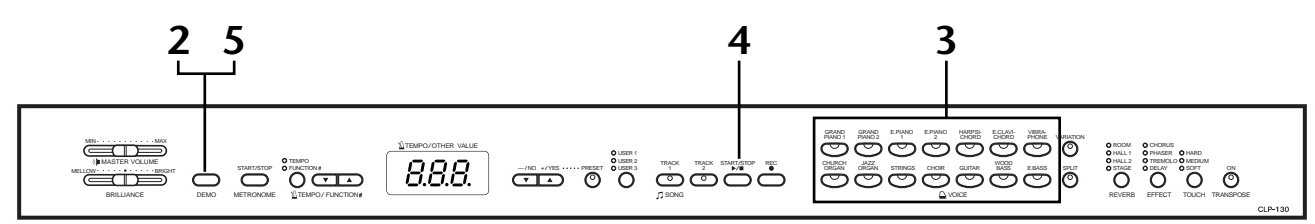

# **Vorgehensweise**

# **1. Schalten Sie das Instrument ein.**

(Falls das Gerät ausgeschaltet ist) Drücken Sie die Taste **[POWER]**. Nach dem Einschalten des Geräts leuchtet die LED eines der Voice-Schalter auf. Bringen Sie den Lautstärkeregler **[MASTER VOLUME]** anfangs ungefähr in die Mittelposition zwischen "MIN" und "MAX". Nach Beginn der Wiedergabe können Sie mit dem Regler **[MASTER VOLUME]** die gewünschte Lautstärke einstellen.

# **2. Aktivieren Sie den Demo-Modus.**

Drücken Sie auf die Taste **[DEMO]**. Die LEDs der Voice-Tasten blinken der Reihe nach auf.

# **3. Spielen Sie ein Voice-Demo ab.**

Drücken Sie eine der Voice-Tasten, um mit der Wiedergabe aller Songs ab der entsprechenden Voice-Demomelodie zu beginnen – mit der normalerweise mit diesem Voice-Taste ausgewählten Voice. (Wenn Sie anstelle einer Voice-Taste die Taste **SONG [START/STOP]** drücken, beginnt die Wiedergabe der Demomelodie GRAND PIANO 1.)

# **Stellen Sie Lautstärke und Brillanz ein**

Verwenden Sie den Regler **[MASTER VOLUME]**, um die Lautstärke zu regulieren, und den Regler **[BRILLIANCE]**, um die Brillanz einzustellen [\(Seite 22\)](#page-21-0).

# **4. Halten Sie das Voice-Demo an.**

Drücken Sie zum Stoppen der Wiedergabe die Taste **SONG [START/STOP]** oder die Voice-Taste der momentan gespielten Demomelodie.

# **5. Beenden Sie den Demo-Modus.**

Drücken Sie die Taste **[DEMO],** um den Demo-Modus zu beenden und zum normalen Spielmodus zurückzukehren.

Die Anzeigen der Voice-Tasten hören dann auf, nacheinander zu blinken.

# **TIP**

Die Liste der Demo-Songs finden Sie auf [Seite 66](#page-65-0).

### **HINWEIS**

Im Demo-Song-Modus ist kein MIDI-Empfang möglich. Die Demo-Song-Daten werden nicht über die MIDI-Anschlüsse übertragen.

#### **HINWEIS**

Der Demo-Modus kann nicht aktiviert werden, während ein User-Song aufgezeichnet [\(Seite 30\)](#page-29-0) oder wiedergegeben [\(Seite 35\)](#page-34-0) wird.

### **TERMINILOGIE**

#### **Modus:**

Ein Modus ist eine Betriebsart, in dem Sie eine bestimmte Funktion ausführen können. Im Demo-Modus können Demo-Songs abgespielt werden.

#### **HINWEIS**

Das Tempo von Demo-Songs läßt sich nicht einstellen. Im Demo-Modus können die Funktionen der Part-Stummschaltung ([Seite 45](#page-44-0)) und der A-B-Songwiederholung [\(Seite 20\)](#page-19-0) nicht verwendet werden.

### **HINWEIS**

Am CLP-130 können Sie die Demos der Klavier-Voices mit verschiedenen Effekten wiedergeben lassen, indem Sie die Taste **[VARIATION]** und danach die Taste der gewünschten Voice drücken. Eine vollständige Auflistung der Demo-Sounds für die Klavier-Voices zusammen mit den verschiedenen Effekten finden Sie unter "Beschreibung der Klavier-Voice-Demos" auf [Seite 66.](#page-65-0)

# <span id="page-16-0"></span>**Anhören der 50 Preset-Songs für Klavier**

Das Clavinova verfügt über Spieldaten von 50 Klavierstücken (Piano-Songs). Sie können diese Songs einfach anhören (Seite 17) oder sie zum Üben verwenden [\(Seite 18\)](#page-17-0). Im Lieferumfang befindet sich außerdem das Notenheft "50 Greats for the Piano" (50 Klassiker für Klavier) mit den Noten der 50 voreingestellten Preset-Songs für Klavier.

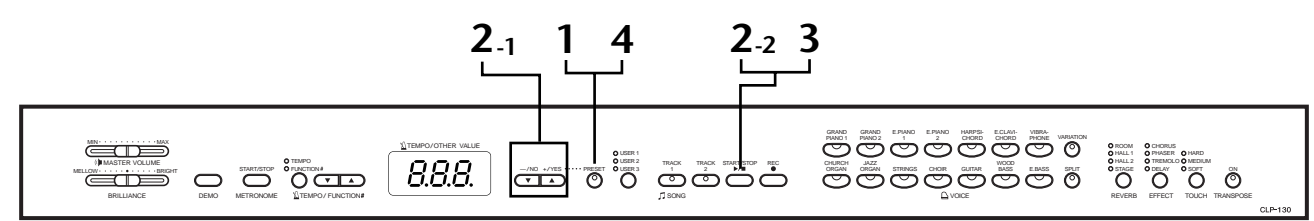

# **Vorgehensweise**

# **1. Aktivieren Sie den Preset-Song-Modus.**

Drücken Sie die Taste **[PRESET]**, um den Preset-Song-Modus zu aktivieren. Die Anzeigen **[PRESET]**, **[TRACK1]** und **[TRACK2]** leuchten auf.

# **2. Spielen Sie einen der 50 voreingestellten Preset-Songs ab.**

# **2-1** Wählen Sie mit Hilfe der Tasten **[–/NO]** und **[+/YES]** die Nummer des gewünschten Songs aus (die Nummer wird im LED-Display angezeigt).

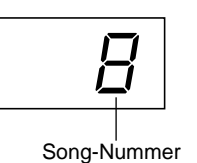

- **1 50:** Wählen Sie die Nummer eines Preset-Songs aus, um nur diesen einen Song abzuspielen.
- **ALL:** Alle Preset-Songs werden nacheinander abgespielt.
- **rnd:** Alle Preset-Songs werden in zufälliger Reihenfolge abgespielt.
- **2-2** Drücken Sie die Taste **SONG [START/STOP]**, um die Wiedergabe zu starten.

# **Stellen Sie die Lautstärke ein**

Stellen Sie mit Hilfe des Reglers **[MASTER VOLUME]** die Lautstärke ein.

# **Stellen Sie das Tempo ein**

Stellen Sie mit Hilfe der Tasten **[TEMPO/ FUNCTION#** ▼ ▲**]** das gewünschte Wiedergabetempo ein. Indem Sie gleichzeitig die Tasten [▼] und [▲] drücken, können Sie das Standardtempo aufrufen.

Dadurch wird im Bereich von "-50" über ..---" bis ..50" eine Variation des relativen Tempos erzeugt; der Bereich variiert ja nach dem ausgewählten Song.

# **3. Stoppen Sie die Wiedergabe.**

Die Wiedergabe wird nach Beendigung des ausgewählten Preset-Songs automatisch angehalten. Um den Song während der Wiedergabe (oder fortlaufenden Wiedergabe) anzuhalten, drücken Sie die Taste **SONG [START/ STOP]**.

• Um einen anderen Song abzuspielen, folgen Sie den Anweisungen der Vorgehensweise **2** oben.

# **HINWEIS**

Der Preset-Song-Modus kann nicht aktiviert werden, während sich das Instrument im Demo-Song-Modus befindet ([Seite 16](#page-15-0)), ein Song wiedergegeben wird [\(Seite 35\)](#page-34-0) oder ein User-Song aufgezeichnet wird ([Seite 30](#page-29-0)).

### **TERMINILOGIE**

**Song:** Auf dem CLP-130/120 werden Spieldaten als ein "Song" bezeichnet. Dazu gehören die Demo-Songs und die Preset-Songs für Klavier.

#### **TIP**

Sie können die Preset-Songs auf der Tastatur begleiten. Außerdem können Sie die auf der Tastatur wiedergegebene Voice ändern.

### **TIP**

Sie können den Brillanz-Regler [\(Seite 22\)](#page-21-0) einstellen und den Reverb-Typ ([Seite 22](#page-21-0)) auswählen, der auf die auf der Tastatur gespielte Voice und den wiedergegebenen Preset-Song angewendet wird. Außerdem können Sie den Effekttyp [\(Seite 23\)](#page-22-0) und die Anschlagempfindlichkeit [\(Seite 24\)](#page-23-0) für die Tastatur-Voice ändern.

### **HINWEIS**

Jedes Mal, wenn ein neuer Preset-Song ausgewählt wird oder die Wiedergabe eines neuen Preset-Songs im Wiedergabemodus "ALL" oder "rnd" beginnt, wird automatisch das Standardtempo ..--eingestellt.

### **HINWEIS**

Wenn Sie einen anderen Song auswählen (oder wenn während der fortlaufenden Wiedergabe ein anderer Song ausgewählt wird), wird der entsprechende Reverb-Typ eingestellt.

**17**

# <span id="page-17-0"></span>**4. Beenden Sie den Preset-Song-Modus.**

Drücken Sie die Taste **[PRESET]**, um den Preset-Song-Modus zu verlassen. Die Beleuchtung der Anzeigen erlischt, und das Instrument kehrt in den normalen Spielmodus zurück.

# **Verwendung der Übungsfunktionen**

Sie können den Part für die linke und rechte Hand beliebig ein- oder ausschalten, so daß Sie den entsprechenden Part auf der Tastatur üben können (Part-Stummschaltung). Außerdem können Sie eine bestimmte Phrase innerhalb eines Songs kontinuierlich wiederholen (A-B-Songwiederholung). Mehr hierzu erfahren Sie auf Seite 18-[20.](#page-19-0)

### **HINWEIS**

Im Preset-Song-Modus ist kein MIDI-Empfang möglich. Die Piano-Song-Daten werden nicht über die MIDI-Anschlüsse übertragen.

# **Üben eines Parts für eine Hand mit Hilfe der 50 Preset-Songs (Part-Stummschaltung)**

Die 50 Preset-Songs (voreingestellten Songs) besitzen getrennte Parts für die linke und rechte Hand auf getrennten Tracks (Spuren). Sie können den Part für die linke und rechte Hand beliebig einoder ausschalten, so daß Sie den entsprechenden Part (den ausgeschalteten Part) auf der Tastatur üben können. Der Part für die rechte Hand wird auf **[TRACK1]** und der Part für die linke Hand auf **[TRACK2]** wiedergegeben.

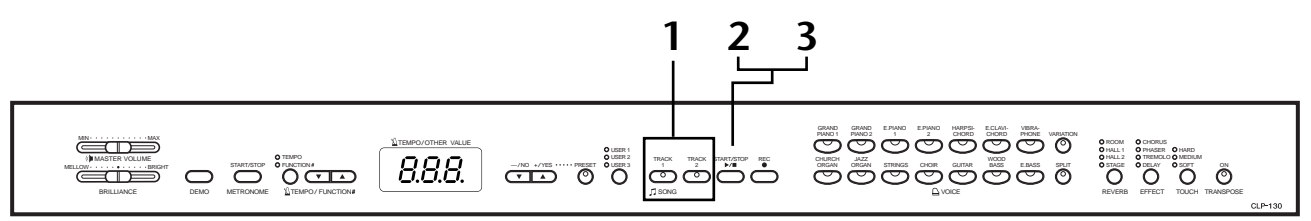

# **Vorgehensweise**

# **1. Schalten Sie die Wiedergabe des Parts aus, den Sie üben möchten.**

Drücken Sie nach der Auswahl eines Songs zum Üben die Taste **[TRACK1]** oder **[TRACK2]**, um den entsprechenden Part auszuschalten.

Bei der Auswahl eines Songs leuchten zunächst beide Anzeigen, **[TRACK1]** und **[TRACK2]**, auf, wodurch angezeigt wird, daß beide Parts wiedergegeben werden können. Wenn Sie eine der Tasten drücken, um die Wiedergabe auszuschalten, erlischt die entsprechende Anzeige, und die Wiedergabe des entsprechenden Parts wird stummgeschaltet.

• Durch wiederholtes Drücken der Tasten wechseln Sie zwischen ein- und ausgeschalteter Wiedergabe hin und her.

# **2. Starten Sie die Wiedergabe, und beginnen Sie, auf der Tastatur zu spielen.**

Drücken Sie die Taste **SONG [START/STOP]**, um die Wiedergabe zu starten. Spielen Sie den stummgeschalteten Part.

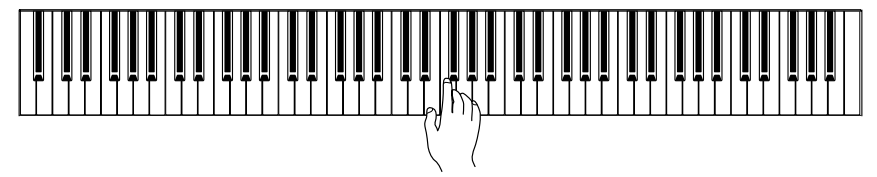

### **HINWEIS**

 Die Funktion der Part-Stummschaltung von Preset-Songs kann nicht in den Wiedergabemodi "ALL" und ..rnd" ([Seite 17\)](#page-16-0) verwendet werden.

# **TIP**

 Die Parts können auch während der Wiedergabe anoder ausgeschaltet werden.

#### **TIP** Mit Hilfe der auf [Seite 45](#page-44-0)

beschriebenen Funktion der Lautstärkeregulierung für stummgeschaltete Parts von Preset-Songs können Sie die Lautstärke des stummgeschalteten Parts auf einen Wert zwischen "0" (kein Ton) und "20" einstellen. Die Standardeinstellung ist "5".

# **Automatisches Starten der Wiedergabe durch Anschlagen der Tastatur (Synchronstart).**

Wenn die Synchronstart-Funktion aktiviert ist, wird die Wiedergabe des ausgewählten Preset-Songs automatisch gestartet, sobald Sie beginnen, auf der Tastatur zu spielen.

Um die Synchronstart-Funktion zu aktivieren, drücken Sie die Taste **SONG [START/STOP]**,

Song-Nummer

Zeichen für Synchro Start

während Sie die Track-Taste eines eingeschalteten

Parts gedrückt halten. Daraufhin wird in der unteren rechten Ecke des Displays ein Punkt angezeigt.

(Wiederholen Sie diesen Vorgang, um die Synchronstart-Funktion zu deaktivieren.)

Die Wiedergabe wird gestartet, sobald Sie beginnen, auf der Tastatur zu spielen.

# **Starten/Anhalten mit dem linken Pedal**

Unter Verwendung des auf [Seite 44 b](#page-43-0)eschriebenen "Left Pedal-Modus" kann dem linken Pedal die Funktion zugewiesen werden, die Wiedergabe der Preset-Songs zu starten und anzuhalten.

# **3. Halten Sie die Wiedergabe an.**

Am Ende des Songs wird die Wiedergabe automatisch beendet, und das Clavinova wird auf den Songanfang zurückgesetzt. Wenn Sie die Wiedergabe in der Mitte eines Songs anhalten möchten, drücken Sie die Taste **SONG [START/ STOP]**.

#### **HINWEIS**

Wenn Sie die Taste **[START/ STOP**] gedrückt halten und die Taste einer auf OFF gestellten Spur drücken, wird diese Spur auf ON gestellt, und das Gerät aktiviert den Modus "Synchro Start".

### **HINWEIS**

Bei Auswahl eines neuen Songs werden automatisch beide Parts eingeschaltet.

# <span id="page-19-0"></span>**Wiederholung von A bis B für 50 Preset-Songs**

Mit Hilfe der A-B-Wiederholfunktion kann eine bestimmte Phrase innerhalb eines Preset-Songs kontinuierlich wiederholt werden. Zusammen mit der oben beschriebenen Funktion der Part-Stummschaltung stellt sie eine hervorragende Methode zum Üben von schwierigen Passagen dar.

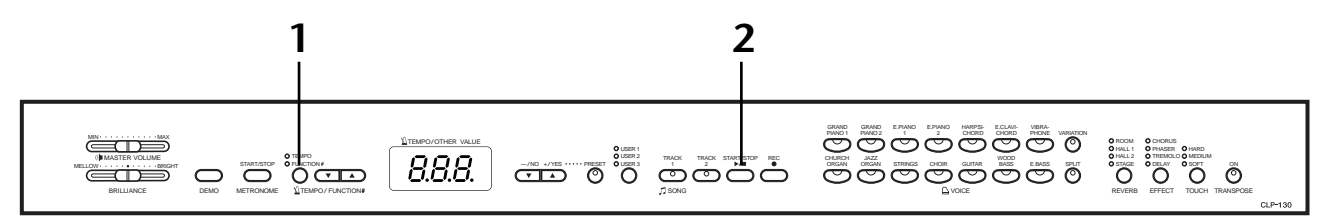

# **Vorgehensweise**

# **1. Geben Sie den Anfang (A) und das Ende (B) der Phrase an, und beginnen Sie zu üben.**

Wählen Sie einen Preset-Song aus, und spielen Sie ihn ab. Drücken Sie dann an der gewünschten Anfangsstelle der zu wiederholenden Phrase die Taste **[TEMPO/ FUNCTION#].**

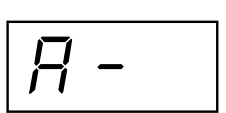

Dadurch wird der Punkt "A" festgelegt (im Display wird  $\boxed{B}$  - angezeigt).

Um das Ende (den Punkt "B") der Phrase festzulegen, drücken Sie die Taste **[TEMPO/FUNCTION#]** ein zweites Mal am Ende der gewünschten Phrase. Dadurch wird der Punkt "B" festgelegt (im Display wird  $\boxed{B - b}$  angezeigt).

Daraufhin beginnt die wiederholte Wiedergabe der Phrase zwischen den angegebenen Punkten "A" und "B".

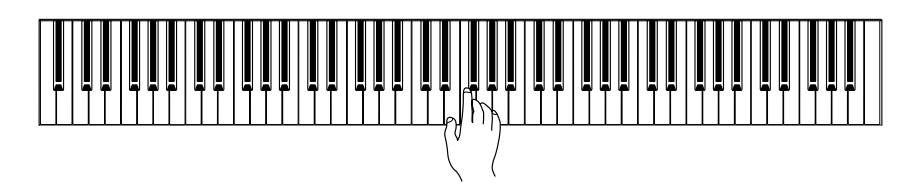

# **2. Stoppen Sie die Wiedergabe.**

Drücken Sie die Taste **SONG [START/STOP]**, um die Wiedergabe anzuhalten und dabei die festgelegten Punkte "A" und "B" beizubehalten. Die A-B-Wiederholung beginnt erneut, wenn Sie die Taste **SONG [START/STOP]** noch einmal drücken.

Um die Punkte "A" und "B" zu löschen, drücken Sie einmal die Taste [TEMPO/ **FUNCTION#]**.

### **HINWEIS**

Die A-B-Wiederholfunktion kann nicht in den Wiedergabemodi "ALL" und "rnd" ([Seite 17\)](#page-16-0) verwendet werden.

### **HINWEIS**

- Um den Punkt "A" an den Anfang eines Songs zu setzen, drücken Sie die Taste **[TEMPO/FUNCTION#]**, bevor Sie die Wiedergabe starten.
- Um den Punkt "B" an das Ende des Songs zu setzen, drücken Sie die Taste **[TEMPO/FUNCTION#]**, nachdem die Songwiedergabe beendet wurde und bevor  $\boxed{B}$  - im Display gelöscht wird.

### **TIP**

Um Ihnen das richtige Timing am Anfang der Phrase zu erleichtern, wird am Punkt "A" des Songs automatisch ein Einsatz vorgegeben. Dieser automatische Einsatz wird nicht wiedergegeben, wenn der Punkt "A" an den Songanfang gesetzt wird.

### **HINWEIS**

Bei Auswahl eines neuen Songs werden die Punkte "A" und "B" automatisch gelöscht.

# <span id="page-20-0"></span>**Auswählen und Spielen von Voices**

# **Auswählen von Voices**

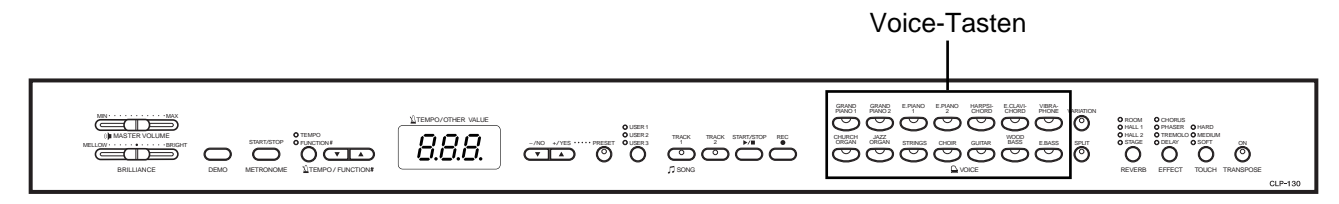

# **Vorgehensweise**

Wählen Sie die gewünschte Voice aus, indem Sie eine der **[VOICE]**-Tasten drücken.

Stellen Sie beim Spielen mit dem Regler **[MASTER VOLUME]** die gewünschte Lautstärke ein.

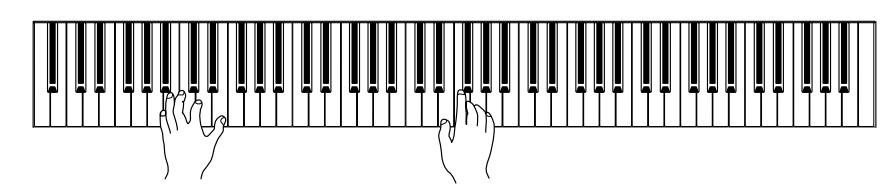

# **Benutzung der Pedale**

Das Clavinova besitzt drei Fußpedale, mit denen Sie eine Reihe von Ausdruckseffekten erzeugen können, die denjenigen eines akustischen Klaviers ähneln.

# **Fortepedal (rechts)**

Das Fortepedal funktioniert genauso wie das Fortepedal eines akustischen Klaviers. Wenn das Fortepedal betätigt wird, werden die Noten länger gehalten. Durch Loslassen des Pedals werden alle gehaltenen Noten sofort unterbrochen (gedämpft).

Wenn Sie auf dem CLP-130 die Voice **GRAND PIANO 1** auswählen, werden durch die Betätigung des Fortepedals die speziellen "Sustain Samples" (Haltesamples) des Instruments aktiviert, um die unverwechselbare

Resonanz von Resonanzboden und Saiten eines akustischen Flügels originalgetreu nachzuahmen.

#### **TIP**

Hören Sie sich die Demo-Songs für jede Voice an [\(Seite 16\)](#page-15-0), um die Merkmale der einzelnen Voices kennenzulernen. Weitere Informationen zu den Merkmalen der voreingestellten Preset-Voices finden Sie in der Liste der Preset-Voices" auf [Seite 63.](#page-62-0)

#### **TERMINILOGIE**

#### **Voice:**

Auf dem Clavinova handelt es sich bei einer Voice um einen "Klang" oder eine "Klangfarbe".

#### **TIP**

Sie können die Lautstärke einer Voice steuern, indem Sie die Anschlagstärke der Tasten variieren. Bei bestimmten Musikinstrumenten haben verschiedene Spielstile (Anschlagempfindlichkeiten) allerdings nur wenig oder keinerlei Auswirkung. Informationen hierzu finden Sie in der "Liste der Preset-Voices" auf [Seite 63](#page-62-0).

### **HINWEIS**

Wenn das Haltepedal nicht funktioniert, vergewissern Sie sich, daß das Pedalkabel korrekt an das Gerät angeschlossen ist [\(Seite 61](#page-60-0): CLP-130, [Seite 58:](#page-57-0) CLP-120).

#### **TIP**

Die Tiefe bzw. Intensität des durch die "Sustain Samples" erzeugten Effekts kann durch die "Pedalfunktionen" ([Seite 44](#page-43-0)) im Function-Modus eingestellt werden.

 $\frac{1}{\phi_{\text{max}}}$  $\overrightarrow{z}$ 

Wenn Sie das Dämpferpedal hier drücken, werden alle gespielten Noten so lange gehalten, bis das Pedal losgelassen wird.

# <span id="page-21-0"></span>**Sostenutopedal (Mitte)**

Wenn Sie eine Note oder einen Akkord auf der Tastatur spielen und das Sostenutopedal betätigen, während die Noten noch gehalten werden, werden diese solange gehalten, bis das Pedal losgelassen wird (wie bei Betätigung des Fortepedals). Alle anschließend gespielten Noten werden nicht gehalten. Auf diese Weise können Sie beispielsweise einen Akkord halten und gleichzeitig andere Noten "staccato" spielen.

# **Leisepedal (links)**

Durch Betätigung des Leisepedals wird die Lautstärke der gespielten Noten reduziert und ihre Klangfarbe leicht geändert. Das Leisepedal hat keine Auswirkung auf Tasten, die vor seiner Betätigung angeschlagen wurden.

# **TIP**

Organ-, Strings- und Choir-Voices (Orgel-, Streicher- und Chor-Voices) klingen so lange nach, wie das Sostenutopedal gehalten wird.

#### **TIP**

Unter Verwendung des auf [Seite 44](#page-43-0) beschriebenen "Left Pedal-Modus" kann dem linken Pedal die Funktion zum Starten und Anhalten von Songs oder die Variation-Funktion zugewiesen werden.

# **Erzeugen von Klangvariationen – [VARIATION] (CLP-130)/[BRILLIANCE]/[REVERB]/[EFFECT]**

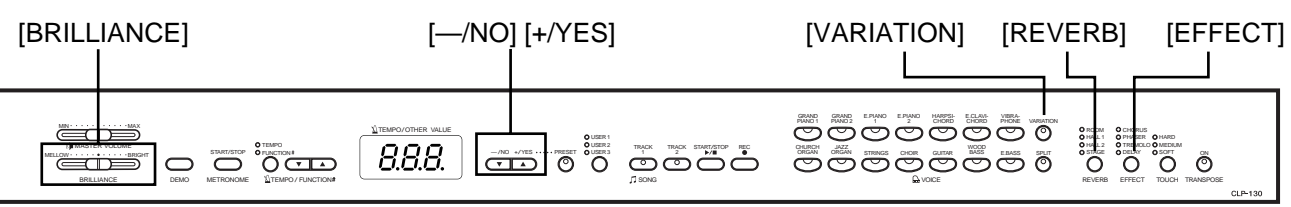

 $\frac{1}{\phi_{\widetilde{\varphi}}\sim 0}$ 

Wenn Sie das Sostenutopedal hier drücken, während Sie die Taste gedrückt halten, klingt diese Note so lange aus, wie Sie das Pedal gedrückt halten, nachfolgend gespielte Noten werden nicht gehalten.

# **[VARIATION] (CLP-130)**

Hiermit können Sie einen weiteren Aspekt des Effekts modifizieren; abhängig vom jeweiligen Effekttyp.

Weitere Informationen zu den Merkmalen jeder einzelnen Variation finden Sie in der "Liste der Preset-Voices" auf [Seite 63.](#page-62-0)

# **Vorgehensweise**

Durch wiederholtes Drücken der Taste **[VARIATION]** oder der Taste der ausgewählten Voice wechseln Sie zwischen ein- und ausgeschalteter Variation hin und her.

Die Anzeige leuchtet jedes Mal auf (ON), wenn die Taste **[VARIATION]** gedrückt wird.

# **[BRILLIANCE]**

Mit dieser Steuerung können Sie den Klang oder die "Klangfarbe" des ausgegebenen Sounds variieren.

Der Einstellbereich liegt zwischen MELLOW (weich) und BRIGHT (hell).

# **[REVERB]**

Mit diesem Regler können Sie verschiedene digitale Halleffekte auswählen, die dem Sound zusätzliche Tiefe und Ausdrucksstärke verleihen, um eine realistische akustische Atmosphäre zu erzeugen.

- **OFF:** (aus) Wenn kein Halleffekt ausgewählt ist, leuchtet keine REVERB-Anzeige auf.
- **ROOM:** (Raum) Mit dieser Einstellung wird dem Sound ein ständiger Halleffekt hinzugefügt, der dem akustischen Nachhall in einem mittelgroßen Raum ähnelt.
- **HALL 1:** (Saal 1) Um den Halleffekt zu intensivieren, können Sie die Einstellung HALL 1 verwenden. Dieser Effekt simuliert den natürlichen Hall eines kleinen Konzertsaals.
- **HALL 2:** (Saal 2) Um einen wirklich räumlichen Halleffekt zu erzielen, verwenden Sie die Einstellung HALL 2. Dieser Effekt simuliert den natürlichen Hall eines großen Konzertsaals.
- **STAGE:** (Bühne) Simuliert den Hall einer Bühnenumgebung.

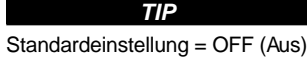

### **TERMINILOGIE**

**Standardeinstellung:** Bei der "Standardeinstellung" (Werksvorgabe) handelt es sich um die Einstellung, die beim erstmaligen Einschalten des Clavinova vorliegt.

### **TIP**

Unter Verwendung des auf [Seite 44](#page-43-0) beschriebenen Left Pedal-Modus" kann dem linken Pedal die Funktion zugewiesen werden, die Variation ein- oder auszuschalten (CLP-130).

### **HINWEIS**

Wenn die BRILLIANCE (Brillanz) auf BRIGHT (hell) eingestellt ist, wird die Gesamtlautstärke ein wenig erhöht. Wenn der Regler MASTER VOLUME auf einem hohen Niveau steht, wird der Sound u. U. verzerrt. Reduzieren Sie in diesem Fall die Lautstärke (MASTER VOLUME).

### **TIP**

Die Standardeinstellungen für Reverb-Typ (einschließlich OFF) und Reverb-Tiefe sind für jede Voice verschieden.

# <span id="page-22-0"></span>**Vorgehensweise**

Durch wiederholtes Drücken der Taste **[REVERB]** wechseln Sie zwischen ein- und ausgeschaltetem Hall hin und her.

Die Anzeigen leuchten nach jedem Drücken der Taste **[REVERB]** der Reihe nach auf. Wenn keine der Anzeigen aufleuchtet, wird kein Effekt erzeugt.

Auch wenn der Effekt REVERB auf OFF gestellt ist, wird bei ausgewählter Voice GRAND PIANO 1 der Effekt "Soundboard Reverb" angewendet.

### **Einstellen des Hallanteils**

Stellen Sie den Hallanteil für die ausgewählte Voice mit Hilfe der Tasten **[–/NO] [+/YES]** ein, während Sie die Taste **[REVERB]** gedrückt halten. Der Wertebereich des Anteils liegt zwischen 0 und 20. Die aktuelle Einstellung wird im LED-Display angezeigt, während die Taste **[REVERB]** gedrückt gehalten wird.

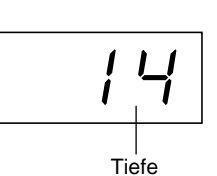

# **[EFFECT]**

Mit der Taste **[EFFECT]** können Sie einen Effekt auswählen, um einen intensiveren und dynamischeren Klang zu erzielen.

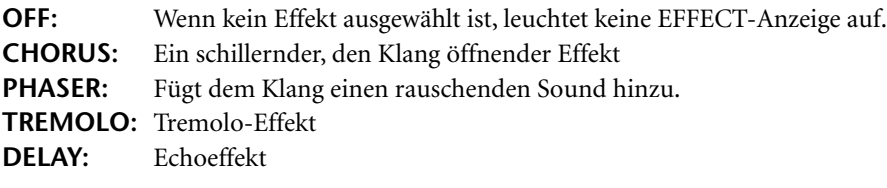

# **Vorgehensweise**

Um einen Effekttyp auszuwählen, drücken Sie die Taste **[EFFECT]** mehrmals, bis die Anzeige des gewünschten Typs aufleuchtet (die Anzeigen leuchten nach jedem Drücken der Taste **[EFFECT]** der Reihe nach auf). Wenn keine der Anzeigen aufleuchtet, wird kein Effekt erzeugt.

# **Einstellen des Effektanteils**

Sie können den Effektanteil (die Stärke des Effekts) für die ausgewählte Voice einstellen, indem Sie die Tasten **[–/NO]** und **[+/YES]** betätigen, während Sie die Taste **[EFFECT]** gedrückt halten.

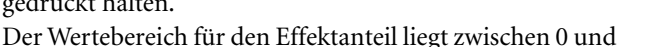

20. Die aktuelle Einstellung wird im LED-Display angezeigt, während die Taste

**[EFFECT]** gedrückt gehalten wird.

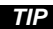

Wenn Sie die Taste **[REVERB]** loslassen, wird der Reverb-Typ geändert.

Wenn Sie die Reverb-Intensität (bzw. -Tiefe) ändern, indem Sie die Taste **[REVERB]** gedrückt halten, wird der Reverb-Typ durch Drücken der Taste **[REVERB]** nicht geändert.

# **TIP**

**Tiefe 0:** kein Effekt **Tiefe 20:** maximale Reverb-Tiefe

#### **TIP**

Die standardmäßigen Tiefeeinstellungen sind für jede Voice verschieden.

#### **TIP**

Die Standardeinstellungen für den Effekttyp (einschließlich OFF) und die Effekttiefe sind für jede Voice verschieden.

**TIP** Wenn Sie die Taste **[EFFECT]** loslassen, wird der Effekttyp

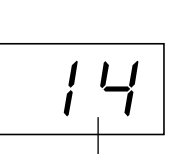

Tiefe

**TIP Tiefe 0:** kein Effekt **Tiefe 20:** maximaler Effektanteil

Wenn Sie den Hallanteil ändern, indem Sie die Taste **[EFFECT]** gedrückt halten, wird der Effekttyp durch Drücken der Taste **[EFFECT]** nicht geändert.

geändert.

**TIP**

Die standardmäßigen Einstellungen des Hallanteils sind für jede Voice verschieden.

# <span id="page-23-0"></span>**Anschlagempfindlichkeit – [TOUCH]**

Je nach Spielstil oder Vorliebe können Sie zwischen vier Stufen der Anschlagempfindlichkeit der Tastatur auswählen — HARD, MEDIUM, SOFT oder FIXED.

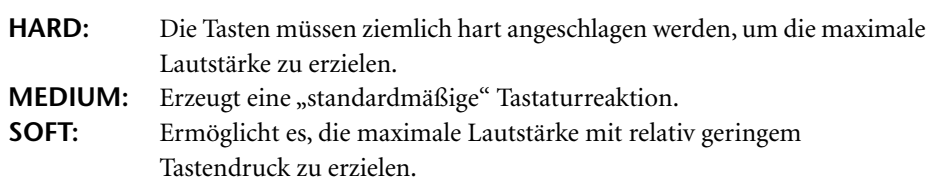

**FIXED:** Alle Noten erzeugen unabhängig davon, mit welcher Härte die Taste angeschlagen wird, dieselbe Lautstärke. Sie können die Lautstärke regulieren.

#### **TIP**

Diese Einstellung wirkt sich nicht auf den Widerstand der Tastatur aus.

# **TIP**

Standardeinstellung = MEDIUM

# **TIP**

Der eingestellte Anschlagempfindlichkeitstyp gilt für alle Voices. Die Einstellung der Anschlagempfindlichkeit wirkt sich jedoch auf bestimmte Voices, die nur in geringem Umfang auf die Tastaturdynamik reagieren, wenig oder gar nicht aus. (Informationen hierzu finden Sie in der "Liste der Preset-Voices" auf [Seite 63](#page-62-0).)

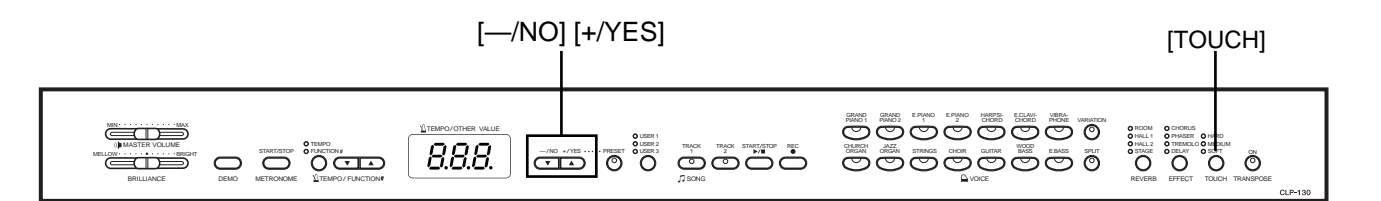

# **Vorgehensweise**

Um einen Anschlagempfindlichkeitstyp auszuwählen, drücken Sie die Taste **[TOUCH]** mehrmals, bis die Anzeige des gewünschten Typs aufleuchtet (die Anzeigen leuchten nach jedem Drücken der Taste [TOUCH] der Reihe nach auf). Wenn "FIXED" ausgewählt ist, leuchtet keine der Anzeigen auf.

# **Ändern der Lautstärke bei Auswahl von FIXED**

Bei Auswahl von FIXED können Sie die Lautstärke der im FIXED-Modus erzeugten Noten ändern, indem Sie die Tasten **[–/NO]** und **[+/YES]** betätigen, während Sie die Taste **[TOUCH]** gedrückt halten. Im Display wird die aktuelle Lautstärke angezeigt. Der Wertebereich der Lautstärke liegt zwischen 1 und 127. Die Standardeinstellung ist 64.

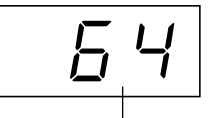

Lautstärkebereich

# **TIP**

1: minimale Lautstärke 127: maximale Lautstärke

### **TIP**

Die im FIXED-Modus eingestellte Anschlaglautstärke gilt für alle Voices.

# **TIP**

Wenn Sie die Taste **[TOUCH]** loslassen, wird der Empfindlichkeitstyp geändert. Wenn Sie die Lautstärke ändern, indem Sie die Taste **[TOUCH]** gedrückt halten, wird der

Anschlagempfindlichkeitstyp durch Drücken der Taste **[TOUCH]** nicht geändert. (Der FIXED-Modus bleibt erhalten.)

# <span id="page-24-0"></span>**Transponierung – [TRANSPOSE]**

Die Transpose-Funktion des Clavinova ermöglicht es Ihnen, die Tonhöhe der gesamten Tastatur in Halbtonintervallen nach oben oder unten zu transponieren. Dies erleichtert das Spielen in schwierigen Tonarten sowie das Anpassen der Tonhöhe der Tastatur an den Tonumfang eines Sängers oder anderer Instrumente. Wenn Sie den Transponierungswert beispielsweise auf "5" einstellen, wird der Ton F erzeugt, wenn Sie die Taste C anschlagen. Auf diese Weise können Sie einen Song in C-Dur spielen, und das Clavinova transponiert ihn automatisch in F-Dur.

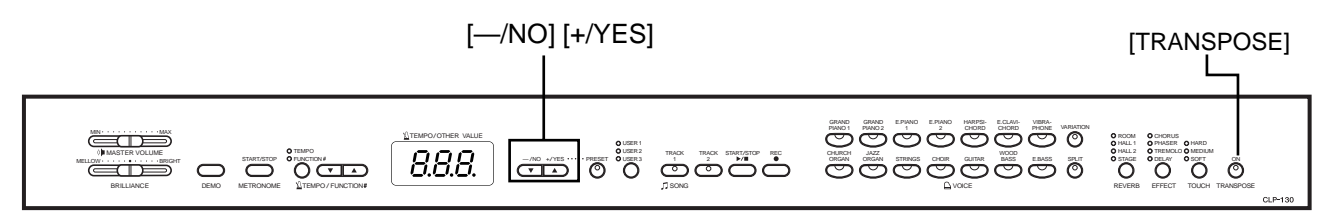

# **Vorgehensweise**

Transponieren Sie mit den Tasten **[–/NO]** und **[+/YES]** die Tonlage je nach Bedarf nach oben oder unten, während Sie die Taste **[TRANSPOSE]** gedrückt halten. Die Anzahl der Halbtonschritte der Transponierung wird im LED-Display angezeigt, während die Taste **[TRANSPOSE]** festgehalten wird. Die Standardeinstellung der Transponierung ist "0".

Transponierung

Die Anzeige **[TRANSPOSE]** leuchtet auf, solange eine andere Transpose-Einstellung als "0" ausgewählt ist. Jedes Mal, wenn anschließend die Taste **[TRANSPOSE]** gedrückt wird, wird die Transpose-Funktion entweder ein- oder ausgeschaltet.

### **TERMINILOGIE**

**Transponieren:** Ändern der Tonart eines Songs. Durch die Transponierung wird die Tonhöhe der gesamten Tastatur des Clavinova verschoben.

#### **TIP**

### **Der Transponierungsbereich:**

**–12:** –12 Halbtöne (eine Oktave tiefer)

- **0:** normale Tonhöhe
- **12:** 12 Halbtöne (eine Oktave höher)

#### **TIP**

Noten unterhalb bzw. oberhalb dem Bereich A-1 …. C7 des CLP-130/120 werden eine Oktave höher bzw. tiefer wiedergegeben.

# <span id="page-25-0"></span>**Kombinieren von zwei Voices (Dual-Modus)**

Sie können im Bereich der gesamten Tastatur zwei Voices gleichzeitig spielen. So können Sie ein Melodienduett simulieren oder zwei ähnliche Voices kombinieren, um einen kräftigeren Klang zu erzeugen.

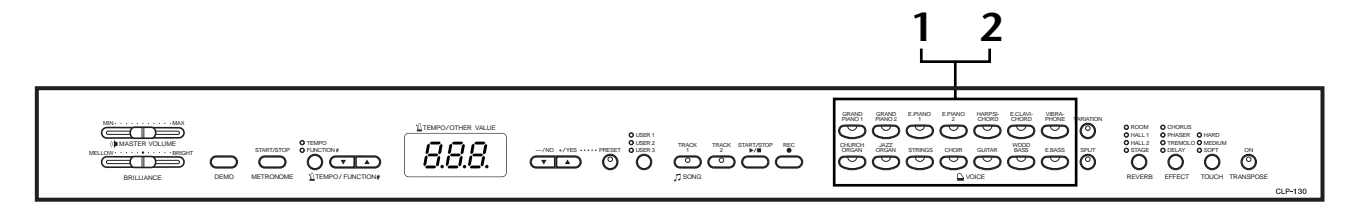

# **Vorgehensweise**

# $\mathbf 1$  . Aktivieren Sie den Modus "Function".

Drücken Sie zwei Voice-Tasten gleichzeitig (oder drücken Sie eine Voice-Taste, während Sie eine andere gedrückt halten). Bei aktiviertem Dual-Modus leuchten die Voice-Anzeigen beider ausgewählter Voices auf.

• Die nebenstehende Abbildung zeigt die Prioritätsreihenfolge der Voices. Die Voice mit der geringeren Nummer fungiert als Voice 1 (und die andere Voice als Voice 2).

Priorität der Voice-Numerierung

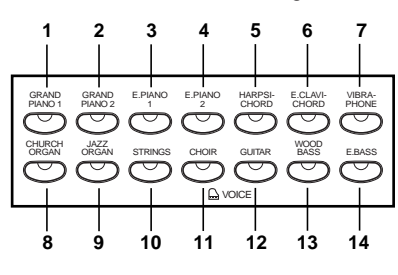

Im Function-Modus des CLP-130/120

können Sie auf eine Reihe von weiteren Funktionen des Dual-Modus zugreifen, wie beispielsweise die Lautstärkebalance oder die Oktaveneinstellung [\(Seite 42](#page-41-0)). (Wenn Sie für die Funktionen des Dual-Modus keine Einstellungen vornehmen, wird in jeder Voice der entsprechende Standardwert eingestellt.)

# **2. Beenden Sie den Dual-Modus, und kehren Sie zum normalen Spielmodus zurück.**

Um zum normalen Spielmodus mit einer Voice zurückzukehren, drücken Sie einen beliebigen Voice-Schalter.

### **HINWEIS (CLP-130)**

Der Dual-Modus und der Split-Modus [\(Seite 27\)](#page-26-0) können nicht gleichzeitig aktiviert werden.

### **TIP**

### **[VARIATION] im Dual-Modus (CLP-130)**

Die Anzeige der Taste **[VARIATION]** leuchtet auf, wenn die Variation für eine der beiden oder für beide Voices des Dual-Modus aktiviert ist. Im Dual-Modus können Sie mit der Taste **[VARIATION]** die Variation für beide Voices ein- oder ausschalten. Um die Variation nur für eine der beiden Voices ein- oder auszuschalten, halten Sie die Voice-Taste der anderen Voice gedrückt, und drücken Sie die

**TIP**

Taste der Voice, für die die Variation-Einstellung geändert

werden soll.

**[REVERB] im Dual-Modus** Der Voice 1 zugewiesene Reverb-Typ besitzt Priorität über den anderen. (Wenn der Reverb-Typ ausgeschaltet ist (OFF), wird der Reverb-Typ von Voice 2 wirksam.) Einstellungen der Reverb-Tiefe über die Steuerelemente des Bedienfelds (d.h. durch Drücken der Tasten **[–/NO]** oder **[+/YES]**, während die Taste **[REVERB]** gedrückt gehalten wird — siehe [Seite 22](#page-21-0)) gelten nur für Voice 1.

### **TIP**

**[EFFECT] im Dual-Modus** Unter Umständen erhält ein Effekttyp Priorität über den anderen. Der Effektanteil wird entsprechend des Standard-Effektanteils der Voice-Kombination festgelegt. Mit Hilfe der Funktion F3 [\(Seite 42](#page-41-0)) können Sie jedoch den Effektanteil für jede Voice wunschgemäß einstellen. Einstellungen der Effekttiefe über die Steuerelemente des Bedienfelds (d.h., durch Drücken der Tasten **[–/NO]** oder **[+/YES]**, während die Taste **[EFFECT]** gedrückt gehalten wird — siehe [Seite 23](#page-22-0)) gelten nur für Voice 1.

# <span id="page-26-0"></span>**Aufteilen des Tastaturbereichs und Spielen mit zwei verschiedenen Voices (Split-Modus) (CLP-130)**

Der Split-Modus ermöglicht es Ihnen, zwei verschiedene Voices auf der Tastatur zu spielen — eine mit der linken Hand und eine andere mit der rechten Hand. Sie können zum Beispiel mit der linken Hand einen Baß-Part (etwa einen der beiden Voices Wood Bass oder Electric Bass) und mit der rechten Hand eine Melodie spielen.

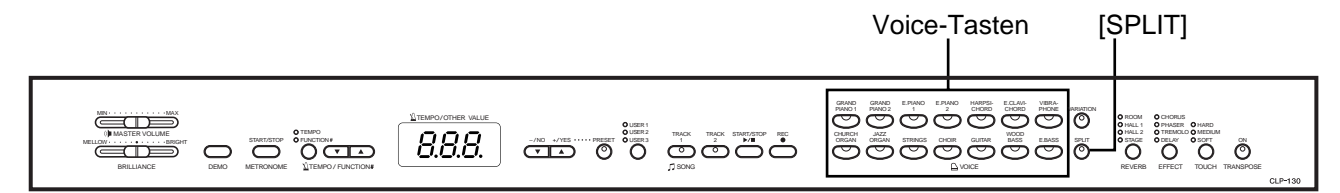

# **Vorgehensweise**

# **1. Aktivieren Sie den Split-Modus.**

Drücken Sie die Taste **[SPLIT]**, so daß die entsprechende Anzeige aufleuchtet. Für die Voice der linken Hand wird zunächst die Standardeinstellung **(WOOD BASE)** ausgewählt.

Im Function-Modus können Sie auf eine Reihe von weiteren Funktionen des Split-Modus zugreifen ([Seite 43\)](#page-42-0). (Wenn Sie keine Einstellungen für die Funktionen des Split-Modus vornehmen, wird in jeder Voice der entsprechende Standardwert eingestellt.)

# **2. Legen Sie den Split-Punkt fest (d.h., die Grenze zwischen den Bereichen für die rechte und linke Hand).**

Sie können jede beliebige Taste als Split-Punkt festlegen, indem Sie die gewünschte Taste drücken, während Sie die Taste **[SPLIT]** gedrückt halten (der Name der aktuellen Split-Punkt-Taste wird im

LED-Display angezeigt, während die Taste **[SPLIT]** festgehalten wird).

Ein Beispiel für die angezeigten Tasten des Split-Punkts

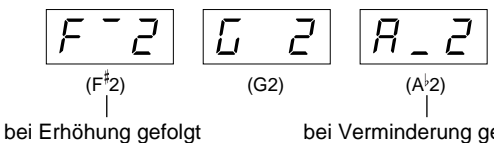

von einem hohen Balken

bei Verminderung gefolgt von einem niedrigen Balken

Standardmäßig ist der Split-Punkt anfangs auf die Taste F 2 eingestellt. Wenn Sie den Split-Punkt nicht ändern möchten, überspringen Sie diesen Schritt.

**HINWEIS**

Der Dual-Modus ([Seite 26](#page-25-0)) und der Split-Modus ([Seite 26\)](#page-25-0) können nicht gleichzeitig aktiviert werden.

**TIP**

Die angegebene "Split-Punkt"-Taste gehört dem Bereich der linken Hand an.

**TIP**

Der Split-Punkt läßt sich auch mit Hilfe von Funktion 4 festlegen ([Seite 43](#page-42-0)).

**DEUTSCH**

**DEUTSCH** 

# **3. Wählen Sie eine Voice für die rechte Hand aus.**

Drücken Sie eine Voice-Taste.

# **4. Wählen Sie eine Voice für die linke Hand aus.**

Halten Sie die Taste **[SPLIT]** gedrückt, und drücken Sie die entsprechende Voice-Taste. (Während die Taste **[SPLIT]** gedrückt wird, leuchtet dann die Anzeige für die Taste "Left Voice" auf.).

Um die Variation für die Split-Voice ein- oder auszuschalten, halten Sie die Taste **[SPLIT]** gedrückt, und drücken Sie die Taste **[VARIATION]** oder die Taste der aktuell ausgewählten Voice.

# **5. Beenden Sie den Split-Modus, und kehren Sie zum normalen Spielmodus zurück.**

Drücken Sie erneut die Taste **[SPLIT]**, so daß die entsprechende Anzeige erlischt.

#### **TIP**

**[VARIATION] im Split-Modus** Sie können die Variation für die Voices des Split-Modus ein- und ausschalten. Normalerweise leuchtet im Split-Modus die Voice-Anzeige der rechten Voice auf. Mit der Taste **[VARIATION]** können Sie die Variation für die rechte Voice je nach Bedarf ein- oder ausschalten. Während die Taste **[SPLIT]** festgehalten wird, leuchtet jedoch die Voice-Anzeige der linken Voice auf. In diesem Zustand wird mit der Taste **[VARIATION]** die Variation für die linke Voice einoder ausgeschaltet.

### **TIP**

**[REVERB] im Split-Modus** Der der rechten Voice zugewiesene Reverb-Typ besitzt Priorität über den anderen. (Wenn der Reverb-Typ ausgeschaltet ist (OFF), wird der Reverb-Typ der linken Voice wirksam.) Einstellungen des Hallanteils über die Steuerelemente des Bedienfelds (d.h. durch Drücken der Tasten **[–/NO]** oder **[+/YES]**, während die Taste **[REVERB]** gedrückt gehalten wird — siehe [Seite 22\)](#page-21-0) gelten nur für die rechte Voice.

# **TIP**

**[EFFECT] im Split-Modus** In Abhängigkeit der Bedingungen erhält ein Effekttyp Priorität über den anderen. Die Tiefe wird entsprechend des Standard-Effektanteils der Voice-Kombination festgelegt. Mit Hilfe der Funktion F4 ([Seite 43\)](#page-42-0) können Sie jedoch den Effektanteil für jede Voice wunschgemäß einstellen. Einstellungen des Effektanteils über die Steuerelemente des Bedienfelds (d.h. durch Drücken der Tasten **[–/NO]** oder **[+/YES]**, während die Taste **[EFFECT]**  gedrückt gehalten wird — siehe [Seite 23\)](#page-22-0) gelten nur für die rechte Voice.

# <span id="page-28-0"></span>**Verwenden des Metronoms**

Das Clavinova verfügt über ein zum Üben sehr praktisches integriertes Metronom (ein Gerät, das das genaue Tempo beibehält).

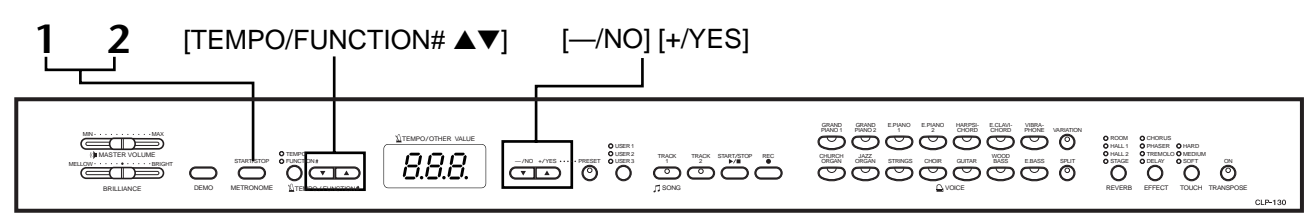

# **Vorgehensweise**

# **1. Starten Sie das Metronom.** Das Metronom wird eingeschaltet, indem Sie die Taste **METRONOME [START/STOP]** drücken. Die Schlaganzeige blinkt im aktuellen Tempo.

# **Einstellen des Tempos**

Das Tempo des Metronoms und der Wiedergabe des User-Song-Recorders (der Recorder wird im nächsten Abschnitt beschrieben) kann auf einen Wert zwischen 32 und 280 Beats pro Minute eingestellt werden. Verwenden Sie dazu die Tasten **[TEMPO/FUNCTION#** ▼**,** ▲**]** (wenn die Anzeige **[TEMPO]** der Taste **[TEMPO/FUNCTION#** ▼**,** ▲**]** aufleuchtet).

# **Einstellen der Taktart**

Die Taktart (der Beat) des Metronoms kann mit Hilfe der Tasten **[–/NO]** und **[+/YES]** festgelegt werden, während die Taste **METRONOME [START/ STOP]** gedrückt gehalten wird. Sie können den Beat auf 0, 2, 3, 4, 5 oder 6 einstellen. Die aktuelle Einstellung wird im LED-Display angezeigt, während Sie die Taste **METRONOME [START/STOP]** festhalten.

# **2. Halten Sie das Metronom an.**

Schalten Sie das Metronom aus, indem Sie die Taste **METRONOME [START/ STOP]** drücken.

**TIP**

Wenn die Anzeige **[FUNCTION#]** der Taste **[TEMPO/FUNCTION#]** aufleuchtet, drücken Sie die Taste **[TEMPO/FUNCTION#]**, um die Anzeige **[TEMPO]** einzuschalten.

### **TIP**

Die Lautstärke des Metronoms kann mit der Funktion "Metronome Volume" im Function-Modus eingestellt werden ([Seite 45\)](#page-44-0).

**Taktart** 

# <span id="page-29-0"></span>**Aufzeichnen Ihres Spiels**

Die Möglichkeit, Ihr Spiel auf der Tastatur des CLP-130/120 aufzuzeichnen und wiederzugeben, kann eine wertvolle Hilfe beim Üben darstellen. Sie können beispielsweise den Part der linken Hand aufnehmen und dann den Part der rechten Hand üben, während Sie den aufgezeichneten Part der linken Hand wiedergeben. Oder, da Sie bis zu zwei Tracks (Spuren) getrennt aufzeichnen können, können Sie die Parts für die linke und rechte Hand oder die beiden Parts eines Duetts jeweils einzeln aufnehmen und sich anschließend anhören, wie sie zusammen klingen. Mit dem zweispurigen Song-Recorder des CLP-130/120 können bis zu drei User-Songs aufgenommen werden (beim CLP-120 ein User-Song).

#### **TIP**

Über den AUX OUT-Anschluß können Sie Ihr Spiel (Audiodaten) auf einem Kassettenrecorder oder einem anderen Aufnahmegerät aufzeichnen [\(Seite 50\)](#page-49-0).

### **TERMINILOGIE**

**Aufzeichnen vs. Speichern:** Das Format von auf einer Kassette aufgenommenen Spieldaten unterscheidet sich von den auf dem Clavinova aufgezeichneten Daten. Ein Cassettenrecorder zeichnet Audiosignale auf. Das Clavinova speichert" Daten bezüglich Timing, Voices und einen Tempowert, aber keine Audiosignale. Bei der Wiedergabe von aufgezeichneten Songs erzeugt das Clavinova Töne auf der Basis der gespeicherten Daten. Deshalb ist es richtiger, die Aufzeichnung auf dem Clavinova als "Speichern von Daten" zu bezeichnen. In dieser Anleitung werden jedoch in der Regel die Begriffe "Aufzeichnen" und "Aufnehmen" verwendet, weil sie gängiger sind.

# **Aufzeichnen auf [TRACK1] (Spur 1)**

#### **1 67 3 4 5 2** GRAND GRAND E.PIANO HARPSI- E.CLAVI- VEIRA-<br>PIANO1 PIANO2 - 1 2 CHORD CHORD PHONE WARNTON **MANSTER VOLUME** TEMPO/OTHER VALUE ROOM HALL 1 HALL 2 STAGE CHORUS PHASER TREMOLO DELAY USER 1 HARD MEDIUM SOFT ON 5 ER 2 8.8.8. **MELLOW BRIGHT START/STOP CONTINUE** USERS TRACK TRACK ARRISTOPI REGIONAL CHORAN ORGAN STRINGS CHOIR GUITAR BASS EBASS SPLIT<br>USERS THE STRINGS SPLIT  $\overline{\text{CD}}$  0 BRILLIANCE DEMO METRONOME LETEMPO / FUNCTION SONG **II II I** ABOUT A BOOK A REVERB EFFECT TOUCH TRANSPOSE

# **Vorgehensweise**

# **VORSICHT**

# **Hinweise zum Aufzeichnen**

Alle Daten des User-Song-Recorders bleiben nach Abschalten des Geräts für ca. eine Woche im Speicher erhalten. Wenn Sie die aufgezeichneten Daten für längere Zeit speichern möchten, schalten Sie das Gerät jede Woche zumindest für ein paar Minuten ein. Unter Verwendung der auf [Seite 47](#page-46-0) beschriebenen Funktion "Bulk Data Dump" (Blockdatenspeicherung) können Sie die Daten auch auf einem externen MIDI-Speichergerät wie dem Yamaha MIDI Data Filer MDF3 speichern.

# **1. Wählen Sie einen Song für die Aufnahme aus. (CLP-130)**

Drücken Sie die Taste **[USER 1/2/3]**.

Die Anzeige des ausgewählten Songs leuchtet auf. (Wenn keine Anzeige aufleuchtet, ist kein Song ausgewählt.)

# **2. Legen Sie alle Anfangseinstellungen fest.**

Wählen Sie vor Beginn der Aufnahme die aufzuzeichnende Voice aus (bzw. die Voices, falls Sie den Dual- oder Split-Modus verwenden). Nehmen Sie alle sonstigen gewünschten Einstellungen vor (Tempo, Reverb usw.). Stellen Sie ggf. die Lautstärke ein.

Unter Verwendung von **[MASTER VOLUME]** können Sie außerdem die Wiedergabelautstärke regulieren.

#### **HINWEIS (CLP-130)**

Im Demo-Song-Modus kann die Taste **[USER 1/2/3]** nicht zur Songauswahl verwendet werden.

### **HINWEIS**

Im Demo-Song- oder Preset-Song-Modus ist es nicht möglich, den Record-Modus zu aktivieren.

#### **HINWEIS**

#### **Um das Löschen von Daten auf der Spur zu vermeiden: CLP-130**

Wenn die Spur Daten enthält,<br>Ieuchtet die Spuranzeige beim Drücken der Taste **[USER1/2/3]** grün auf. Beachten Sie, daß durch das Aufnehmen neuer Daten auf der Spur die vorhandenen Daten gelöscht werden.

#### **CLP-120**

Drücken Sie die Taste **[TRACK1/ 2]**. Wenn die Anzeige grün aufleuchtet, enthält die Spur bereits Daten. Beachten Sie, daß die vorhandenen Daten gelöscht werden, wenn Sie auf der Spur neue Daten aufnehmen.

# <span id="page-30-0"></span>**3. Aktivieren Sie die Aufnahmebereitschaft.**

Drücken Sie die Taste **[REC]**, um den Modus "Record Ready" zu aktivieren. Die eigentliche Aufnahme beginnt noch nicht. Die Anzeige **[TRACK1]** oder die Anzeige **[TRACK2]** blinkt rot auf.

Der ungefähre Speicherplatz, der für Aufnahmen zur Verfügung steht, wird im LED-Display in

Tempo der aktuellen METRONOME-Tempoeinstellung.

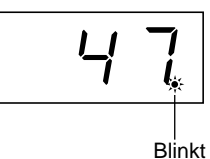

**HINWEIS**

### **Der für Aufnahmen verfügbare Speicherplatz:**

Dieser Wert in Kilobytes (einer Maßeinheit für Daten) gibt an, wie viel Platz auf dem Clavinova noch für Aufnahmen zur Verfügung steht. Abhängig von der Verwendung des Pedals und von weiteren Faktoren können Sie auf dem CLP-130/ 120 bis zu 9.400 Noten aufzeichnen.

### **TIP (CLP-130)**

Wenn kein User-Song (**[USER 1/2/3]**) ausgewählt ist (keines der entsprechenden Lämpchen leuchtet auf), führt das Drücken der Taste **[REC]** zur Auswahl von **[TRACK1]** des Songs **[USER 1]** und zur Aktivierung des Record-Ready-Modus. Dabei wird die Wiedergabe von **[TRACK2]** ausgeschaltet, falls diese Spur Daten enthält.

#### **TIP**

Wenn das Metronom bei Beginn der Aufnahme eingeschaltet ist, können Sie Ihr Tempo während der Aufnahme am Metronom ausrichten, ohne daß das Ticken des Metronoms aufgenommen wird.

#### **TIP**

Weitere Informationen zum Aufzeichnen finden Sie auf [Seite 33.](#page-32-0)

### **TIP**

Unter Verwendung des auf [Seite 44](#page-43-0) beschriebenen "Left Pedal Mode" kann dem linken Pedal die Funktion zugewiesen werden, die Aufnahme zu starten und anzuhalten.

#### **HINWEIS**

Die Anzeige der Aufnahmespur beginnt zu blinken, wenn der Speicher des Recorders fast voll ist. Wenn während der Aufnahme die maximale Speicherkapazität erreicht wird, wird im Display "FUL" angezeigt, und die Aufnahme wird automatisch beendet. (Alle bis zu diesem Zeitpunkt aufgezeichneten Daten bleiben erhalten.)

#### **HINWEIS**

Wenn Sie die Taste **SONG [START/STOP]** drücken, um die Aufnahme zu starten, und sie anschließend erneut drücken, um die Aufnahme zu beenden, werden alle zuvor auf der ausgewählten Spur aufgezeichneten Daten gelöscht.

# **4. Wählen Sie die Aufnahmespur aus.**

Wenn der Record-Modus aktiviert wird (im vorherigen Schritt), wird die Spur, auf der zuletzt aufgezeichnet wurde, automatisch für die Aufnahme ausgewählt, und die entsprechende Anzeige — d.h. die Anzeige der Taste **[TRACK1]** oder **[TRACK2]** — leuchtet rot auf. Wenn Sie auf einer anderen Spur aufzeichnen möchten, drücken Sie die entsprechende Taste, so daß die entsprechende Anzeige rot aufleuchtet.

Kilobytes angezeigt, und der äußerst rechte Punkt im LED-Display blinkt im

Der Record-Ready-Modus läßt sich vor der Aufnahme deaktivieren, indem Sie

# **5. Starten Sie die Aufnahme.**

die Taste **[REC]** erneut drücken.

Die Aufnahme beginnt automatisch, sobald Sie eine Note auf der Tastatur spielen oder die Taste **SONG [START/STOP]** drücken. Während der Aufnahme wird im Display die aktuelle Taktnummer angezeigt.

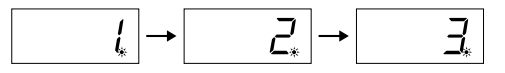

# **6. Beenden Sie die Aufnahme.**

Drücken Sie entweder die Taste **[REC]** oder **SONG [START/STOP]**, um die Aufnahme zu beenden.

Die Anzeige der entsprechenden Spur leuchtet grün auf, um anzuzeigen, daß er nun Daten enthält. (Der Record-Modus wird automatisch deaktiviert.)

# **7. Geben Sie Ihr aufgenommenes Spiel wieder.**

Drücken Sie die Taste **SONG [START/STOP]**, um Ihr aufgenommenes Spiel wiederzugeben.

Um die Wiedergabe in der Mitte eines Songs anzuhalten, drücken Sie die Taste **SONG [START/STOP]**.

**DEUTSCH**

**DEUTSCH** 

# <span id="page-31-0"></span>**Neuaufnahme von TRACK1**

In diesem Abschnitt wird erklärt, wie eine Aufnahme wiederholt wird, wenn Sie mit Ihrem Spiel nicht zufrieden sind.

**1. Wählen Sie ggf. eine oder zwei Voices (sowie weitere Einstellungen) für die Aufnahme aus.**

Wiederholen Sie Schritt 1 auf [Seite 30,](#page-29-0) wenn Sie die vorherigen Einstellungen ändern möchten.

**2. Aktivieren Sie erneut die Aufnahmebereitschaft.** Drücken Sie erneut die Taste **[REC]**. Die Anzeige der ausgewählten Spur blinkt rot auf.

**Folgen Sie für die Neuaufnahme den Schritten auf S[eite 31 ab](#page-30-0) Schritt 5.**

#### **TIP**

Wenn Sie bei einer neuen Aufnahme oder für die Aufnahme einer anderen Spur Tempo, Taktart, Hall- oder Effekttyp ändern wollen, dann aktivieren Sie bitte zuvor den Modus "Record Ready" (Schritt 3).

### **HINWEIS**

Eine Neuaufnahme in der Mitte eines Songs ist nicht möglich.

# **Aufzeichnen auf [TRACK2]**

In diesem Abschnitt wird erklärt, wie Sie einen weiteren Part auf der zweiten Spur aufnehmen können.

**1. Wählen Sie eine oder zwei Voices (sowie weitere Einstellungen) für die Aufnahme aus.**

Wählen Sie für die Aufnahme eine oder zwei Voices aus. Nehmen Sie ggf. andere Einstellungen vor.

**2. Aktivieren Sie erneut die Aufnahmebereitschaft.**

Drücken Sie erneut die Taste **[REC]**. Die Anzeige der ausgewählten Spur blinkt rot auf.

# **3. Wählen Sie die Aufnahmespur aus.**

Wählen Sie eine Spur aus, die noch nicht für eine Aufnahme verwendet wurde. Die Anzeige der ausgewählten Spur leuchtet rot auf. (Die Anzeige einer Spur, die aufgezeichnete Daten enthält, leuchtet grün auf.)

Sie können in jedem Durchlauf neue Klänge und Noten aufnehmen und sich dabei die aufgezeichnete Spur anhören.

# **Folgen Sie für die Aufnahme den Schritten auf S[eite 31 ab](#page-30-0) Schritt 5.**

**TIP**

Wenn Sie bei einer neuen Aufnahme oder für die Aufnahme auf einer anderen Spur Tempo, Taktart, Reverb-Typ oder Effekttyp ändern möchten, nehmen Sie die Änderungen nach der Aktivierung der Aufnahmebereitschaft (Schritt 3) vor.

### **HINWEIS**

Wenn Sie die zuvor aufgezeichnete Spur während der Aufnahme nicht hören möchten (weil Sie beispielsweise einen anderen Song als den auf der anderen Spur aufgezeichneten aufnehmen möchten), drücken Sie die Taste der Wiedergabespur, bevor Sie die Taste **[REC]** drücken (Schritt **2**), so daß die Anzeige erlischt.

# <span id="page-32-0"></span>**Der User-Song-Recorder zeichnet die folgenden Daten auf:**

Neben den von Ihnen gespielten Noten und Voices werden weitere Daten aufgezeichnet.

Diese Daten betreffen "Einzelne Tracks" sowie den "Gesamten Song". Siehe unten.

### **Einzelne Tracks**

- Gespielte Noten
- Voice-Auswahl
- [VARIATION] ON/OFF (CLP-130)
- Pedal (Halte-/Leise-/Sostenutopedal)
- [REVERB]-Anteil
- [EFFECT]-Anteil
- Voices für Dual-Modus
- Dual-Balance (F3)
- Dual Detune (F3)
- Dual-Oktavenverschiebung (F3)
- Voices für Split-Modus (CLP-130)
- Split-Balance (F4: CLP-130)
- Split-Oktavenverschiebung (F4:CLP-130)

### **Gesamter Song**

- Tempo
- Taktart (Beat)
- [REVERB]-Typ (einschließlich OFF)
- [EFFECT]-Typ (einschließlich OFF)

# <span id="page-33-0"></span>**Ändern der Anfangseinstellungen (der am Songanfang aufgezeichneten Daten)**

Die Anfangseinstellungen (die am Songanfang aufgezeichneten Daten) können nach der Aufnahme bearbeitet werden. So können Sie beispielsweise die Voice ändern, um eine andere Atmosphäre zu erzeugen, oder das Songtempo modifizieren.

Die folgenden Anfangseinstellungen können geändert werden:

# **Einzelne Tracks**

- Voice-Auswahl
- [VARIATION] ON/OFF (CLP-130)
- [REVERB]-Anteil
- [EFFECT]-Anteil
- Voices für Dual-Modus
- Voices für Split-Modus (CLP-130)

# **Gesamter Song**

• Tempo

**DEUTSCH**

- Taktart (Beat)
- [REVERB]-Typ (einschließlich OFF)
- [EFFECT]-Typ (einschließlich OFF)
- **1. Aktivieren Sie den Record-Modus, und wählen Sie die Spur aus, deren Anfangseinstellungen Sie ändern möchten.**

Die Anzeige leuchtet rot auf. (Für beide Spuren geltende Daten können auf beiden Spuren geändert werden.)

**2. Ändern Sie die Einstellungen über die Steuerelemente des Bedienfelds.** Wenn Sie beispielsweise die aufgezeichnete Voice von **[E. PIANO 1]** in **[E. PIANO 2]** ändern möchten, drücken Sie die Taste **[E. PIANO 2]**.

Achten Sie darauf, nicht die Taste **SONG [START/STOP]** zu drücken oder eine Taste auf der Tastatur anzuschlagen, da ansonsten in beiden Fällen eine Aufnahme gestartet wird und alle zuvor auf der ausgewählten Spur aufgezeichneten Daten gelöscht werden.

# **3. Drücken Sie die Taste [REC], um den Record-Modus zu beenden.**

Achten Sie darauf, nicht die Taste **SONG [START/STOP]** zu drücken oder eine Taste auf der Tastatur anzuschlagen, da ansonsten in beiden Fällen eine Aufnahme gestartet wird und alle zuvor auf der ausgewählten Spur aufgezeichneten Daten gelöscht werden.

#### **HINWEIS**

Sie können die Änderungen an den Anfangseinstellungen verwerfen, indem Sie nach Schritt **2** eine andere Spur auswählen und dann den Record-Modus in Schritt **3** beenden, ohne auf die Taste [REC] zu drücken. (Es werden auch Änderungen an den von beiden Spuren verwendeten Daten verworfen.)

# <span id="page-34-0"></span>**Wiedergabe von aufgezeichneten Songs**

Sie können mit der Record-Funktion (Seiten [30–](#page-29-0)[34\)](#page-33-0) aufgezeichnete Songs abspielen. Außerdem können Sie den Song während der Wiedergabe auf der Tastatur begleiten.

### **HINWEIS**

Songdaten werden nicht über die MIDI-Anschlüsse übertragen.

# **Wiedergabe eines Songs**

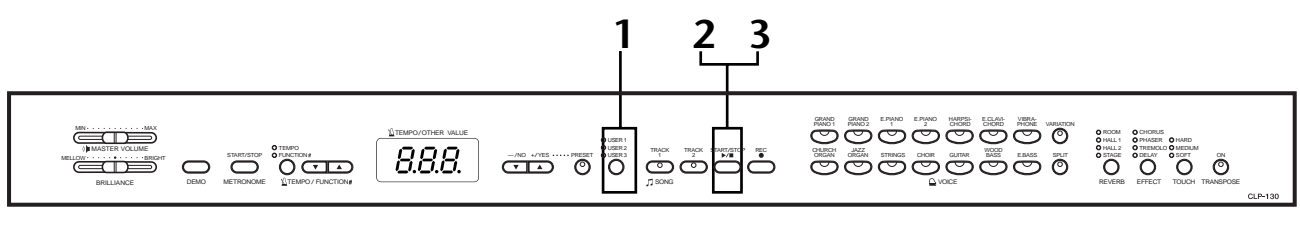

# **Vorgehensweise**

# **1. Wählen Sie den gewünschten Song aus. (CLP-130)**

Drücken Sie die Taste **[USER 1/2/3]**, um einen Song für die Wiedergabe auszuwählen.

Die Anzeige des ausgewählten Songs leuchtet auf. (Wenn keine Anzeige aufleuchtet, ist kein Song ausgewählt.)

# **2. Starten Sie die Wiedergabe.**

Drücken Sie die Taste **SONG [START/STOP]**.

Während der Wiedergabe wird im Display die aktuelle Taktnummer angezeigt.

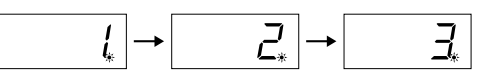

• Sie können den vom Clavinova wiedergegebenen Song auf der Tastatur begleiten. Außerdem können Sie die Noten in einer anderen Voice als der Wiedergabe-Voice abspielen, indem Sie auf dem Bedienfeld eine Voice auswählen.

# **Regulieren Sie die Lautstärke**

Stellen Sie mit Hilfe des Reglers **[MASTER VOLUME]** die Lautstärke ein.

# **Stellen Sie das Tempo ein**

Stellen Sie mit Hilfe der Tasten **[TEMPO/FUNCTION#** ▼**,** ▲**]** vor oder während der Wiedergabe das gewünschte Wiedergabetempo ein. Wenn Sie gleichzeitig die Tasten **[**▼**]** und **[**▲**]** drücken, wird das Standardtempo (das Originaltempo des Songs) eingestellt.

# **3. Halten Sie die Wiedergabe an.**

Am Ende des Songs wird das Clavinova automatisch angehalten und auf den Songanfang zurückgesetzt. Um die Wiedergabe in der Mitte eines Songs anzuhalten, drücken Sie die Taste **SONG [START/STOP]**.

### **HINWEIS (CLP-130)**

Im Demo-Song-Modus kann die Taste **[USER 1/2/3]** nicht zur Songauswahl verwendet werden.

### **HINWEIS**

**DEUTSCH**

**DEUTSCH** 

Wenn sich das Clavinova im Modus "Demo Song" oder "Preset Song" befindet, können aufgenommene Songs nicht wiedergegeben werden.

#### **HINWEIS**

Die Spuranzeigen leuchten beim Einschalten des CLP-120 nicht automatisch grün auf, selbst wenn der User-Song-Recorder Daten enthält. Achten Sie darauf, vor Beginn der Wiedergabe die Spurtasten zu drücken.

#### **HINWEIS**

Wenn der Recorder keine Daten enthält, kann die Wiedergabe nicht gestartet werden.

#### **TIP**

Sie können auch ein "Duett mit sich selbst" spielen, indem Sie einen Part eines Duetts oder eines Stücks für zwei Klaviere aufnehmen und anschließend den anderen Part spielen, während Sie den aufgezeichneten Part wiedergeben.

#### **TIP**

Wenn während der Wiedergabe das Metronom verwendet wird, wird es nach dem Ende der Wiedergabe automatisch angehalten.

### **TIP**

Wenn während der Wiedergabe der REVERB-Typ über die Steuerelemente des Bedienfelds geändert wird, werden sowohl die Wiedergabe- als auch die Tastaturhalleffekte angepaßt.

### **TIP**

Wenn während der Wiedergabe der EFFECT-Typ über die Steuerelemente des Bedienfelds geändert wird, wird der Wiedergabeeffekt unter Umständen ausgeschaltet.

# <span id="page-35-0"></span>**Nützliche Wiedergabefunktionen**

# **Ein- und Ausschalten der Track-Wiedergabe**

Wenn Sie auf dem Clavinova einen Song auswählen, leuchten die Track-Anzeigen, die Daten enthalten (entweder **[TRACK1]** oder **[TRACK2]** oder beide) grün auf. Wenn Sie diese Spurtasten drücken (egal ob auf dem Clavinova ein Song wiedergegeben wird oder nicht), erlöschen die entsprechenden Anzeigen, und die Daten auf diesen Spuren werden nicht wiedergegeben. Durch wiederholtes Drücken der Spurtasten wechseln Sie zwischen ein- und ausgeschalteter Spurwiedergabe hin und her.

# **Automatisches Starten der Wiedergabe durch Anschlagen der Tastatur (Synchronstart)**

Sie können die Wiedergabe starten, indem Sie beginnen, auf der Tastatur zu spielen. Diese Funktion wird "Synchro Start" genannt.

Um die Synchronstartfunktion zu aktivieren, drücken Sie die Taste **SONG [START/ STOP]**, während Sie die Taste einer eingeschalteten Spur gedrückt halten.

Der äußerst rechte Punkt im Display blinkt im aktuellen Tempo.

(Wiederholen Sie diesen Vorgang, um die Synchronstartfunktion zu deaktivieren.)

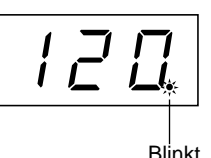

Die Wiedergabe wird gestartet, sobald Sie beginnen, auf der Tastatur zu spielen.

Diese Funktion ist nützlich, wenn Sie den Beginn der Wiedergabe mit dem Beginn Ihres eigenen Spiels synchronisieren möchten.

# **Zuweisen der START/STOP-Funktion zum linken Pedal**

Unter Verwendung von"Pedal Start/Stop" kann dem linken Pedal auch die Funktion zum Starten und Anhalten von Songs zugewiesen werden (S[eite 44\).](#page-43-0)

Dies ist praktisch, um die Wiedergabe eines aufgezeichneten Parts zu einem beliebigen Zeitpunkt zu starten, nachdem Sie damit begonnen haben, auf der Tastatur zu spielen.

### **TIP**

Spuren können sowohl vor als auch während der Wiedergabe ein- oder ausgeschaltet werden. Wenn auf dem CLP-120 beide Spuren ausgeschaltet sind, wird die Wiedergabe nicht gestartet (bzw. sie wird beendet).

### **TIP**

Für einen Song der "50 Greats for the Piano" (50 Klassiker für Klavier) können Sie die Lautstärke eines ausgeschalteten Parts einstellen (Seiten [18](#page-17-0), [45](#page-44-0)). Während der Recorder-Wiedergabe ist die Lautstärke einer ausgeschalteten Spur immer "0".

### **HINWEIS**

Wenn Sie die Taste **SONG [START/STOP]** drücken, während Sie die Taste einer ausgeschalteten Spur gedrückt halten, wird die Wiedergabe der entsprechenden Spur eingeschaltet, und die Synchronstart-Funktion wird in Bereitschaft gesetzt.

### **TERMINILOGIE**

**Synchro:** Synchron, gleichzeitig
# <span id="page-36-0"></span>**Detaileinstellungen – [FUNCTION]**

Sie können verschiedene Parameter einstellen, um die besten Ergebnisse der Funktionen des Clavinova zu erzielen, wie zum Beispiel die Feinabstimmung der Tonhöhe, die Auswahl einer Metronom-Voice, die Wiederholung der Wiedergabe usw.

Die folgende Parameter stehen zur Verfügung.

Der CLP-130 besitzt neun und der CLP-120 acht Hauptfunktionen.

Einige dieser Hauptfunktionen bestehen aus einer Reihe von Untermodi.

### **Parameterliste**

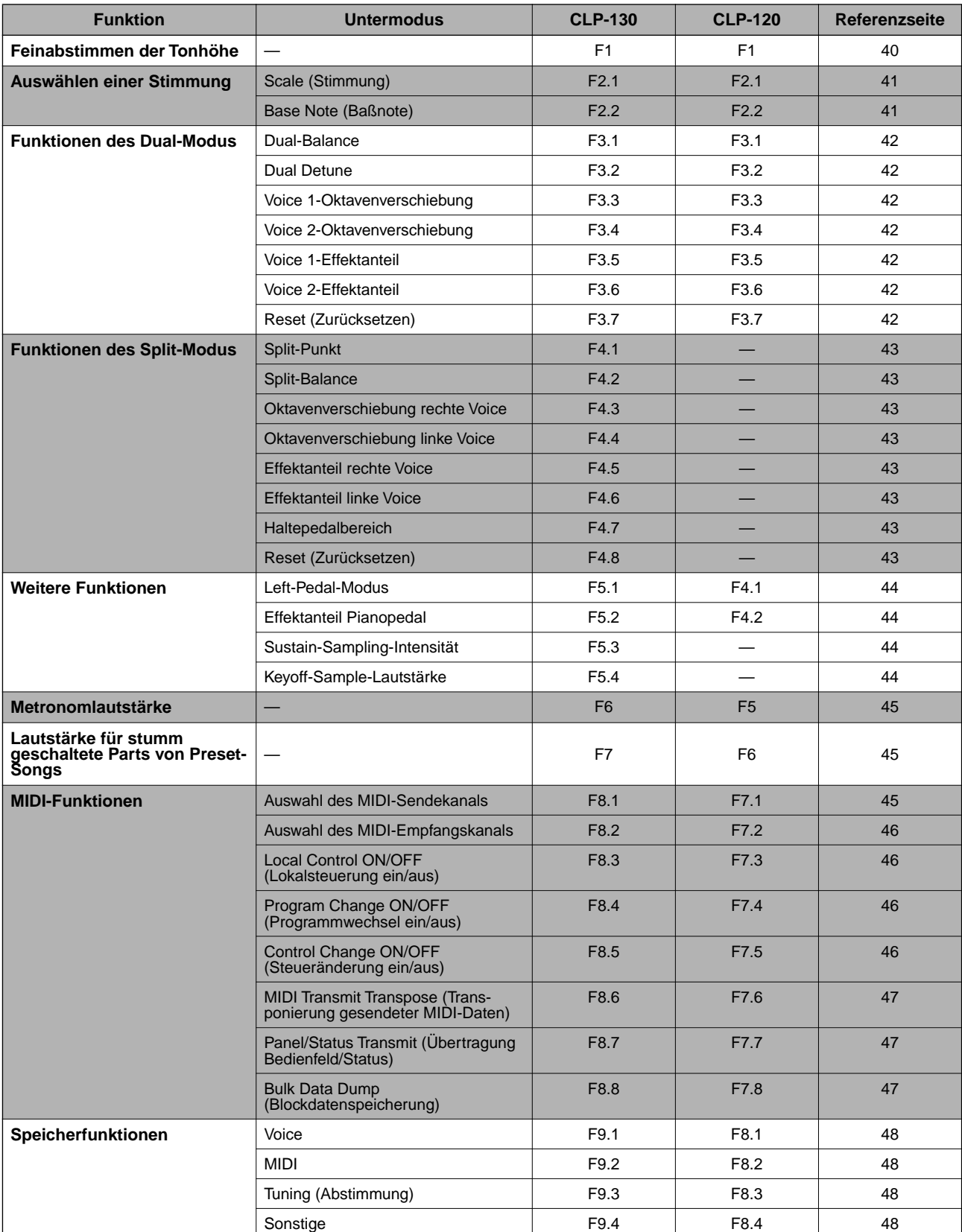

# <span id="page-37-0"></span>**Allgemeine Vorgehensweise im Function-Modus**

Folgen Sie zur Bedienung der Funktionen den nachfolgenden Schritten.

(Wenn Sie mit der Bedienung einer Funktion nicht mehr weiter wissen, kehren Sie zu dieser Seite zurück, und lesen Sie sich die allgemeine Bedienung durch.)

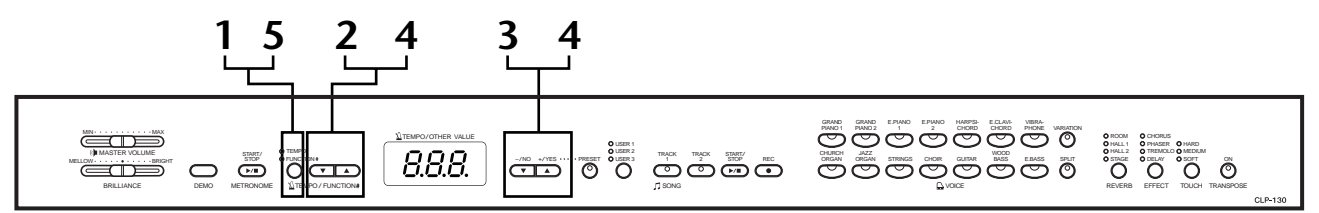

# **Vorgehensweise**

# **1. Aktivieren Sie den Function-Modus.**

Drücken Sie die Taste **[TEMPO/FUNCTION#]**, so daß die Anzeige **[FUNCTION#]** aufleuchtet.

Im Display wird  $\sqrt{F^* *}$  angezeigt. (Was für " $* * "$  angezeigt wird, hängt vom Status und der Verwendung des Instruments ab.)

# **2. Wählen Sie eine Funktion aus.**

Verwenden Sie die Tasten **[TEMPO/FUNCTION#** ▼**,** ▲**]** um die gewünschte Funktion F1–F9 (CLP-130) / F1–F8 (CLP-120) auszuwählen.

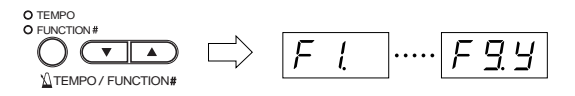

# **3. Betätigen Sie die Tasten [–/NO] [+/YES].**

Wenn die Funktion keine Untermodi besitzt, stellen Sie die Parameter ein. Wenn die Funktion Untermodi besitzt, drücken Sie die Taste **[+/YES]** einmal, um den entsprechenden Untermodus zu aktivieren.

# **4. Bearbeiten Sie die gewünschte Funktion mit Hilfe der folgenden beiden Tasten.**

### 1 **[TEMPO/FUNCTION#** ▼**,** ▲**]**

Wählt die gewünschte Funktion / den gewünschten Untermodus aus.

2 **[–/NO]** oder **[+/YES]**

Stellen Sie nach dem Auswählen die gewünschte Funktion / den gewünschten Untermodus auf ON/OFF, wählen Sie den Typ bzw. ändern Sie den Wert.

Je nach Einstellung wird die Standardeinstellung (die beim ersten Einschalten des Clavinova verwendete Einstellung) wieder aufgerufen, indem Sie gleichzeitig die Tasten **[–/NO]** und **[+/YES]** drücken.

### **HINWEIS**

Im Demo-Song- bzw. Preset-Song-Modus oder während der Aufnahme eines User-Songs können keine Funktionen ausgewählt werden.

### **HINWEIS**

Um die Funktion in Schritt 2, 3 oder 4 abzubrechen, können Sie zu jedem beliebigen Zeitpunkt die Taste **[TEMPO/ FUNCTION#** ▼**,** ▲**]** drücken, um den Function-Modus zu beenden.

### **TIP**

Nach der Auswahl der Funktion wird die aktuelle Einstellung angezeigt, wenn die Taste **[–/ NO]** oder **[+/YES]** erstmals gedrückt wird.

### **Bedienungsbeispiel 1 (F1. Feinabstimmen der Tonhöhe)**

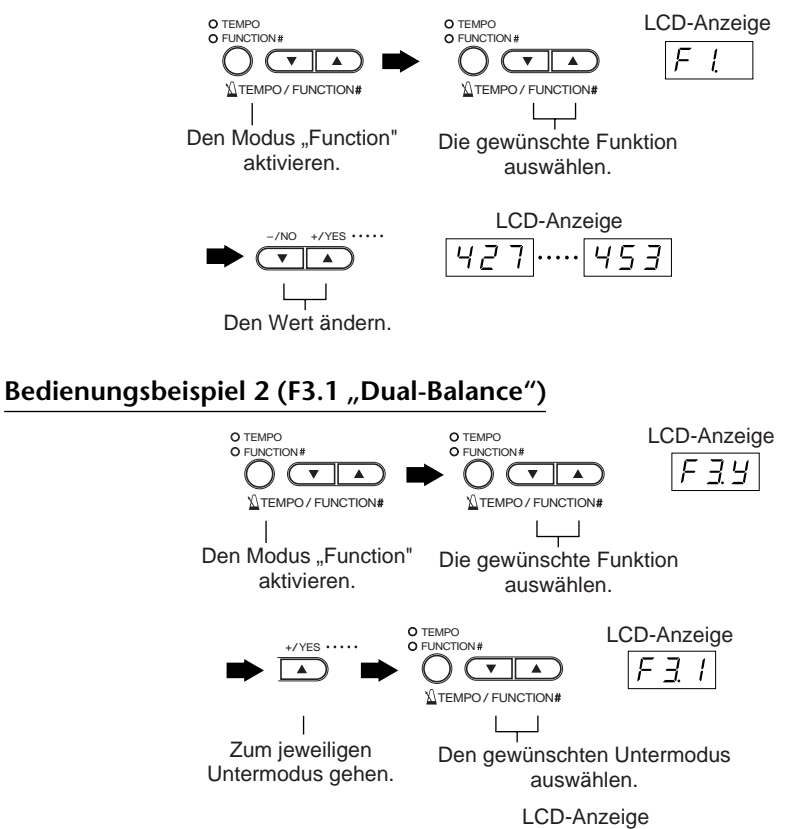

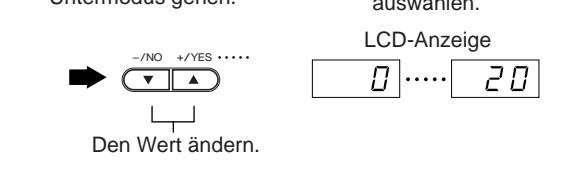

# **5. Gehen Sie nach der Verwendung der Funktion wie folgt vor.**

Um den Function-Modus zu beenden, drücken Sie die Taste **[TEMPO/ FUNCTION#]**, so daß die Anzeige **[TEMPO]** aufleuchtet.

# <span id="page-39-0"></span>**Über die einzelnen Funktionen**

# **F1. Fein-Abstimmen der Tonhöhe**

Sie können die Tonlage des gesamten Instruments abstimmen. Diese Funktion ist nützlich, wenn Sie das Clavinova zu anderen Instrumenten oder CD-Musik spielen.

- 1. Aktivieren Sie den Modus "Function", und **wählen Sie**  $F$ .
- **2. Verwenden Sie die Tasten [–/NO] und [+/ YES], um die Tonhöhe der Taste A3 schrittweise um jeweils etwa 0,2 Hz zu erhöhen oder zu vermindern.**

 $[427]$ ..... $[440]$ ..... $[453]$ 

Wie im folgenden Beispiel werden im LED-Display Zehntel-Hertz durch das Erscheinen und die Position von ein oder zwei Punkten angezeigt:

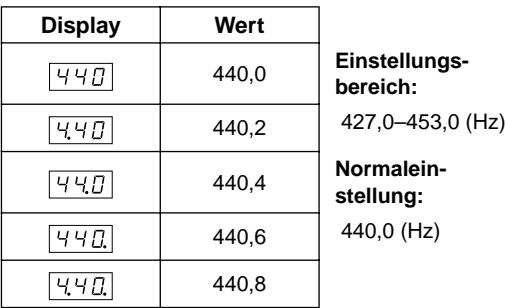

### **TERMINILOGIE**

#### **Hz (Hertz):**

Diese Maßeinheit bezieht sich auf die Frequenz eines Klangs und stellt dar, wie oft pro Sekunde eine Schallwelle vibriert.

#### **TIP**

**Sie können die Tonhöhe auch über die Tastatur einstellen**  (in jedem Modus außer "Function").

**Erhöhen (in Schritten von etwa 0,2 Hz):** Halten Sie die Tasten A-1 und B-1 (die zwei weißen Tasten am linken Rand) gedrückt, und schlagen Sie gleichzeitig eine beliebige Taste zwischen C3 und H3 an.

**Verringern (in Schritten von etwa 0,2 Hz):** Halten Sie die Tasten A-1 und A-1 (die weiße und die schwarze Taste am linken Rand) gedrückt, und schlagen Sie gleichzeitig eine beliebige Taste zwischen C3 und H3 an.

**Zum Wiederherstellen der Standardtonhöhe:** Halten Sie die Tasten A-1, A -1 und B-1 (die zwei weißen Tasten und die schwarze Taste am linken Rand) gedrückt, und schlagen Sie gleichzeitig eine beliebige Taste zwischen C3 und H3 an.

• Informationen zu den Tasten und ihrer Namenszuordnung finden Sie unter "Part-Namen" auf [Seite 14.](#page-13-0)

(Während des oben beschriebenen Vorgangs zeigt das Display einen Wert in Hz an  $\langle$  427... 453>. Nach dem Vorgang kehrt das Display zur vorhergehenden Anzeige zurück.)

### **TIP**

**Sie können die Tonhöhe auch in Schritten von etwa 1 Hz**  verstellen (in jedem Modus außer "Function").

**Zum Erhöhen bzw. Verringern in Schritten von etwa 1 Hz:** Halten Sie die Tasten A-1 und A -1 (die weiße und die schwarze Taste am linken Rand) bzw. die Tasten A-1 und B-1 (die zwei weißen Tasten am linken Rand) gedrückt, und drücken Sie gleichzeitig die Taste **[–/NO]** bzw. **[+/YES]**. **Zum Wiederherstellen der Standardtonhöhe:** Halten Sie

die Tasten A-1 und A -1 (die weiße und die schwarze Taste am linken Rand) oder die Tasten A-1 und B-1 (die zwei weißen Tasten am linken Rand) gedrückt, und drücken Sie gleichzeitig die Tasten **[–/NO] [+/YES].**

(Während des oben beschriebenen Vorgangs zeigt das

Display einen Wert in Hz an  $\leq$  427... 453>. Nach dem Vorgang kehrt das Display zur vorhergehenden Anzeige zurück.)

# <span id="page-40-0"></span>**F2. Auswählen einer Skala**

Sie können verschiedene Stimmungsskalen auswählen.

Die gleichmäßig temperierte ist die heute am häufigsten vorkommende Klavierstimmung. Die Geschichte kennt jedoch verschiedene andere Stimmungen, viele davon dienen als Basis für bestimmte Musikgenres. Sie können diese Stimmungen mit dem Clavinova erleben.

# **Equal (gleichmäßig temperiert)**

Eine Oktave ist in zwölf gleich große Intervalle unterteilt. Das ist die momentan beliebteste Stimmungsskala.

# **PureMajor/PureMinor (reine Dur-/Mollstimmung)**

Auf der Grundlage der natürlichen Obertöne erzeugen bei diesen Stimmungsskalen drei Durakkorde einen wunderbar reinen Klang. Sie werden manchmal für Chorus-Parts verwendet.

# **Pythagorean (pythagoreische Stimmung)**

Diese Skala wurde von dem griechischen Philosophen Pythagoras entwickelt und basiert auf den Intervallen reiner Quinten.

Die Terzen in dieser Stimmung schwanken ein wenig, aber die Quarten und Quinten sind sehr schön und eignen sich für gewisse führende Stimmen.

# **MeanTone (mitteltönige Stimmung)**

Diese Skala ist insofern eine Verbesserung der pythagoreischen Stimmung, als die Schwebung der Terz bereinigt wurde. Diese Stimmung war vom Ende des 16. bis zum Ende des 18. Jahrhunderts beliebt und wurde z.B. von Händel eingesetzt.

# **Werckmeister/Kirnberger**

Diese Skalen vereinen in verschiedener Weise die mitteltönige und die pythagoreische Stimmung. Die Modulation verändert bei diesen Skalen den Eindruck und das Spielgefühl des Musikstücks. Sie wurden oft zur Zeit von Bach und Beethoven verwendet. Heute werden sie häufig eingesetzt, um die Musik jener Epochen auf dem Cembalo wiederzugeben.

- 1. Aktivieren Sie den Modus "Function", und wählen Sie F<sub>E9</sub>.
- **2. Drücken Sie die Taste [+/YES], um den Untermodus der Funktion "Scale" zu aktivieren, und wählen Sie dann mit den Tasten [TEMPO/FUNCTION#** ▼**,** ▲**] den gewünschten Untermodus. Verwenden Sie die Tasten [–/NO] und [+/YES], um die Nummer der gewünschten Stimmung auszuwählen.**

# **Untermodus**

# **F2,1: Scale**

**Einstellungsbereich:** 1: Gleichmäßig temperierte

- Stimmung
- 2: Reine Durstimmung
- 3: Reine Mollstimmung
- 4: Pythagoreische Stimmung
- 5: Mitteltönige Stimmung
- 6: Werckmeister-Stimmung
- 7: Kirnberger-Stimmung

**Normaleinstellung:** 1: Gleichmäßig temperierte Stimmung

# **F2,2: Base Note (Grundton)**

Wenn Sie eine andere als die gleichmäßig temperierte Stimmung wählen, müssen Sie den Grundton angeben. (Sie können auch bei der gleichmäßig temperierten Stimmung einen Grundton angeben, aber das hat keine Wirkung. Die Grundtoneinstellung wirkt sich nur auf die anderen Stimmungen aus.)

### **Einstellungs-**

 $C, C^{\sharp}, D, E^{\flat}, E, E, F^{\sharp}, G, A^{\flat}, A, B^{\flat}, B$ **bereich: Normaleinstellung:** 

• Beispiel für die Grundtonanzeige

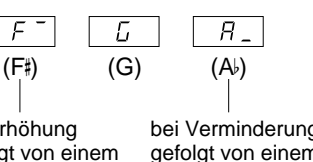

bei Erhöhung gefolgt von einem hohen Balken

bei Verminderung gefolgt von einem niedrigen Balken

# <span id="page-41-0"></span>**F3. Funktionen im Modus "Dual"**

Sie können für den Modus "Dual" verschiedene Parameter einstellen, um die Einstellungen für die Songs, die Sie spielen, zu optimieren – z.B. die Lautstärkeverhältnisse von zwei Voices. Im Modus "Dual" werden die Funktionseinstellungen für jede Voice-Kombination einzeln eingestellt.

- 1. Wählen Sie die Voices im Modus "Dual" aus, aktivieren Sie den Modus "Function", und **wählen Sie FEF.**
- **2. Drücken Sie die Taste [+/YES], um den Untermodus der Funktion "Dual" zu aktivieren, und wählen Sie dann mit den Tasten [TEMPO/ FUNCTION#** ▼**,** ▲**] den gewünschten Untermodus. Drücken Sie die Taste [–/NO] [+/YES], um Werte zuzuweisen.**

### **HINWEIS**

Wenn der Modus "Dual" nicht aktiviert ist, erscheint nicht  $\sqrt{F39}$ , sondern  $\sqrt{F3}$ , und Sie können keine Funktionen des Modus "Dual" auswählen. Sie können vom Modus "Function" zum Modus "Dual" wechseln.

### **Untermodus**

### **F3,1: Dual Balance**  (Lautstärkeverhältnisse im Modus "Dual")

**Einstellungsbereich:** 0-20 (Die Einstellung "10"

erzeugt ein ausgewogenes Verhältnis der beiden Voices im Modus "Dual". Mit Einstellungen unter "10" wird die Lautstärke von Voice 2 im Verhältnis zu Voice 1 erhöht, mit Einstellungen über "10" die von Voice 1 im Verhältnis zu Voice 2.)

**Normaleinstellung:** Unterschiedlich für jede Voice-Kombination.

Sie können eine Voice als Haupt-Voice einstellen und eine weitere Voice als weichere, gemischte Voice.

### **F3,2: Dual Detune**  (Verstimmung im Modus "Dual")

**Einstellungsbereich:** -10 – 0 – 10 (Bei positiven Werten wird die Tonhöhe von Voice 1 erhöht und die von Voice 2 vermindert. Bei negativen Werten wird die Tonhöhe von Voice 1 vermindert und die von Voice 2 erhöht.)

### **TIP**

Der verfügbare Einstellungsbereich ist bei niedriger Tonlage größer (± 60 Cents für A1) und bei höherer Tonlage kleiner (± 5 Cents für C7). (100 Cents entsprechen einem Halbton.)

**Normaleinstellung:** Unterschiedlich für jede Voice-Kombination.

Verstimmen Sie Voice 1 und Voice 2 für den Modus "Dual", um einen dichteren Klang zu erzeugen.

# **F3,3: Voice 1 Octave Shift (Oktavverschiebung von Voice 1)**

### **F3,4: Voice 2 Octave Shift (Oktavverschiebung von Voice 2)**

**Einstellungsbereich:** –1, 0, 1 **Normaleinstellung:** Unterschiedlich für jede Voice-Kombination.

Sie können die Tonhöhe für Voice 1 und Voice 2 unabhängig voneinander in Oktavschritten nach oben und unten verschieben. Je nachdem, welche Voices Sie im Modus "Dual" miteinander kombinieren, klingt die Kombination möglicherweise besser, wenn eine der Voices um eine Oktave nach oben oder unten verschoben wird.

### **F3,5: Voice 1 Effect Depth (Wirkungstiefe von Voice 1)**

### **F3,6: Voice 2 Effect Depth (Wirkungstiefe von Voice 2)**

**Einstellungsbereich:** 0 – 20 **Normaleinstellung:** Unterschiedlich für jede Voice-Kombination.

Mit diesen Funktionen können für den Modus "Dual" die Wirkungstiefen für Voice 1 und 2 einzeln eingestellt werden. (Die Einstellungen für die Wirkungstiefe können nur dann verändert werden, wenn der **[EFFECT]** aktiviert ist (ON). Sie müssen den Modus "Function" verlassen, um den **[EFFECT]** aktivieren zu können.)

• "Voice 1" und "Voice 2" werden auf [Seite 26](#page-25-0) erläutert.

# **F3,7: Reset (Zurücksetzen)**

Diese Funktion setzt alle Funktionen des Modus "Dual" wieder auf ihre Standardwerte zurück. Drücken Sie zum Zurücksetzen der Werte die Taste **[+/YES]**.

# **ABKÜRZUNG:**

Sie können direkt zu den Funktionen  $\boxed{F3*}$  des Modus "Dual" springen, indem Sie die beiden Voice-Auswahltasten des Modus "Dual" gedrückt halten und gleichzeitig die Taste **[TEMPO/FUNCTION#]** drücken.

**TIP**

Um den Modus "Function" zu verlassen, müssen Sie dann noch die Taste **[TEMPO/FUNCTION#]** drücken, so daß die Anzeige TEMPO aufleuchtet.

**42**

# <span id="page-42-0"></span>**F4. (CLP-130) Funktionen im Modus "Split"**

Mit Hilfe dieses Menüs können Sie verschiedene detaillierte Einstellungen für den Modus "Split" vornehmen. Indem Sie die Einstellung für den Split-Punkt oder andere Einstellungen ändern, können Sie die Einstellungen für den Song, den Sie spielen, optimieren.

Diese Einstellungen können Sie für jede Kombination von Voices einzeln vornehmen.

- 1. Wählen Sie die Voices im Modus "Split" aus, aktivieren Sie den Modus "Function", und wählen Sie F49.
- **2. Drücken Sie die Taste [+/YES], um den Untermodus der Funktion "Split" zu aktivieren, und wählen Sie dann mit den Tasten [TEMPO/ FUNCTION#** ▼**,** ▲**] den gewünschten Untermodus. Drücken Sie die Taste [–/NO] [+/ YES], um Werte zuzuweisen.**

### **HINWEIS**

Wenn der Modus "Split" nicht aktiviert ist, erscheint nicht  $F\left( \frac{F\left( \mathcal{V}\right) }{S}\right)$ , sondern  $\left[ \frac{F\left( \mathcal{V}\right) }{F\left( \mathcal{V}\right) } \right]$ , und Sie können keine Funktionen des Modus "Split" auswählen. Beachten Sie auch, daß Sie den Modus "Function" verlassen müssen, bevor Sie den Modus "Split" aktivieren können.

### **Untermodus**

### **F4,1: Split Point (Split-Punkt)**

**Einstellungsbereich:** Die gesamte Tastatur

### **Normaleinstellung:** F 2

Stellen Sie den Punkt auf der Tastatur ein, der den Bereich für die rechte Hand von dem für die linke Hand trennt (Split-Punkt). Die gedrückte Tastaturtaste gehört zum Bereich für die linke Hand.

- Anstatt die Tasten **[–/NO] [+/YES]** zu drücken, können Sie den Split-Punkt aktivieren, indem Sie die entsprechende Taste auf der Tastatur anschlagen.
- Wenn der Modus "Function" nicht aktiviert ist, können Sie den Split-Point auf eine andere Taste verlegen, indem Sie die Taste **[SPLIT]** drücken und dabei gleichzeitig die gewünschte Tastaturtaste anschlagen ([Seite 27\).](#page-26-0)
- Ein Beispiel für die Tastennamenanzeige für einen Split-Punkt

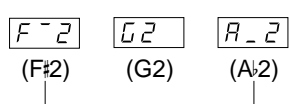

bei Erhöhung gefolgt von einem hohen Balken

bei Verminderung gefolgt von einem niedrigen Balken

# **Split Balance (Split-Lautstärkeverhältnisse)**

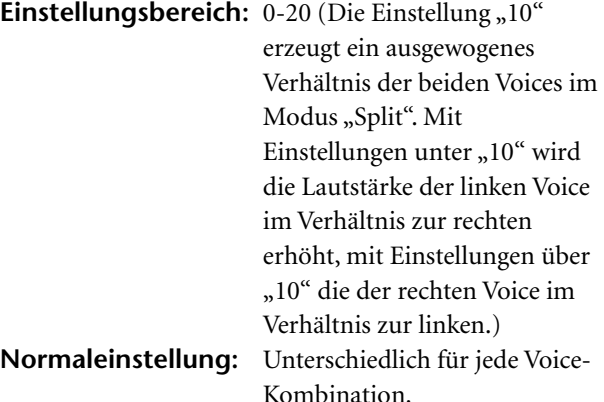

Der Lautstärkepegel der beiden im Modus "Split" miteinander kombinierten Voices kann wunschgemäß eingestellt werden.

# **F4,3: Right Voice Octave Shift (Oktavlage der rechten Voice)**

# **F4,4: Left Voice Octave Shift (Oktavlage der linken Voice)**

**Einstellungsbereich:** –1, 0, 1 **Normaleinstellung:** Unterschiedlich für jede Voice-Kombination.

Sie können die Tonlage für die rechte und die linke Voice unabhängig voneinander in Oktavschritten nach oben und unten verschieben. Nehmen Sie je nach Notenbereich des von Ihnen gespielten Songs eine Einstellung vor.

### **F4,5: Right Voice Effect Depth (Effektanteil der rechten Voice)**

### **F4,6: Left Voice Effect Depth (Effektanteil der linken Voice)**

**Einstellungsbereich:** 0 – 20 **Normaleinstellung:** Unterschiedlich für jede Voice-Kombination.

Mit diesen Funktionen können für den Modus "Split" die Effektanteile für die linke und die rechte Voice einzeln eingestellt werden.

Die Einstellungen für den Effektanteil können nur dann verändert werden, wenn der **[EFFECT]** aktiviert ist (ON). Sie müssen den Modus "Function" verlassen, um einen **[EFFECT]** aktivieren zu können.

# **F4,7: Damper Pedal Range (Tastaturbereich des Haltepedals)**

**Einstellungsbereich:** ALL (für beide Voices)

1 (für die rechte Voice) 2 (für die linke Voice)

### **Normaleinstellung:** ALL

Die Funktion "Damper Pedal Range" (Bereich des Haltepedals) legt fest, ob das Haltepedal im Modus "Split" auf die rechte, die linke oder beide Voices wirkt.

### <span id="page-43-0"></span>**F4,1: Reset**

Diese Funktion setzt alle Funktionen des Modus "Split" auf ihre Standardwerte zurück. Drücken Sie zum Zurücksetzen der Werte die Taste **[+/YES].**

### **ABKÜRZUNG:**

Sie können direkt zu den Funktionen  $\boxed{F+1}$  des Modus "Split" springen, indem Sie die Taste **[SPLIT]** gedrückt halten und gleichzeitig die Taste **[TEMPO/FUNCTION#]** drücken. Um den Modus "Function" zu verlassen, müssen Sie dann noch die Taste **[TEMPO/FUNCTION#]** drücken, so daß die Anzeige TEMPO aufleuchtet.

**TIP**

# **F5. (CLP-130) / F4. (CLP-120) Weitere Funktionen**

Mit dieser Funktion können Sie bequem die Funktionsweise des linken Pedals auf eine der nachstehend aufgeführten Betriebsarten einstellen.

- 1. Aktivieren Sie den Modus "Function", und **wählen Sie F59 (CLP-130)/F49 (CLP-120).**
- **2. Drücken Sie die Taste [+/YES], um den Untermodus der anderen Funktionen zu aktivieren, und wählen Sie dann mit den Tasten [TEMPO/FUNCTION#** ▼**,** ▲**] den gewünschten Untermodus. Drücken Sie die Taste [–/NO] bzw. [+/YES], um die gewünschte Pedalfunktion auszuwählen oder die Werte zuzuweisen.**

# **Untermodus**

### **F5.1 (CLP-130)/F4.1 (CLP-120) Left Pedal Mode**

### **Einstellungsbereich:**

1. Soft Pedal (Leisepedal)

Das Leisepedal reduziert die Lautstärke und verändert geringfügig die Klangfarbe der Noten, die gespielt werden, wenn das Pedal gedrückt wird. Das Leisepedal wirkt sich nicht auf Noten aus, die bereits wiedergegeben werden.

2. Song Start/Stop

Mit diesem Modus können Sie die Song-Wiedergabe starten oder anhalten. In diesem Modus funktioniert das linke Pedal genauso wie die Taste **SONG [START/ STOP]** auf dem Bedienfeld.

3. Variation (CLP-130)

Mit diesem Modus können Sie die Variation der Voice ein- bzw. ausschalten. In diesem Modus funktioniert das linke Pedal genauso wie die Taste **[VARIATION]** auf dem Bedienfeld.

**Normaleinstellung:** 1(Soft Pedal)

### **(CLP-130)/ (CLP-120) Soft Pedal Effect Depth (Wirkungstiefe des Leisepedals)**

**Einstellungsbereich:** 1 – 15 **Normaleinstellung:** 3

Diese Funktion stellt die Stärke des Leisepedal-Effekts ein.

### **F5.3 (CLP-130) Sustain Sample Depth (Anteil des Haltepedal-Samples)**

**Einstellungsbereich:** 0 – 20 **Normaleinstellung:** 12

Die Voice GRAND PIANO 1 enthält besondere "Sustain-Samples", die den unverwechselbaren vollen Klang des Resonanzbodens eines akustischen Flügels und der Saiten bei betätigtem Haltepedal nachbilden. Mit dieser Funktion können Sie die Stärke dieses Effekts einstellen.

# **F5.4 (CLP-130) Keyoff Sample Volume (Anteil des Keyoff-Samples)**

**Einstellungsbereich:** 0 – 20 **Normaleinstellung:** 10

Die Lautstärke des Keyoff-Sounds (der feine Klang, der beim Loslassen der Tasten erzeugt wird) können Sie für die Voices **[GRAND PIANO1]**, **[HARPSICHORD]**, **[E.CLAVICHORD]** einstellen (einschließlich ihrer Variationen).

# <span id="page-44-0"></span>**F.6 (CLP-130) / F.5 (CLP-120) Metronomlautstärke**

Sie können die Lautstärke des Metronomklangs verändern. Verwenden Sie diese Funktion, um die Metronomlautstärke einzustellen.

- 1. Aktivieren Sie den Modus "Function", und **wählen Sie FE (CLP-130)/FE (CLP-120).**
- **2. Verwenden Sie die Tasten [–/NO] und [+/ YES], um die Metronomlautstärke beliebig einzustellen.**

**Einstellungsbereich:** 1-20 **Normaleinstellung:** 10

**ABKÜRZUNG:**  Sie können direkt zu den Metronomfunktionen FE  $(CLP-130)/\sqrt{F5}$  (CLP-120) des Modus "Dual" springen, indem Sie die Taste **METRONOME [START/STOP]** gedrückt halten und gleichzeitig die Taste **[TEMPO/FUNCTION#]** drücken.

**TIP**

Um den Modus "Function" zu verlassen, müssen Sie dann noch die Taste **[TEMPO/FUNCTION#]** drücken, so daß die Anzeige TEMPO aufleuchtet.

# **F7. (CLP-130) / F6. (CLP-120) Preset Song Part Cancel Volume (Lautstärke des stumm geschalteten Parts von Preset-Songs)**

Diese Funktion stellt die Lautstärke ein, mit der ein "stumm geschalteter" Part während der Wiedergabe eines Preset-Songs wiedergegeben wird. Stellen Sie die Lautstärke des Parts auf einen angenehmen Pegel ein, und verwenden Sie den "stumm geschalteten" Part als Hilfe zum Mitspielen.

- 1. Aktivieren Sie den Modus "Function", und **wählen Sie**  $\boxed{F}$  (CLP-130)/ $\boxed{F}$  (CLP-120).
- **2. Verwenden Sie die Tasten [–/NO] und [+/ YES], um die Lautstärke wie gewünscht einzustellen.**

**Einstellungsbereich:** 0-20 **Normaleinstellung:** 5

# **F8. (CLP-130) / F7. (CLP-120) MIDI-Funktionen**

Sie können die MIDI-Einstellungen detailliert festlegen.

Weitere Informationen über MIDI finden Sie im Abschnitt "Über MIDI" ([Seite 49\)](#page-48-0).

### **TIP**

Der Schalter HOST SELECT an der Unterseite muß auf "MIDI" gestellt sein, um die MIDI-Anschlüsse zu aktivieren. Wenn Sie den Anschluß TO HOST verwenden, stellen Sie den Schalter HOST SELECT auf die für den von Ihnen verwendeten Computertyp geeignete Position (Seite [49](#page-48-0)[–55](#page-54-0)). In dieser Situation wirken alle im folgenden beschriebenen MIDI-Einstellungen auf die MIDI-Signale, die in beliebiger Richtung durch den Anschluß TO HOST laufen.

- 1. Aktivieren Sie den Modus "Function", und **wählen Sie FBE (CLP-130)/F 79 (CLP-120).**
- **2. Drücken Sie die Taste [+/YES], um den Untermodus der Funktion "MIDI" zu aktivieren, und wählen Sie dann mit den Tasten [TEMPO/FUNCTION#** ▼**,** ▲**] den gewünschten Untermodus. Drücken Sie die Taste [–/NO] bzw. [+/YES], um einen ausgewählten Parameter einzustellen.**

# **Untermodus**

# **F8,1: (CLP-130)/F7.1: (CLP-120) MIDI Transmit Channel Selection (Auswahl der MIDI-Übertragungskanäle)**

Bei jeder Einrichtung eines MIDI-Systems müssen die MIDI-Kanäle der Übertragungs- und Empfangsgeräte angepaßt werden, damit die Daten ordnungsgemäß übertragen werden können.

Mit diesem Parameter können Sie den Kanal festlegen, über den das Clavinova die MIDI-Daten überträgt. **Einstellungsbereich:** 1-16, OFF (nicht übertragen) **Normaleinstellung:** 1

### **HINWEIS**

Im Modus "Dual" werden die Daten von Voice 1 über den festgelegten Kanal übertragen. Im Modus "Split" (CLP-130) werden die Daten der rechten Voice über den festgelegten Kanal übertragen. Im Modus "Dual" werden die Daten von Voice 2 über den Kanal übertragen, dessen Nummer auf den des festgelegten Kanals folgt. Im Modus "Split" (CLP-130) werden die Daten der linken Voice über den Kanal übertragen, dessen Nummer auf den des festgelegten Kanals folgt. Bei beiden Modi werden keine Daten übertragen, wenn der Übertragungskanal deaktiviert ist (OFF).

### **HINWEIS**

Die Daten von Demo-/Preset-Songs und die Wiedergabedaten eines Aufnahmegeräts werden nicht über MIDI übertragen.

# <span id="page-45-0"></span>**F8,2: (CLP-130)/F7.2: (CLP-120) MIDI Receive Channel Selection (Auswahl des MIDI-Empfangskanals)**

Bei jeder Einrichtung eines MIDI-Systems müssen die MIDI-Kanäle der Übertragungs- und Empfangsgeräte angepaßt werden, damit die Daten ordnungsgemäß übertragen werden können. Mit diesem Parameter können Sie den Kanal festlegen, über den das Clavinova MIDI-Daten empfängt.

**Einstellungsbereich:** ALL, 1&2, 1–16 **Normaleinstellung:** ALL

# **ALL:**

Es steht ein Empfangsmodus "Multi-timbre" (mehrere Klangfarben) zur Verfügung. Er ermöglicht den gleichzeitigen Empfang verschiedener Parts auf allen 16 MIDI-Kanälen – so kann das Clavinova über mehrere Kanäle von einem Computer oder Sequenzer empfangene Song-Daten wiedergeben.

**TIP**

### **1&2:**

Es steht ein Empfangsmodus "1&2" zur Verfügung. Er ermöglicht lediglich auf Kanal 1 und 2 einen gleichzeitigen Empfang – so kann das Clavinova über Kanal 1 und 2 von einem Computer oder Sequenzer empfangene Song-Daten wiedergeben.

#### **TIP**

Programmwechsel und andere empfangene Kanalmeldungen haben keine Auswirkungen auf die Bedienfeld-Einstellungen des CLP-130/120 oder auf die Noten, die Sie auf der Tastatur spielen.

#### **HINWEIS**

Es findet kein MIDI-Empfang statt, wenn der Modus "Demo/ Preset Song" aktiviert ist.

### **F8,3: (CLP-130)/F7.3: (CLP-120) Local Control ON/OFF (Lokalsteuerung ein/aus)**

"Local Control" bezieht sich auf die Tatsache, daß normalerweise das CLP-130/120 seinen eigenen Klangerzeuger steuert – so können die internen Voices direkt von der Tastatur aus gespielt werden. Diese Situation ist "Local Control On", da der Klangerzeuger lokal von seiner eigenen Tastatur gesteuert wird. Die Lokalsteuerung kann jedoch deaktiviert werden (OFF), so daß die Tastatur des CLP-130/120 die internen Voices nicht spielt, aber die entsprechenden MIDI-Informationen werden dennoch über die Buchse MIDI OUT übertragen, wenn auf der Tastatur Noten gespielt werden. Gleichzeitig reagiert der interne Klangerzeuger auf MIDI-Informationen, die über die Buchse MIDI IN empfangen werden.

**Einstellungsbereich:** ON/OFF **Normaleinstellung:** ON

# **F8,4: (CLP-130)/F7.4: (CLP-120) Program Change ON/OFF (Programmwechsel ein/aus)**

Normalerweise reagiert das CLP-130/120 auf MIDI-Programmwechsel, die es von einer externen Tastatur oder einem anderen MIDI-Gerät empfängt. Dadurch wird die Voice mit der entsprechenden Nummer auf dem entsprechenden Kanal ausgewählt (die Tastatur-Voice ändert sich nicht). Das CLP-130/120 sendet normalerweise auch immer einen MIDI-Programmwechsel, wenn eine seiner Voices ausgewählt wird. Dadurch wird die Voice oder das Programm mit der entsprechenden Nummer auf dem externen MIDI-Gerät ausgewählt, falls das Gerät so eingerichtet ist, daß es MIDI-Programmwechsel empfängt und darauf reagiert.

Durch diese Funktion ist es möglich, den Empfang und die Übertragung von Programmwechseln zu unterbinden, so daß am CLP-130/120 Voices ausgewählt werden können, ohne daß sich dies auf das externe MIDI-Gerät auswirkt.

#### **TIP**

Informationen über die Programmwechsel für die jeweiligen Voices des CLP-130/120 finden Sie auf [Seite 71](#page-70-0) im Abschnitt "MIDI-Datenformat".

**Einstellungsbereich:** ON/OFF **Normaleinstellung:** ON

### **F8,5: (CLP-130)/F7.5: (CLP-120) Control Change ON/OFF (Steuerungswechsel ein/aus)**

Normalerweise reagiert das CLP-130/120 auf MIDI-Controller-Daten, die es von einem externen MIDI-Gerät oder einer externen Tastatur empfängt. Dadurch wirken sich die vom steuernden Gerät empfangenen Pedal- und sonstigen Controller-Einstellungen auf die Voice auf dem entsprechenden Kanal aus (die Tastatur-Voice ändert sich nicht).

Außerdem überträgt das CLP-130/120 MIDI-Controller-Informationen, wenn das Pedal oder sonstige Controller betätigt werden.

Durch diese Funktion ist es möglich, den Empfang und die Übertragung von Controller-Daten zu unterbinden, so daß beispielsweise das Pedal und die sonstigen Controller des CLP-130/120 betätigt werden können, ohne sich auf ein externes MIDI-Gerät auszuwirken.

#### **TIP**

Informationen über Controller-Daten, die mit dem CLP-130/ 120 verwendet werden können, finden Sie im Abschnitt "MIDI-Datenformat" auf [Seite 71](#page-70-0).

**Einstellungsbereich:** ON/OFF **Normaleinstellung:** ON

# <span id="page-46-0"></span>**F8,6: (CLP-130)/F7.6: (CLP-120) MIDI Transmit Transpose (Transposition der gesendeten MIDI-Daten)**

Durch diese Funktion ist es möglich, die vom CLP-130/ 120 übertragenen MIDI-Notendaten in Halbtonschritten um bis zu 1 Oktave nach oben oder unten zu transponieren. Auf die Tonhöhe des CLP-130/120 selbst hat das keine Auswirkungen.

**Einstellungsbereich:** -12 – 0 – 12 (in Halbtönen) **Normaleinstellung:** 0

# **F8,7: (CLP-130)/F7.7: (CLP-120) Panel/Status Transmit (Übertragung der Bedienfeld-/Status-Daten)**

Diese Funktion bewirkt, daß alle derzeitigen Bedienfeld-Einstellungen des CLP-130/120 (ausgewählte Voice usw.) über die Buchse MIDI OUT übertragen werden. Dies ist besonders hilfreich, wenn Sie vorhaben, Ihr Spiel mit einem MIDI-Sequenzer wie z.B. dem MIDI-Datenspeicher MDF3 von Yamaha aufzunehmen, der dann verwendet wird, um das CLP-130/120 bei der Wiedergabe zu steuern. Wenn Sie vor dem Einspielvorgang die Bedienfeld-Einstellungen des CLP-130/120 übertragen und mit dem MIDI-Sequenzer aufnehmen, wird das CLP-130/120 später für die Wiedergabe Ihres Spiels automatisch auf dieselben Einstellungen zurückgesetzt.

# **TERMINILOGIE**

### **Setup-Daten:**

Daten, die einen Satz Bedienfeld-Einstellungen für das Clavinova enthalten.

### **Vorgehensweise**

- 1. Stellen Sie die Bedienfeldelemente wie gewünscht ein.
- 2. Schließen Sie das Clavinova über MIDI an einen Sequenzer an, und richten Sie den Sequenzer so ein, daß er die Setup-Daten empfangen kann.
- 3. Aktivieren Sie den Modus "Function", und wählen Sie  $\boxed{F \cancel{B} \cancel{7}}$  (CLP-130)/ $\boxed{F \cancel{7} \cancel{7}}$  (CLP-120).
- 4. Drücken Sie die Taste **[+/YES]**, um die Bedienfeld-/ Statusdaten zu übertragen.

 $\boxed{\text{End}}$  erscheint dann auf dem LED-Display, wenn die Daten erfolgreich übertragen wurden.

### **TIP**

Eine Aufstellung, welcher Bedienfeld-Dateninhalt von dieser Funktion übertragen wird, finden Sie auf [Seite 72](#page-71-0).

# **TIP**

- **Empfangen der übertragenen Daten:** 1. Schließen Sie das Clavinova über MIDI an das Gerät an, an das die Setup-Daten zuvor übertragen wurden.
- 2. Beginnen Sie, die Setup-Daten von dem Gerät aus zu senden.

Das Clavinova empfängt automatisch die Setup-Daten, was sich dann in den Bedienfeld-Einstellungen wiederspiegelt. (Damit die Daten akzeptiert werden, sollte das Clavinova, das die Setup-Daten empfängt, desselben Typs sein wie dasjenige, das die Setup-Daten an den Sequenzer übertragen hat.)

**TIP**

Weitere Informationen über das Übertragen und Empfangen von Setup-Daten über MIDI finden Sie in der Bedienungsanleitung des angeschlossenen MIDI-Geräts.

# **F8,8: (CLP-130)/F7.8: (CLP-120) Bulk Data Dump (Übertragung von Blockdaten)**

Sie können aktuelle Song-Daten auf dem Clavinova als MIDI-Blockdaten speichern, indem Sie sie an einen angeschlossenen MIDI-Datenspeicher (wie z.B. einen MDF3) oder einen Sequenzer übertragen. Senden Sie, um die gespeicherten Song-Daten wiederzugeben, die Blockdaten vom Speichergerät zurück an das Clavinova, und folgen Sie dem üblichen Wiedergabeverfahren.

### **TERMINILOGIE**

Ein vollständiger Satz oder eine umfangreiche Sequenz von Daten

### **Vorgehensweise**

- 1. Nehmen Sie Ihr Spiel auf dem Clavinova auf.
- 2. Schließen Sie das Clavinova an einen MDF3 an, einen MIDI-Datenspeicher über MIDI, und richten Sie den MDF3 so ein, daß er Blockdaten empfängt.
- 3. Aktivieren Sie den Modus "Function", und wählen Sie  $\boxed{FBB}$  (CLP-130)/ $\boxed{F7B}$  (CLP-120).
- 4. Drücken Sie die Taste **[+/YES]**, um mit der Blockübertragung zu beginnen.

 $\boxed{E \cap d}$  erscheint dann auf dem LED-Display, wenn die Daten erfolgreich übertragen wurden.

### **HINWEIS**

Während einer Blockdatenübertragung findet keine Übertragung und kein Empfang von MIDI-Notendaten / Bedienfeld-Daten statt.

#### **TIP**

### **Empfangen (Zurücksenden) der übertragenen Daten:**

- 1. Schließen Sie das CLP-130/120 über MIDI an das Gerät an, an das die Daten zuvor übertragen wurden.
- 2. Beginnen Sie, die Daten von dem Gerät aus zu senden.

Das CLP-130/120 empfängt automatisch die Daten von dem Gerät. (Dabei werden etwaige zuvor auf dem Clavinova gespeicherte Daten gelöscht.)

Folgen Sie dann dem üblichen Wiedergabeverfahren. (Damit die Daten akzeptiert werden, sollte das Clavinova, das die Daten empfängt, desselben Typs sein wie dasjenige, das die Daten an den MIDI-Datenspeicher übertragen hat.)

### **HINWEIS**

Der Nachladevorgang kann nicht ausgeführt werden, wenn der Modus "Demo/Preset Song" aktiv, der User-Song-Recorder in Betrieb oder der Modus "Function" aktiv ist.

### **TIP**

Weitere Informationen über das Übertragen und Empfangen von Setup-Daten über MIDI finden Sie in der Bedienungsanleitung des angeschlossenen MIDI-Geräts.

**Blockdaten:**

# <span id="page-47-0"></span>**F9. (CLP-130) / F8. (CLP-120) Sicherungs-Funktionen**

### **TERMINILOGIE**

### **Sicherung:**

Einige Einstellungen wie z.B. Voice-Auswahl und Reverb-Typ können Sie sichern, damit sie nicht verlorengehen, wenn Sie das Clavinova ausschalten.

Wenn die Sicherungsfunktion aktiviert ist, bleiben die Einstellungen im Arbeitsspeicher beim Ausschalten des Instruments erhalten. Wenn die Sicherungsfunktion deaktiviert ist, werden die Einstellungen im Arbeitsspeicher beim Ausschalten des Instruments gelöscht. In diesem Fall werden, wenn Sie das Instrument wieder einschalten, die Standardeinstellungen (die ursprünglichen Einstellungen) verwendet. (Eine Liste der werksseitigen

Standardeinstellungen finden Sie auf [Seite 70.](#page-69-0))

Die Sicherungseinstellungen selbst und der Inhalt des Arbeitsspeichers des User-Song-Recorder werden jedoch immer gesichert.

# **VORSICHT**

Auch wenn die Sicherungsfunktion über eine der nachstehend beschriebenen Funktionen aktiviert wurde, bleiben die Daten im Arbeitsspeicher nur etwa eine Woche lang erhalten, wenn das Instrument während dieses Zeitraums nicht eingeschaltet wird. Wenn der Sicherungszeitraum überschritten wird, werden alle Einstellungen auf ihre Standardwerte zurückgesetzt. Wenn Sie die Sicherungseinstellungen länger behalten wollen, sollten Sie daran denken, das Instrument mindestens einmal pro Woche ein paar Minuten lang einzuschalten.

Sie können die Sicherungsfunktion für die einzelnen Funktionsgruppen (für jede der folgenden Untermodusfunktionen) aktivieren bzw. deaktivieren.

- 1. Aktivieren Sie den Modus "Function", und **wählen Sie FEY (CLP-130)/FEY (CLP-120).**
- **2. Drücken Sie die Taste [+/YES], um den Untermodus der Funktion "Backup" zu aktivieren, und wählen Sie dann mit den Tasten [TEMPO/FUNCTION#** ▼**,** ▲**] den gewünschten Untermodus. Drücken Sie die Taste [–/NO] bzw. [+/YES], um die Funktion "Backup" ein- oder auszuschalten.**

### **Untermodus**

**F9,1: (CLP-130)/F8.1: (CLP-120) Voice**

**F9,2: (CLP-130)/F8.2: (CLP-120) MIDI**

**F9,3: (CLP-130)/F8.3: (CLP-120) Tuning**

**F9,4: (CLP-130)/F8.4: (CLP-120) Others**

**Einstellungsbereich:** ON/OFF **Normaleinstellung:** OFF (alle Gruppen)

# **Beschreibung der Untermodi**

# **F9,1: (CLP-130)/F8.1: (CLP-120) Voice**

- Voice (Keyboard, Dual und Split <CLP-130>)
- Dual (ON/OFF, Voice- und Dual-Funktionen für jede Voice-Kombination)
- Split (CLP-130) (ON/OFF, Voice- und Split-Funktionen für jede Voice-Kombination)
- Reverb (ON/OFF, Type und Depth für jede Voice)
- Effect (ON/OFF, Type und Depth für jede Voice)
- Variation (CLP-130) (für jede Voice)
- Touch Sensitivity (einschließlich der FIXED-Lautstärke)
- Metronome (Beat, Volume  $\leq$   $\sqrt{F E}$  (Einstellungen  $CLP-130)/\sqrt{F\cdot 5}$  (CLP-120) >)
- Preset Song Part Cancel Volume (Lautstärke des stumm geschalteten Parts von Preset-Songs) (Einstellungen  $\boxed{F}$  7 <CLP-130>/ $\boxed{F}$  5 <CLP-120>)

# **F9,2: (CLP-130)/F8.2: (CLP-120) MIDI**

Die MIDI-Funktionen (FB \* <CLP-130>/ F7 \* <CLP-120>-Einstellungen)

 $\left(\frac{\text{außer}}{\text{FBT}}\right|\left|\text{FBB}\right| \leq \text{CLP-130}$ 120>)

# **F9,3: (CLP-130)/F8.3: (CLP-120) Tuning**

- **Transposition**
- Tuning (Einstellungen  $\begin{bmatrix} F & l \end{bmatrix}$ )
- Scale einschließlich Grundton (Einstellungen  $FZ*)$

# **F9,4: (CLP-130)/F8.4: (CLP-120) Sonstiges**

Weitere Funktionen (Einstellungen  $\lceil \sqrt{5} * \rceil$  <CLP-130>/  $F\{4\}$  < CLP-120>)

# **Factory Preset Recall (Abruf der Werksvoreinstellungen)**

Alle Einstellungen der Modi "Dual" und "Split" sowie für Reverb, Effect, Touch Sensitivity und Tuning sowie die Einstellungen, die von den Sicherungsfunktionen betroffen sind, können auf ihre werksseitigen Originaleinstellungen zurückgesetzt werden, indem man die Taste C7 (die Taste ganz rechts auf der Tastatur) gedrückt hält und gleichzeitig den Netzschalter **[POWER]**  einschaltet (ON). Dadurch werden außerdem sämtliche Song-Recorder-Daten gelöscht und alle Ein-/Aus-Einstellungen für die Sicherung (F9) auf "OFF" gesetzt. (Die Liste mit den werksseitigen Einstellungen finden Sie auf [Seite 70.](#page-69-0))

# <span id="page-48-0"></span>**Über MIDI**

MIDI (Musical Instrument Digital Interface) ist ein Standardformat zur Datenübertragung/zum Datenempfang. Dadurch wird die Übertragung der Spieldaten und Befehle zwischen MIDI-Geräten und PCs ermöglicht.

Mit MIDI können Sie ein angeschlossenes MIDI-Gerät vom Clavinova aus ansteuern oder umgekehrt.

# **MIDI-Anschlüsse**

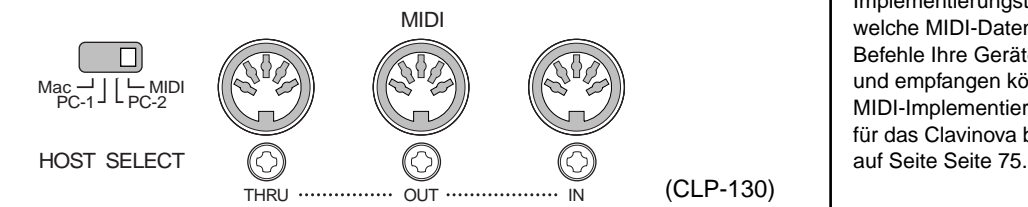

- **MIDI [IN]:** Empfängt MIDI-Daten.
- **MIDI [OUT]:** Überträgt MIDI-Daten.
- **MIDI [THRU]:** Überträgt die MIDI-Daten, die am Anschluß MIDI [IN] empfangen wurden, in unveränderter Form.

### **MIDI-Kabel**

Bereiten Sie die speziellen MIDI-Kabel vor.

# **Buchse [TO HOST]**

Schließen Sie das Clavinova über diesen Anschluß an einen Computer an.

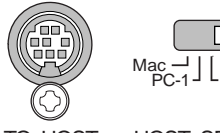

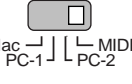

TO HOST HOST SELECT

### **TIP**

MIDI-Spieldaten und -Befehle werden in Form von numerischen Werten übertragen.

### **TIP**

Da es vom Typ eines MIDI-Geräts abhängt, welche MIDI-Daten es übertragen oder empfangen kann, sehen Sie bitte in der "MIDI-Implementierungstabelle" nach, welche MIDI-Daten und - Befehle Ihre Geräte übertragen und empfangen können. Die MIDI-Implementierungstabelle für das Clavinova befindet sich

### **HINWEIS**

Wenn Sie die MIDI-Anschlüsse verwenden, dann stellen Sie bitte den Schalter **[HOST SELECT]** auf "MIDI" ([Seite 54\)](#page-53-0).

#### **HINWEIS**

Wenn Sie die Buchse **[TO HOST]** verwenden, stellen Sie bitte den Schalter **[HOST SELECT]** entsprechend dem Typ des von Ihnen verwendeten Computers ein ([Seite 54\)](#page-53-0).

#### **TIP**

Ausführliche Informationen über MIDI können Sie auch verschiedenen Musikbüchern und weiteren Publikationen entnehmen.

# <span id="page-49-0"></span>**Anschlüsse**

# **Anschlüsse**

# **VORSICHT**

Schalten Sie alle Geräte aus, bevor Sie das Clavinova an andere elektronische Geräte anschließen. Stellen Sie vor dem Ausschalten an sämtlichen Geräten die Lautstärkeregler auf die kleinste Stellung (0) ein, bevor Sie die Instrumente einoder ausschalten. Andernfalls kann ein elektrischer Schlag oder Schaden an den Geräten entstehen.

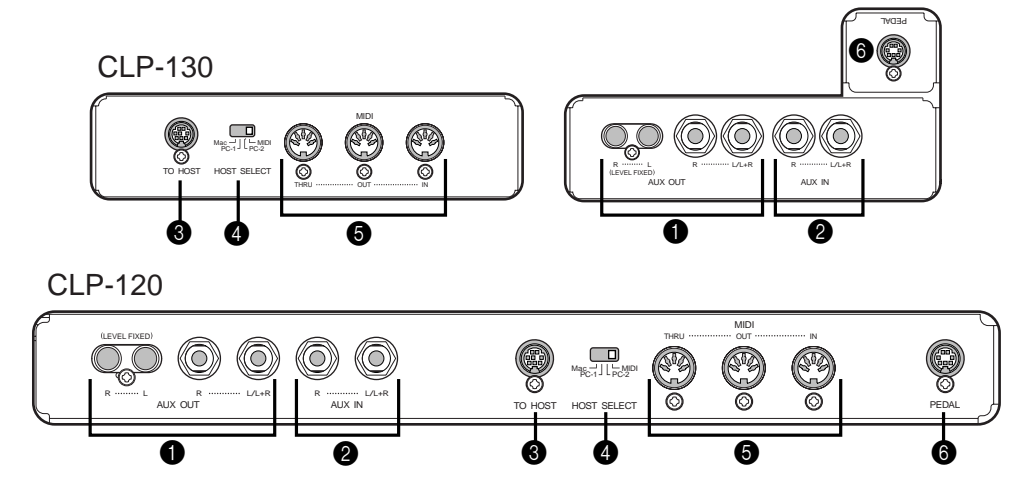

# 1 Cinch-Buchsen AUX OUT [R] [L] (LEVEL FIXED), Kopfhörerbuchsen  $[R]$  $[L/L+R]$

Sie können an diese Buchsen ein Stereosystem zur Verstärkung des Clavinova oder einen Cassettenrecorder zur Aufzeichnung Ihres Spiels anschließen. Richten Sie sich nach dem folgenden Diagramm, und verwenden Sie für alle Verbindungen Audiokabel.

# **VORSICHT**

Leiten Sie nicht die Ausgabe aus den Buchsen AUX OUT in die Buchsen AUX IN. Das heißt: Verbinden Sie, wenn Sie ein externes Audiogerät an die Buchsen AUX OUT anschließen, das Audiogerät nicht zusätzlich mit den Buchsen AUX IN des Clavinova. Wenn Sie diese Verbindung herstellen, dann wird das in die Buchsen AUX IN eingegebene Signal aus AUX OUT ausgegeben. Dies erzeugt eine Audioschleife, was extrem hochpegelige Rückkopplungen erzeugt (Hörschaden!) und zu Fehlfunktionen bzw. Beschädigung bei beiden Geräten führen kann.

# **VORSICHT**

Wenn die Buchsen AUX OUT des Clavinova an ein externes Audiosystem angeschlossen sind, dann schalten Sie bitte zuerst das Clavinova und danach das Audiosystem ein. Schalten Sie die Geräte in umgekehrter Reihenfolge aus.

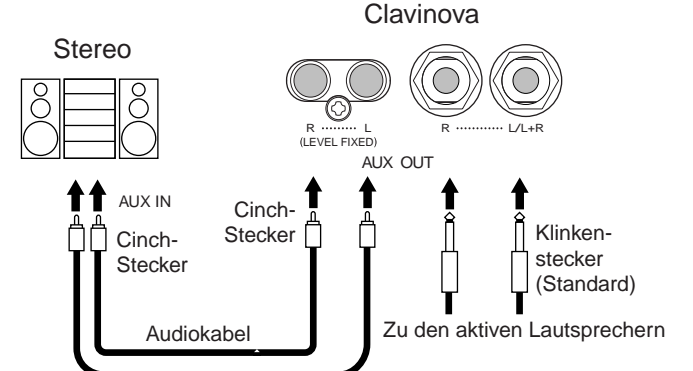

Werden diese Anschlüsse verwendet (Anschluß mit Cinch-Steckern, LEVEL FIXED), erfolgt die Übertragung zum angeschlossenen Gerät mit einem festen Lautstärkepegel, unabhängig von der Stellung des Reglers **[MASTER VOLUME]**.

Werden diese Anschlüsse verwendet (mit Klinkensteckern), können Sie mit dem Regler **[MASTER VOLUME]** den Lautstärkepegel zum externen Gerät bestimmen.

### **HINWEIS**

Verwenden Sie Audiokabel und Adapterstecker ohne Widerstand.

### **HINWEIS**

Die Einstellung der Schieberegler **[MASTER VOLUME]** und **[BRILLIANCE]** des Clavinova hat keine Auswirkung auf das Signal, das aus den Buchsen AUX OUT (LEVEL FIXED) ausgegeben wird.

# <span id="page-50-0"></span><sup>2</sup> Buchsen AUX IN [R], [L/L+R]

Die Stereoausgänge eines anderen Instruments können an diese Buchsen angeschlossen werden – so kann der Sound eines externen Instruments über die Lautsprecher des Clavinova wiedergegeben werden. Richten Sie sich nach dem nachstehenden Diagramm, und verwenden Sie zum Herstellen der Verbindungen Audiokabel.

# **/!\** vORSICHT

Wenn die Buchsen AUX IN des Clavinova an ein externes Gerät angeschlossen sind, dann schalten Sie bitte zuerst das externe Gerät und danach das Clavinova ein. Schalten Sie die Geräte in umgekehrter Reihenfolge aus.

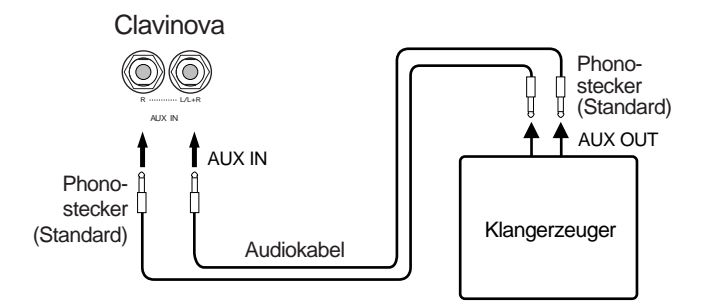

### **8** Buchse TO HOST

Über diese Buchse können Sie eine direkte Verbindung zu einem PC herstellen. (Weitere Informationen finden Sie unter "Anschließen eines PC" auf Se[ite 52.\)](#page-51-0)

### **4** Schalter HOST SELECT

Dieser Schalter sollte je nach dem Typ des angeschlossenen MIDI-Geräts oder PC gesetzt werden. (Weitere Informationen finden Sie unter "Anschließen eines PC" auf [Seite 52.](#page-51-0))

# 5 Buchsen MIDI [IN], [OUT], [THRU]

Schließen Sie externe MIDI-Geräte mit MIDI-Kabeln an diese Anschlüsse an. Achten Sie darauf, den Schalter HOST SELECT auf MIDI zu stellen, wenn Sie diese Anschlüsse verwenden.

(Weitere Informationen finden Sie unter "Über MIDI" auf S[eite 49.\)](#page-48-0)

### **6** Buchse PEDAL

Schließen Sie an diesen Pedalkasten das Pedalkabel an. (Lesen Sie dazu den Abschnitt "Montage des Tastatur-Stativs" auf Seite 5[7-62](#page-56-0).)

#### **HINWEIS**

Die Einstellung der Schieberegler **[MASTER VOLUME]** und **[BRILLIANCE]**  des Clavinova wirkt sich auf das Eingabesignal aus den Buchsen AUX IN aus, die Einstellungen **[REVERB]** und **[EFFECT]** hingegen nicht.

#### **HINWEIS**

Wenn Sie das Clavinova an ein monaurales Gerät anschließen, dann verwenden Sie bitte nur die Buchse **AUX IN [L/L+R]** bzw. die Buchse **AUX OUT [L/ L+R]**.

# <span id="page-51-0"></span>**Anschließen eines Computers**

Sie können auf dem Clavinova die Musikdaten eines Computers wiedergeben lassen, wenn Sie diesen an die Buchse TO HOST (oder MIDI) anschließen.

HINWEIS Wenn das Clavinova als Klangmodul eingesetzt wird, werden Spieldaten mit Voices, die auf dem Clavinova nicht zu finden sind, nicht korrekt wiedergegeben.

**"The Clavinova-Computer Connection"** ist eine Zusatzanleitung, die sich an Anfänger richtet und beschreibt, wie Sie das Clavinova mit einem PC einsetzen können und wie ein Clavinova-Computer-System eingerichtet wird (die Anleitung ist nicht auf ein bestimmtes Modell ausgerichtet). Das Dokument ist als PDF-Datei (in englischer Sprache) unter folgender Internetadresse erhältlich:

**Clavinova-Website (nur englisch):** http://www.yamahaclavinova.com/

**Yamaha-Handbuchbibliothek:** http://www2.yamaha.co.jp/manual/german/

### **Es gibt drei Methoden, wie man das Clavinova an einen PC anschließen kann:**

- 1. Schließen Sie den seriellen Port des Computers an die Buchse TO HOST des Clavinova an (Se[ite 53\).](#page-52-0)
- 2. Verwenden Sie ein MIDI-Interface und die MIDI-Anschlüsse des Clavinova (Sei[te 54\).](#page-53-0)
- 3. Verwenden Sie den USB-Port des Computers und eines der USB-Interfaces UX 256, UX96 oder UX16. (Se[ite 55\).](#page-54-0)

Weitere Informationen finden Sie auf den angegebenen Seiten.

- **HINWEIS** Wenn Sie das Clavinova an einen Computer anschließen, dann schalten Sie bitte das Clavinova sowie den Computer aus, bevor Sie eine Kabelverbindung herstellen oder den Schalter HOST SELECT einstellen. Wenn Sie die Verbindungen hergestellt und den Schalter eingestellt haben, schalten Sie bitte zuerst den Computer und danach das Clavinova ein.
- **HINWEIS** Wenn Sie nicht die Buchse **[TO HOST]** des Clavinova verwenden, dann achten Sie bitte darauf, das Kabel von der Buchse zu trennen. Wenn noch ein Kabel angeschlossen ist, könnte das Clavinova u. U. nicht richtig funktionieren.
- **HINWEIS** FEF erscheint im Display, wenn der Hostcomputer nicht eingeschaltet, das Verbindungskabel nicht ordnungsgemäß angeschlossen, der Schalter HOST SELECT nicht in der richtigen Stellung oder der MIDI-Treiber bzw. die MIDI-Anwendung nicht aktiv ist. Schalten Sie in dieser Situation sowohl das Clavinova als auch den Computer aus, und überprüfen Sie die Kabelverbindung und die Stellung des Schalters HOST SELECT. Sobald die Verbindung und die Stellung des Schalters HOST SELECT überprüft wurden, schalten Sie bitte zuerst den Computer und danach das Clavinova ein, und prüfen Sie, ob der MIDI-Treiber und die MIDI-Anwendung ordnungsgemäß funktionieren.
- **HINWEIS** Wenn der Schalter **[HOST SELECT]** auf "PC-1", "PC-2" oder "Mac" gestellt ist, können Sie die Buchse **[TO HOST]** verwenden, aber die MIDI-Anschlüsse sind deaktiviert, da über die MIDI-Anschlüsse keine Datenübertragung stattfindet. Andererseits können Sie, wenn der Schalter **[HOST SELECT]** auf "MIDI" gestellt ist, die MIDI-Anschlüsse verwenden, nicht aber die Buchse **[TO HOST]**, da über die Buchse **[TO HOST]** keine Daten übertragen werden.

# <span id="page-52-0"></span>**1. Anschließen des seriellen Ports eines Computers an die Buchse TO HOST des Clavinova**

Schließen Sie den seriellen Port des Computers (RS-232C oder RS-422) an die Buchse TO HOST des Clavinova an. Bei dieser Verbindung fungiert das Clavinova als MIDI-Interface. Sie benötigen also kein zusätzliches MIDI-Interface.

### **Anschluß**

Verwenden Sie ein spezielles serielles Kabel (Seite 53), um den seriellen Port des Computers (RS-232C oder RS-422) an die Buchse TO HOST des Clavinova anzuschließen.

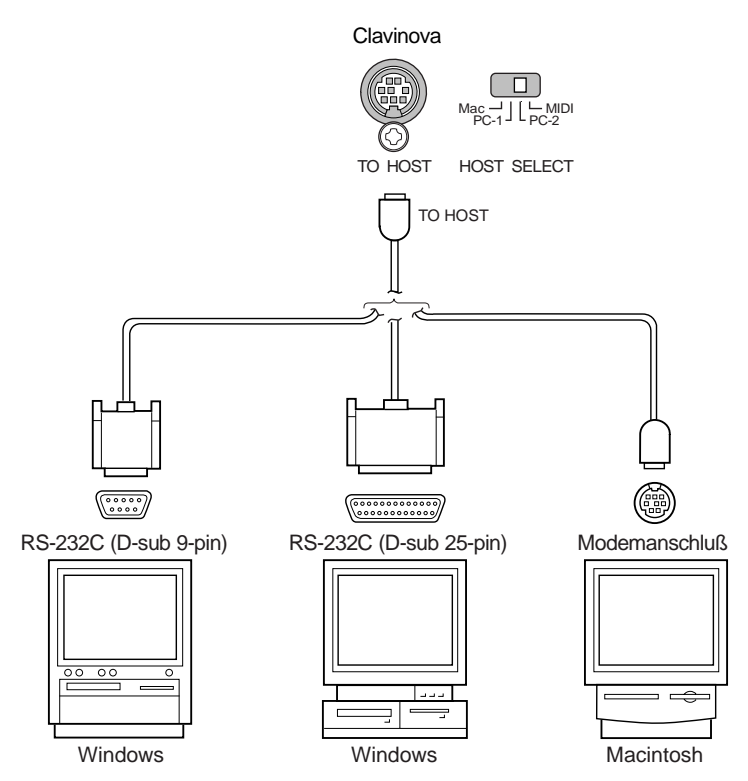

**Hinweis für Windows-Benutzer (zum MIDI-Treiber)** Um über den seriellen Port des Computers und die Buchse TO HOST des Clavinova Daten übertragen zu können, müssen Sie einen bestimmten MIDI-Treiber installieren (den CBX-Treiber für Windows von Yamaha). Diesen Treiber können Sie von der folgenden XG-Bibliothek auf der Yamaha-Website herunterladen: http://www.yamaha-xg.com

# **Arten serieller Kabel und Pinbelegung der Verbindung**

Verwenden Sie je nach dem Computer, den Sie anschließen, eines der folgenden seriellen Kabel.

**Windows (mit einem 9-poligen seriellen Port, D-Sub)** 8-poliger DIN-Ministecker ➝ 9-poliger Stecker-D-Sub (Yamaha CCJ-PC2 oder baugleich)

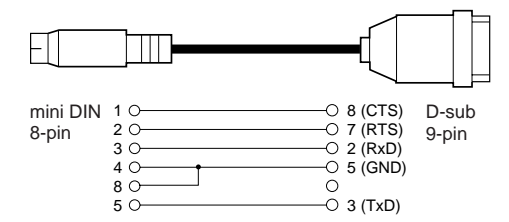

**Windows (mit einem 25-poligen seriellen Port, D-Sub)** 8-poliger DIN-Ministecker → 25-poliger Stecker, D-Sub (Yamaha CCJ-PC1NF oder baugleich)

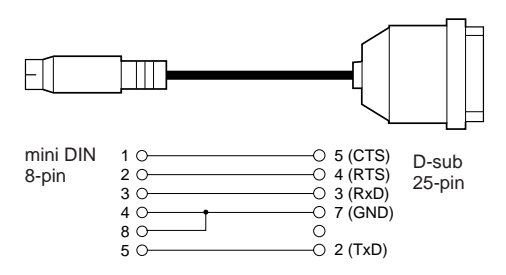

### **Macintosh**

System-Peripheriestecker → 8-poliger Stecker (Yamaha CCJ-MAC oder baugleich)

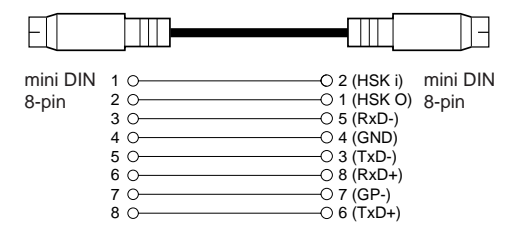

#### **Pinbelegung**

Das folgende Diagramm zeigt die Pinbelegung für die einzelnen Kabel.

Pinnummern (Ansicht von vorn)

### mini DIN 8-pin D-sub 25-pin 1 2 3 4 5 6 7 8 9 10 11 12 13 14 15 16 17 18 19 20 21 22 23 24 25

D-sub 9-pin  $5$  4 3 2 1  $9876$ 

### <span id="page-53-0"></span>**Clavinova: Einstellung des Schalters HOST SELECT**

Stellen Sie den Schalter HOST SELECT des Clavinova je nach Typ des angeschlossenen Computers ein.

- **Macintosh:** "Mac" (Datenübertragungsrate: 31.250 BPS
	- (Bytes pro Sekunde), 1-MHz-Takt)
- **Windows:** "PC-2" (Datenübertragungsrate: 38.400 BPS)

# **2. Anschluß über ein MIDI-Interface und die MIDI-Buchsen des Clavinova**

# **Anschlüsse**

Verwenden Sie ein MIDI-Interface (externes Gerät), um mit Hilfe spezieller MIDI-Kabel einen Computer an das Clavinova anzuschließen.

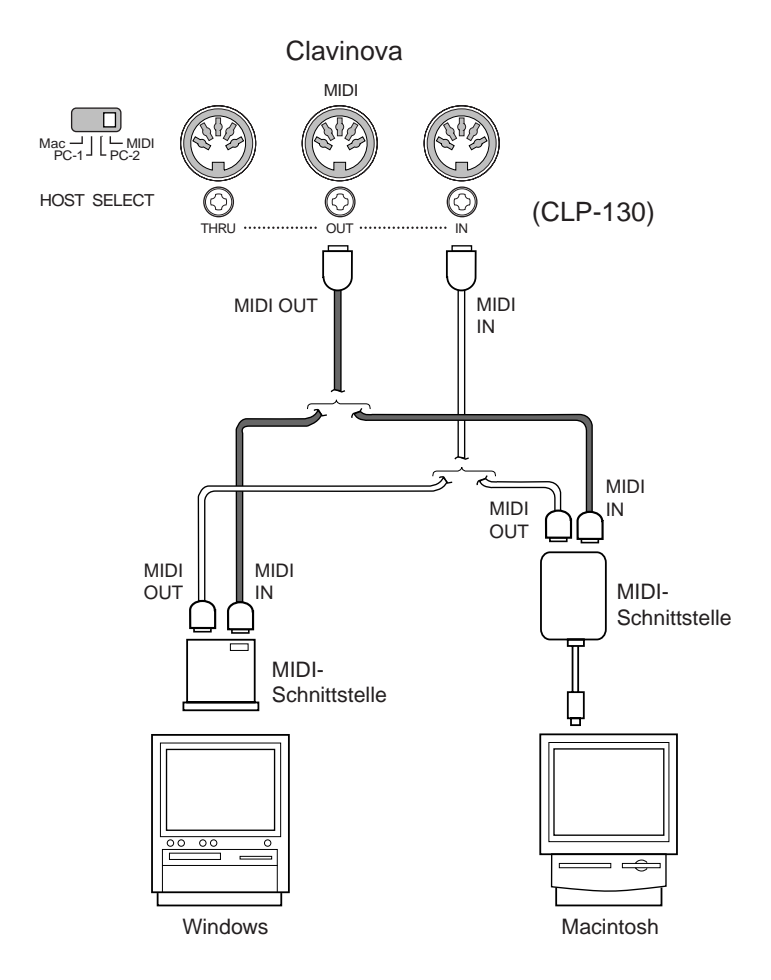

### **Einstellung des Schalters HOST SELECT des Clavinova**

Stellen Sie den Schalter HOST SELECT des Clavinova auf "MIDI".

**TIP** Wenn Ihr System mit den aufgeführten Verbindungen und Einstellungen nicht richtig funktioniert, erfordert Ihre Software möglicherweise andere Einstellungen. Prüfen Sie Ihr Softwarehandbuch, und stellen Sie den Schalter HOST SELECT auf die richtige Datenübertragungsrate ein. (Die Datenübertragungsrate von "PC-1" beträgt 31.250 BPS.)

# <span id="page-54-0"></span>**3. Anschließen des USB-Port des Computers an das Clavinova über ein USB-MIDI-Interface wie z.B. UX256, UX96 oder UX16**

Schließen Sie den USB-Port des Computers mit Hilfe eines USB-Kabels an das USB-MIDI-Interface (wie z.B. UX256, UX96 oder UX16) an. Installieren Sie den Treiber (der mit dem USB-MIDI-Interface ausgeliefert wurde) auf dem Computer, und schließen Sie das USB-MIDI-Interface mit Hilfe eines seriellen Kabels oder von MIDI-Kabeln an das Clavinova an.

Weitere Informationen entnehmen Sie bitte dem Anleitungshandbuch für die USB-Schnittstelle.

### **Ein Beispiel für das Anschließen des USB-MIDI-Interface an das Clavinova mit Hilfe eines seriellen Kabels**

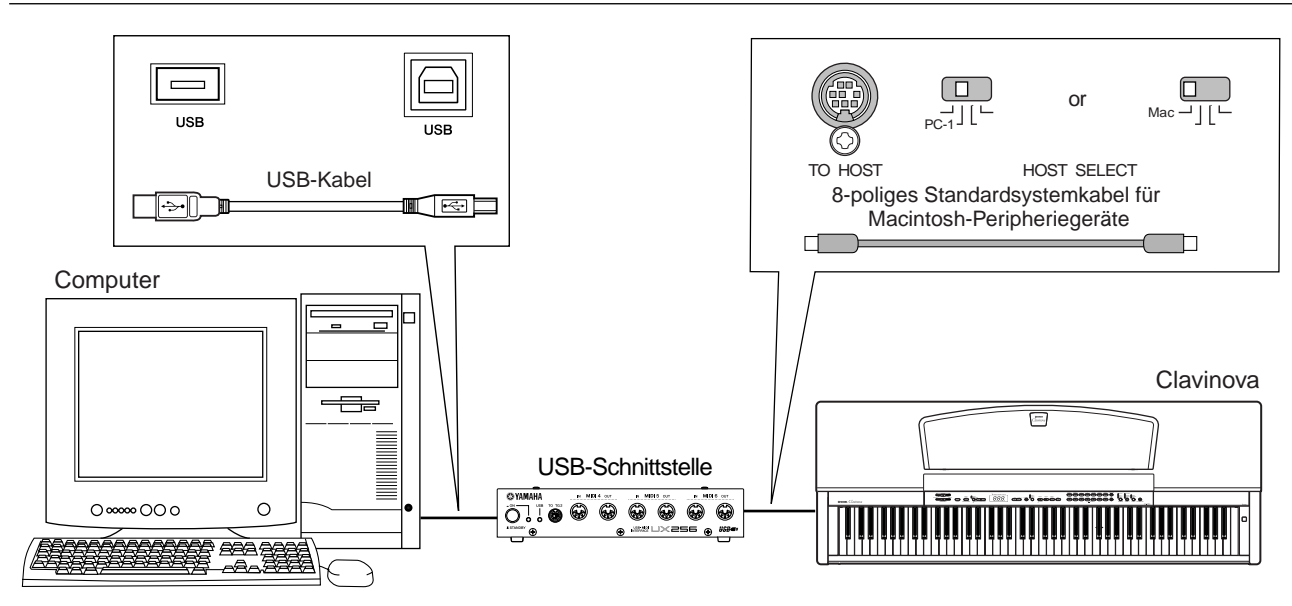

**Ein Beispiel für das Anschließen des USB-MIDI-Interface an das Clavinova mit Hilfe von MIDI-Kabeln**

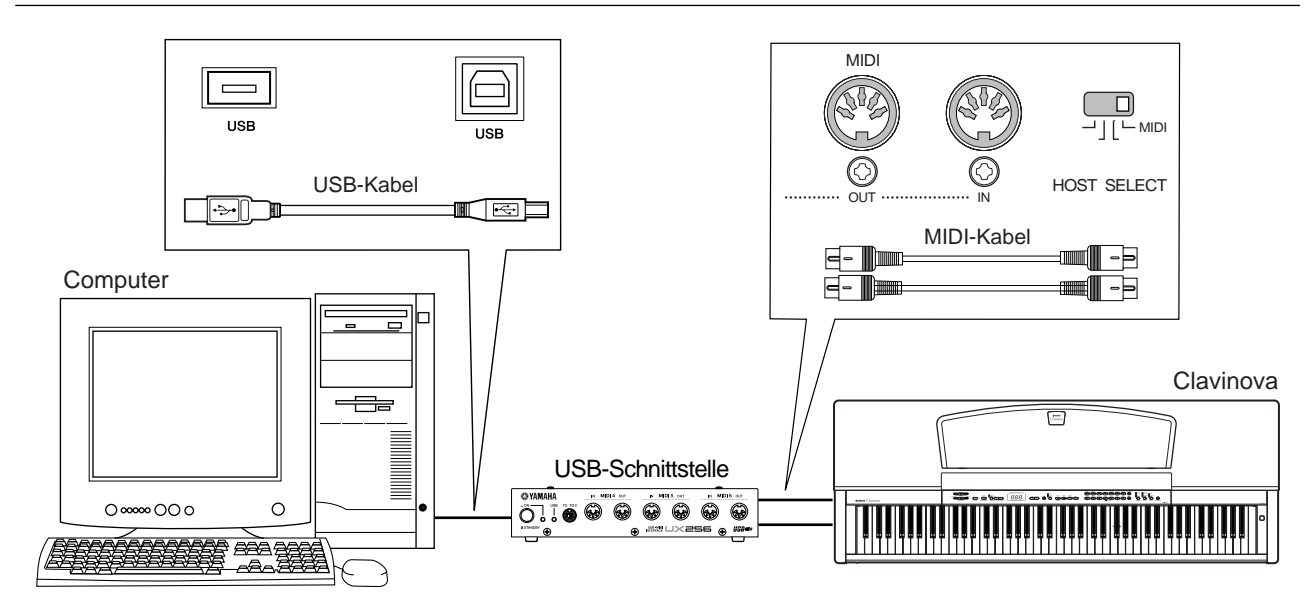

# <span id="page-55-0"></span>**Fehlerbehebung**

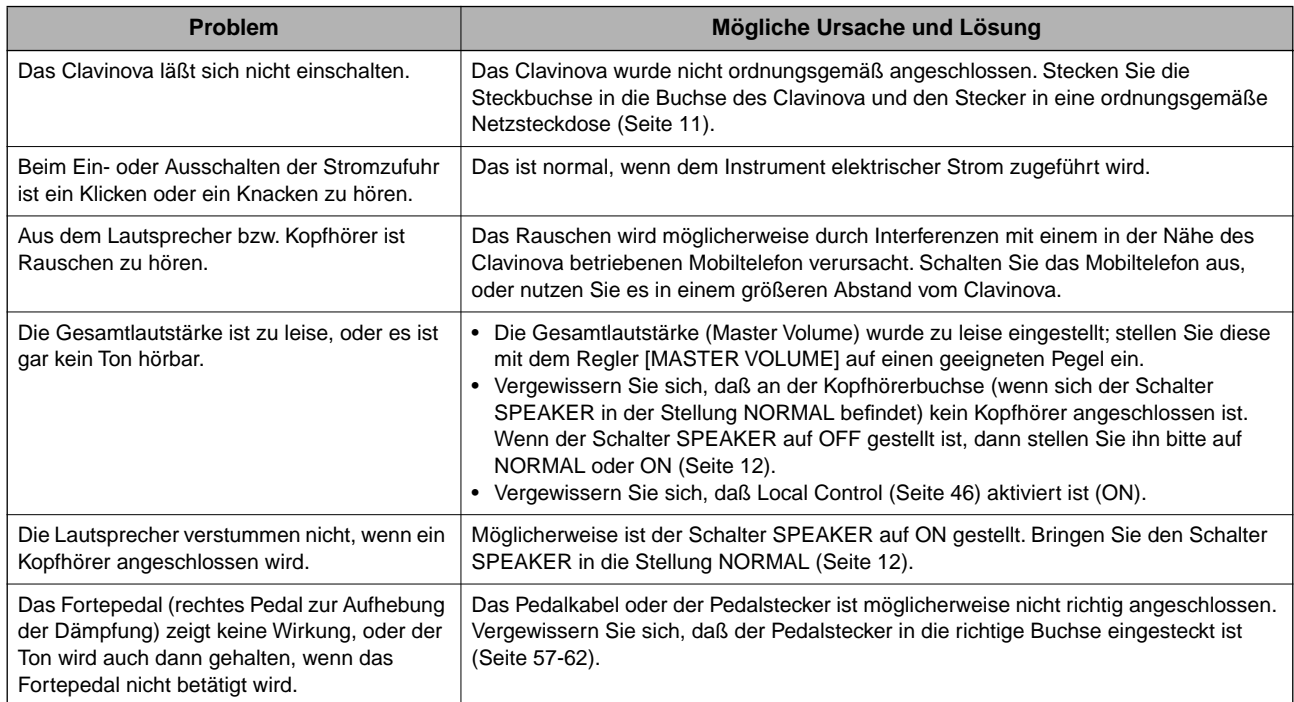

Wenn  $\boxed{5 \epsilon n}$  im Display erscheint, ist eine interne Fehlfunktion aufgetreten. Wenden Sie sich in diesem Fall an Ihren Yamaha-Händler.

# **Optionen**

### **Sitzbank BC-100**

Eine bequeme Sitzbank, die im Stil auf Ihr Clavinova von Yamaha abgestimmt ist.

**Stereokopfhörer HPE-160**

Leichte, dynamische Hochleistungskopfhörer mit besonders weichen Ohrpolstern.

# <span id="page-56-0"></span>**CLP-120: Montage des Tastatur-Stativs**

# **VORSICHT**

- **• Bringen Sie die Teile nicht durcheinander, und achten Sie darauf, alle Teile in der richtigen Richtung anzubringen. Führen Sie die Montage in der unten angegebenen Reihenfolge aus.**
- **• Die Montage sollte von mindestens zwei Personen erfolgen.**
- **• Achten Sie darauf, die nachstehend angegeben Schrauben mit der richtigen Größe zu verwenden. Die Verwendung ungeeigneter Schrauben kann zu Beschädigungen führen.**
- **• Ziehen Sie nach der Montage jeder einzelnen Baugruppe die Schrauben fest.**
- **• Zur Demontage führen Sie die im folgenden erläuterten Arbeitsschritte in umgekehrter Reihenfolge aus.**

Sie benötigen einen Kreuzschlitz-Schraubendreher (+).

Entnehmen Sie der Verpackung die folgenden Bauteile. **1. Befestigen Sie die Seitenwände am** 

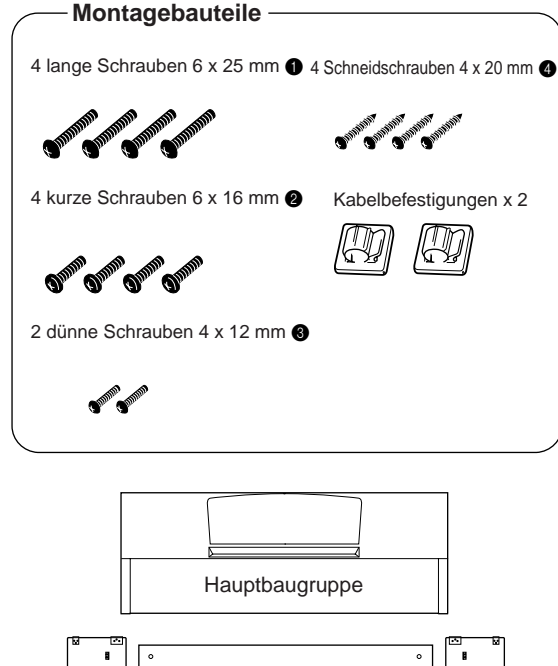

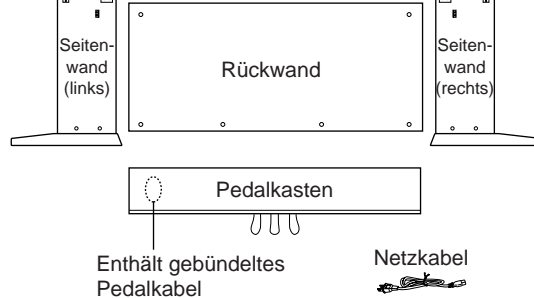

### **TIP**

Das CLP-120-Paket enthält eine Hängevorrichtung für die Kopfhörer. Sie können am Clavinova eine Hängevorrichtung für die Kopfhörer anbringen ([Seite 12\)](#page-11-0).

**Pedalkasten.**

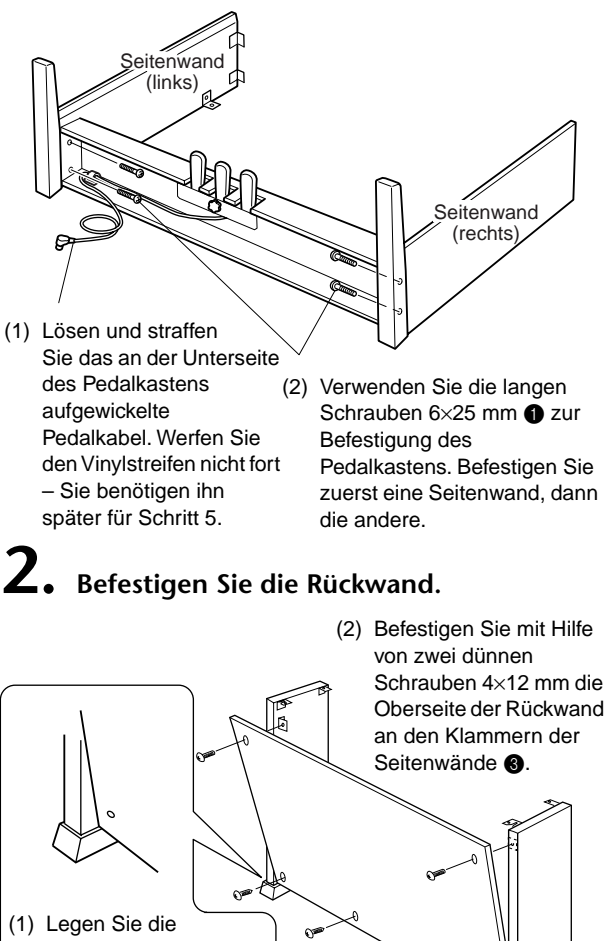

Rückwand mit den Unterkanten auf die vorstehenden Kanten der Füße, wobei die Wand wie in der Abbildung gezeigt etwas schräg aufliegt. Richten Sie dann den oberen Teil der Rückwand an den Seitenwänden aus.

€ (3) Befestigen Sie mit Hilfe von vier Schneidschrauben

4×20 mm die Unterseite der Rückwand am Pedalkasten @

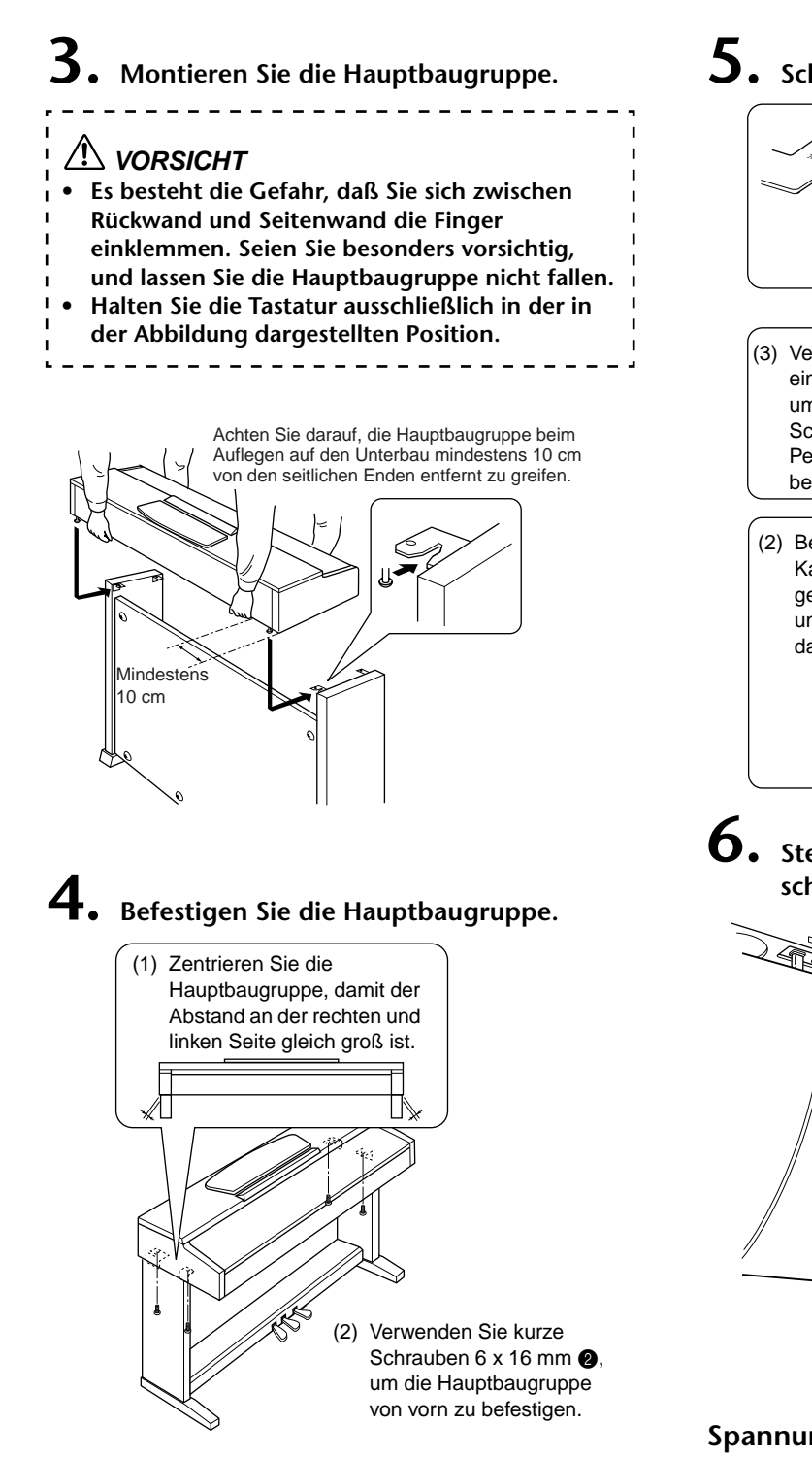

# **5. Schließen Sie das Pedalkabel an.**

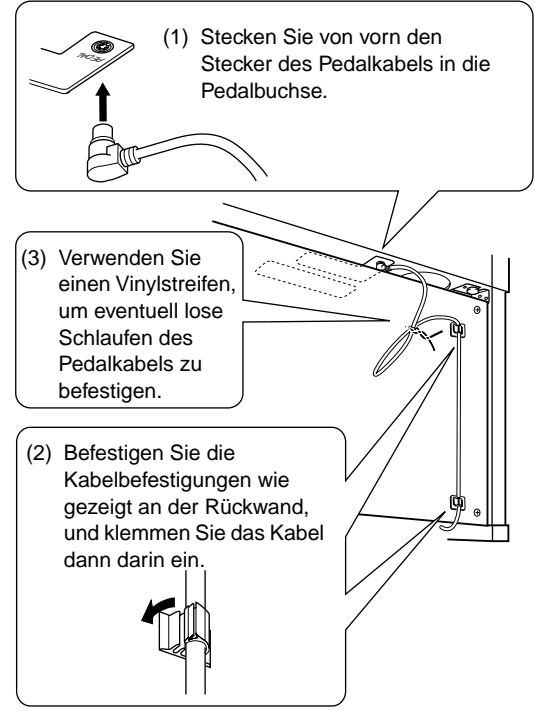

**6. Stellen Sie die Spannung ein, und schließen Sie das Netzkabel an.**

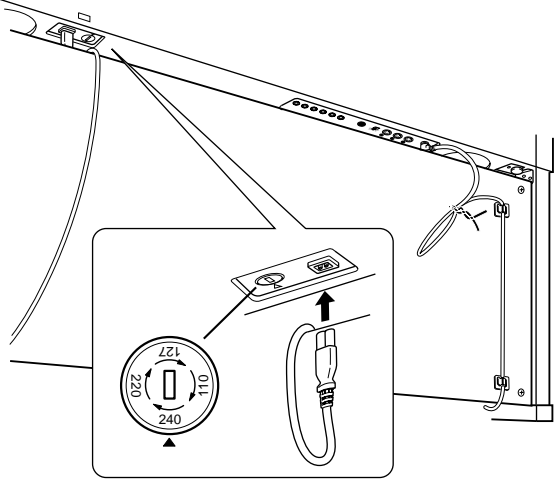

# **Spannungswähler**

Vor dem Anschluß der Netzspannung prüfen Sie bitte die korrekte Stellung des Spannungswählers, der in manchen Ländern eingebaut ist. Verwenden Sie einen Schlitzschraubendreher, um mit dem Spannungswähler die korrekte Netzspannung 110 V, 127 V, 220 V oder 240 V einzustellen, indem Sie den für Ihr Land gültigen Spannungswert auf die angebrachte Markierung drehen. Bei Auslieferung ist der Spannungswähler standardmäßig auf 240 V eingestellt. Nachdem der richtige Spannungswert gewählt wurde, stecken Sie das Netzkabel in die dafür vorgesehene Buchse am Gerät und den Stecker in eine Steckdose. In manchen Ländern wird möglicherweise ein Adapter für die Steckdose mitgeliefert.

# **WARNUNG**

**Eine falsche Spannungseinstellung kann zu ernsthaften Schäden am Clavinova oder zu Fehlfunktion führen.**

# **7. Stellen Sie den Feststellfuß ein.**

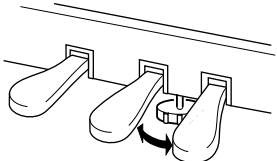

Drehen Sie Feststellfuß, bis er festen Kontakt zum Boden hat.

# **Überprüfen Sie nach der Montage bitte folgendes:**

- **• Sind Bauteile übriggeblieben?** ➝ Gehen Sie die Montageanleitung nochmals durch, und korrigieren Sie eventuelle Fehler.
- **• Steht das Clavinova in genügendem Abstand von Türen und anderen beweglichen Objekten?** ➝ Stellen Sie das Clavinova an einen geeigneten Standort.
- **• Macht das Clavinova ein Klappergeräusch, wenn Sie es schütteln?**
	- ➝ Ziehen Sie sämtliche Schrauben fest.
- **• Klappert die Pedalbaugruppe oder rutscht sie weg, wenn Sie auf die Pedale treten?**
	- ➝ Drehen Sie den Ausgleichsfuß so, daß er fest auf dem Fußboden aufsitzt.
- **• Sind Pedalkabel und Netzkabel fest in die Buchsen eingesteckt?**
	- $\rightarrow$  Überprüfen Sie die Verbindungen.

- - - - - - - - - -

**• Falls die Hauptbaugruppe beim Spielen auf der Tastatur knarrt oder anderweitig instabil ist, schauen Sie sich nochmals die Montagebilder an, und ziehen Sie sämtliche Schrauben nach.**

Wenn Sie das Instrument nach der Montage bewegen, fassen Sie immer am Boden der Hauptbaugruppe an.

# **VORSICHT**

**Heben Sie nicht an der Tastaturabdeckung oder dem Oberteil an. Eine unsachgemäße Handhabung kann zu einer Beschädigung des Instruments oder zu Verletzungen führen.**

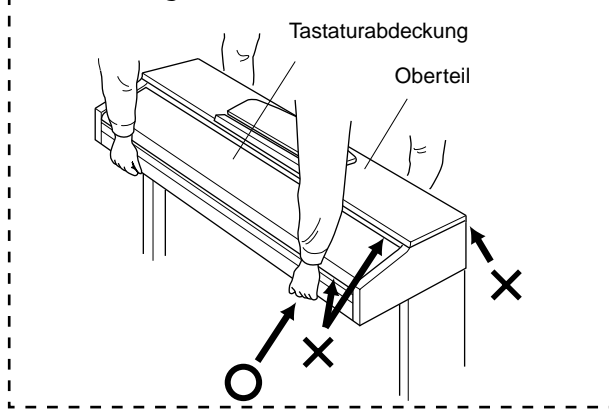

# **CLP-130: Montage des Tastatur-Stativs**

# **VORSICHT**

- **• Bringen Sie die Teile nicht durcheinander, und achten Sie darauf, alle Teile in der richtigen Richtung anzubringen. Führen Sie die Montage in der unten angegebenen Reihenfolge aus.**
- **• Die Montage sollte von mindestens zwei Personen erfolgen.**
- **• Achten Sie darauf, wie nachstehend angegeben Schrauben mit der richtigen Größe zu verwenden. Die Verwendung ungeeigneter Schrauben kann zu Beschädigungen führen.**
- **• Ziehen Sie nach der Montage jeder einzelnen Baugruppe die Schrauben fest.**
- **• Zum Auseinandernehmen führen Sie die im folgenden erläuterten Arbeitsschritte in umgekehrter Reihenfolge aus.**

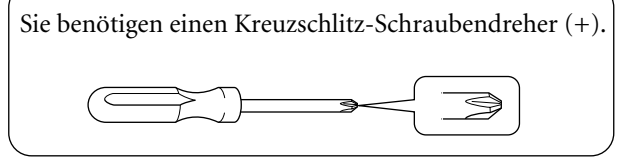

Entnehmen Sie der Verpackung die folgenden Bauteile. **1. Befestigen Sie die Seitenwände am** 

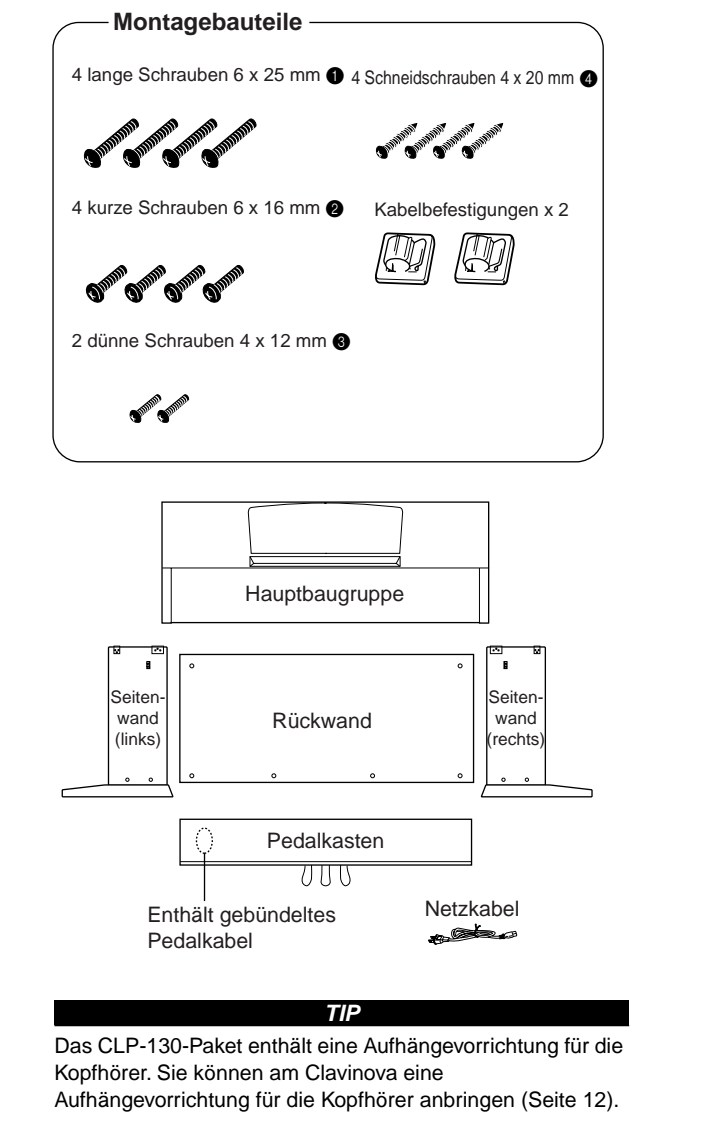

**Pedalkasten.**

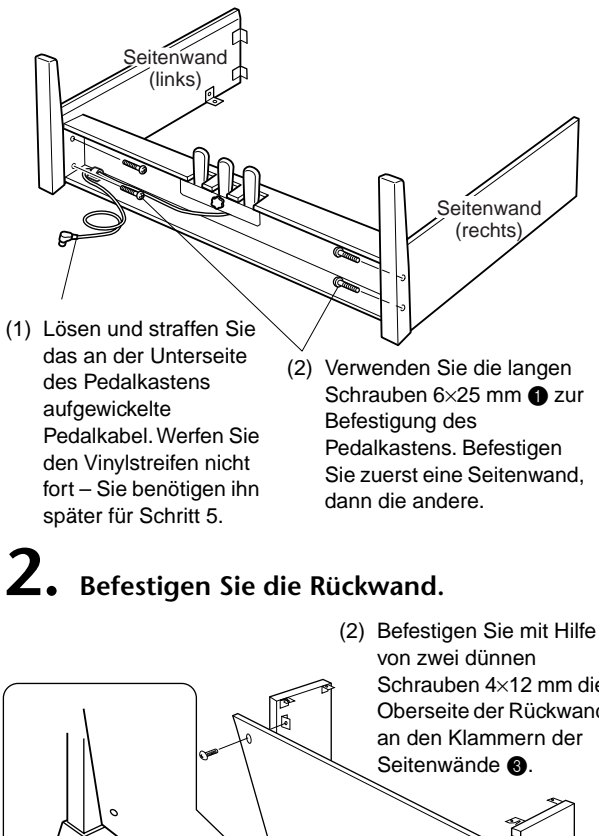

Schrauben 4×12 mm die Oberseite der Rückwand  $\infty$ (1) Legen Sie die Rückwand mit den Unterkanten auf die vorstehenden Kanten der Füße, wobei die Wand wie in der (3) Befestigen Sie mit Hilfe von Abbildung gezeigt vier Schneidschrauben etwas schräg aufliegt. 4×20 mm die Unterseite Richten Sie dann den der Rückwand am oberen Teil der Pedalkasten @. Rückwand an den

Seitenwänden aus.

# DEUTSCH **DEUTSCH**

### **VORSICHT • Es besteht die Gefahr, daß Sie sich zwischen**

**Rückwand und Seitenwand die Finger einklemmen. Seien Sie besonders vorsichtig und** 

**3. Montieren Sie die Hauptbaugruppe.**

- **lassen Sie die Hauptbaugruppe nicht fallen.**
- **• Halten Sie die Tastatur ausschließlich in der in der Abbildung dargestellten Position.**

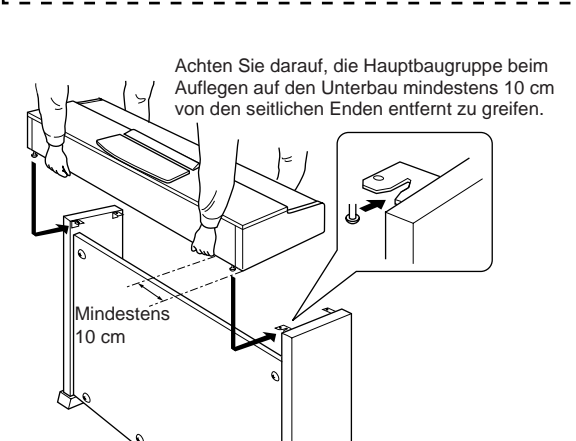

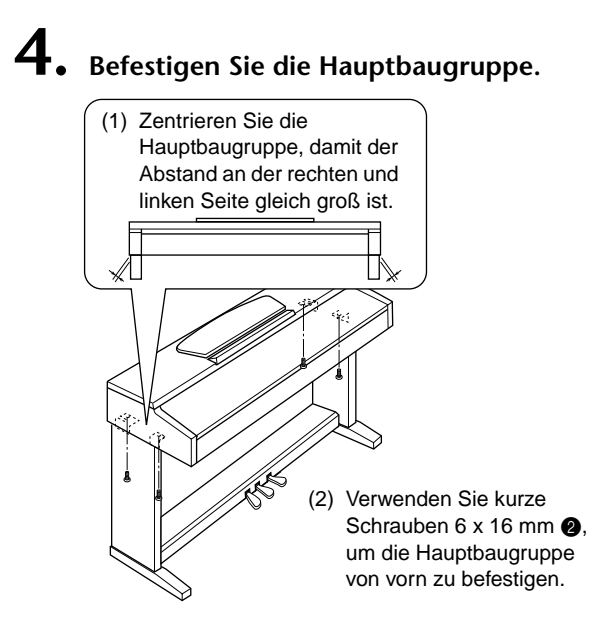

# **5. Schließen Sie das Pedalkabel an.**

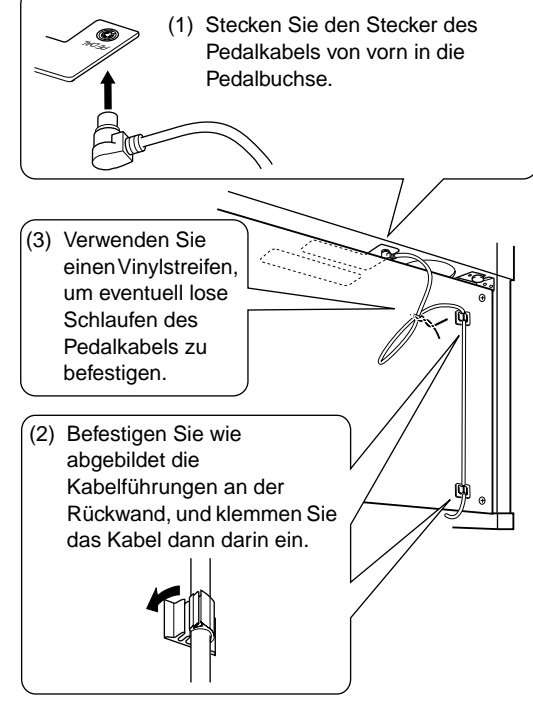

**6. Stellen Sie die Spannung ein, und schließen Sie das Netzkabel an.**

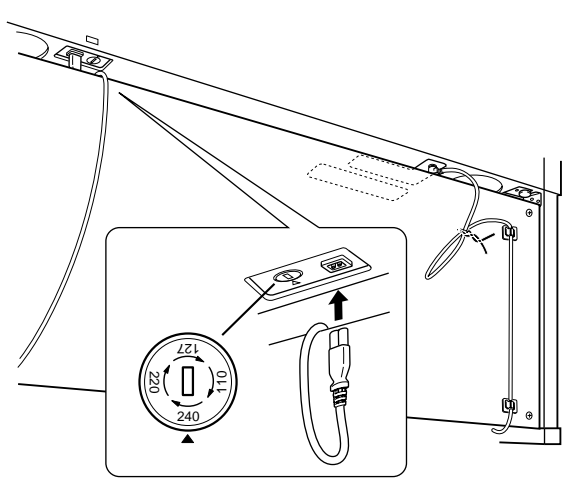

# **Spannungswähler**

Vor dem Anschluß der Netzspannung prüfen Sie bitte die korrekte Stellung des Spannungswählers, der in manchen Ländern eingebaut ist. Verwenden Sie einen Schlitzschraubendreher, um mit dem Spannungswähler die korrekte Netzspannung 110 V, 127 V, 220 V oder 240 V einzustellen, indem Sie den für Ihr Land gültigen Spannungswert auf die angebrachte Markierung drehen. Bei Auslieferung ist der Spannungswähler standardmäßig auf 240 V eingestellt. Nachdem der richtige Spannungswert gewählt wurde, stecken Sie das Netzkabel in die dafür vorgesehene Buchse am Gerät und den Stecker in eine Steckdose. In manchen Ländern wird möglicherweise ein Adapter für die Steckdose mitgeliefert.

# **WARNUNG**

**Eine falsche Spannungseinstellung kann zu ernsthaften Schäden am Clavinova oder zu unkorrekten Bedienungen führen.**

# <span id="page-61-0"></span>**7. Stellen Sie den Feststellfuß ein.**

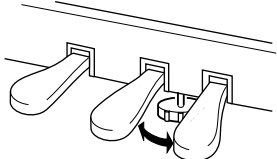

Drehen Sie Feststellfuß, bis er festen Kontakt zum Boden hat.

### **Überprüfen Sie nach der Montage bitte folgendes.**

- **• Sind Bauteile übriggeblieben?** ➝ Gehen Sie die Montageanleitung nochmals durch, und korrigieren Sie eventuelle Fehler.
- **• Steht das Clavinova in genügendem Abstand von Türen und anderen beweglichen Objekten?**  $\rightarrow$  Stellen Sie das Clavinova an einen geeigneten Standort.
- **• Macht das Clavinova ein Klappergeräusch, wenn Sie es schütteln?**
	- ➝ Ziehen Sie sämtliche Schrauben fest.
- **• Klappert die Pedalbaugruppe oder rutscht sie weg, wenn Sie auf die Pedale treten?**
	- $\rightarrow$  Drehen Sie den Ausgleichsfuß so, daß er fest auf dem Fußboden aufsitzt.
- **• Sind Pedalkabel und Netzkabel fest in die Buchsen eingesteckt?**
- $\rightarrow$  Überprüfen Sie die Verbindungen.

<u> 2 2 2 2 2 2 2 2 2</u>

**• Falls die Hauptbaugruppe beim Spielen auf der Tastatur knarrt oder anderweitig instabil ist, schauen Sie sich nochmals die Montagebilder an und ziehen Sie sämtliche Schrauben nach.**

Wenn Sie das Instrument nach der Montage bewegen, fassen Sie immer am Boden der Hauptbaugruppe an.

# **VORSICHT**

**Heben Sie nicht an der Tastaturabdeckung oder dem Oberteil an. Eine unsachgemäße Handhabung kann zu einer Beschädigung des Instruments oder zu Verletzungen führen.**

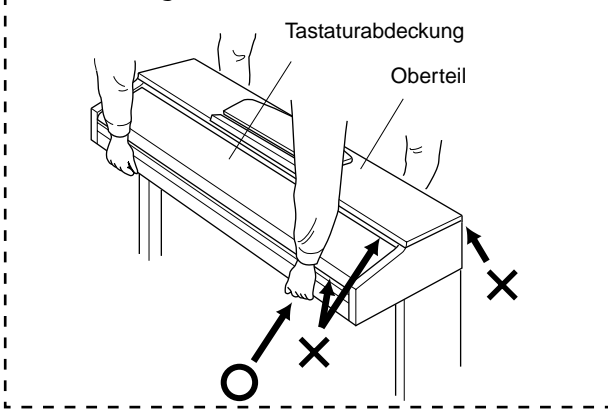

# <span id="page-62-0"></span>**Liste der Preset-Voices**

# **CLP-130**

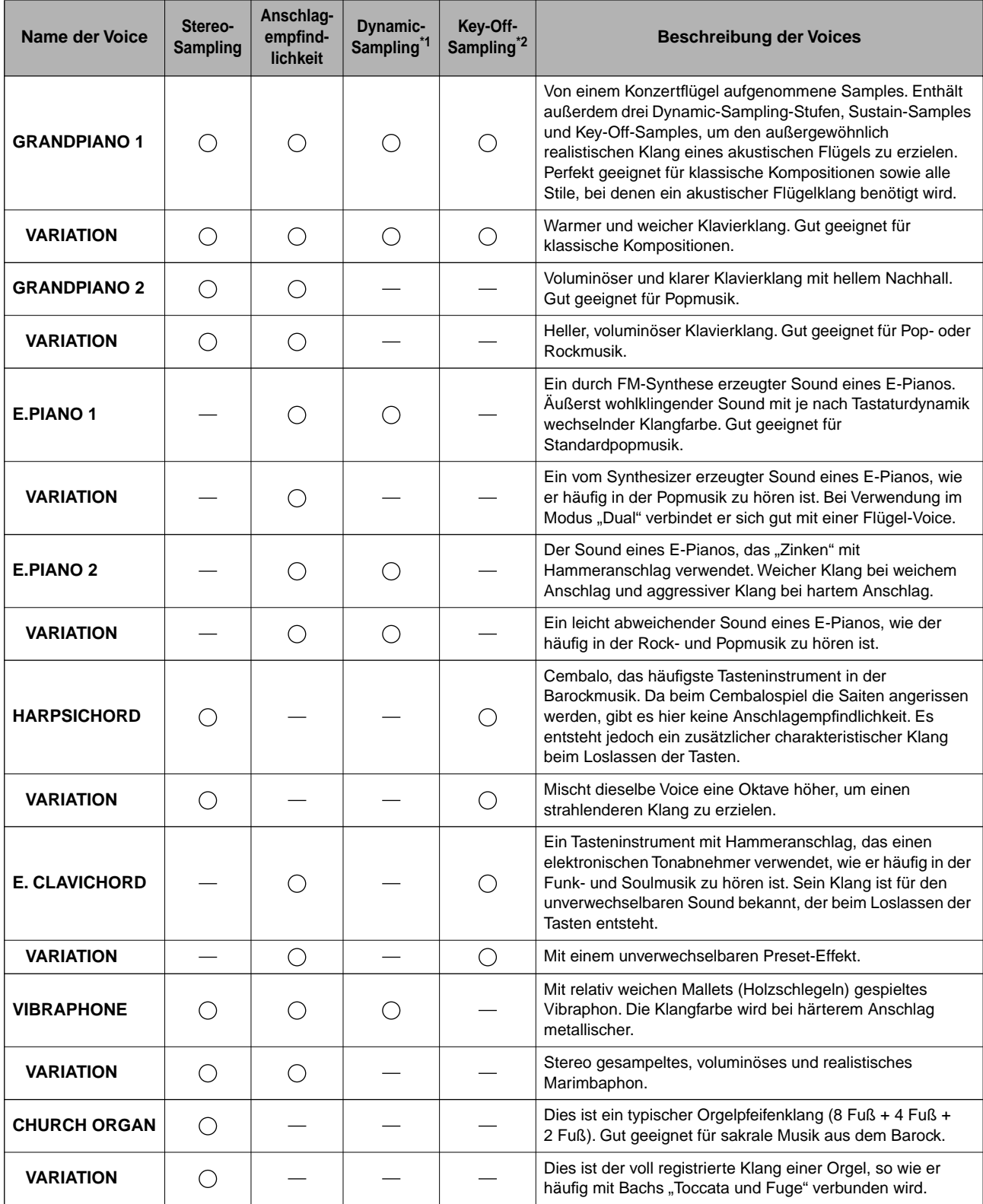

<span id="page-63-0"></span>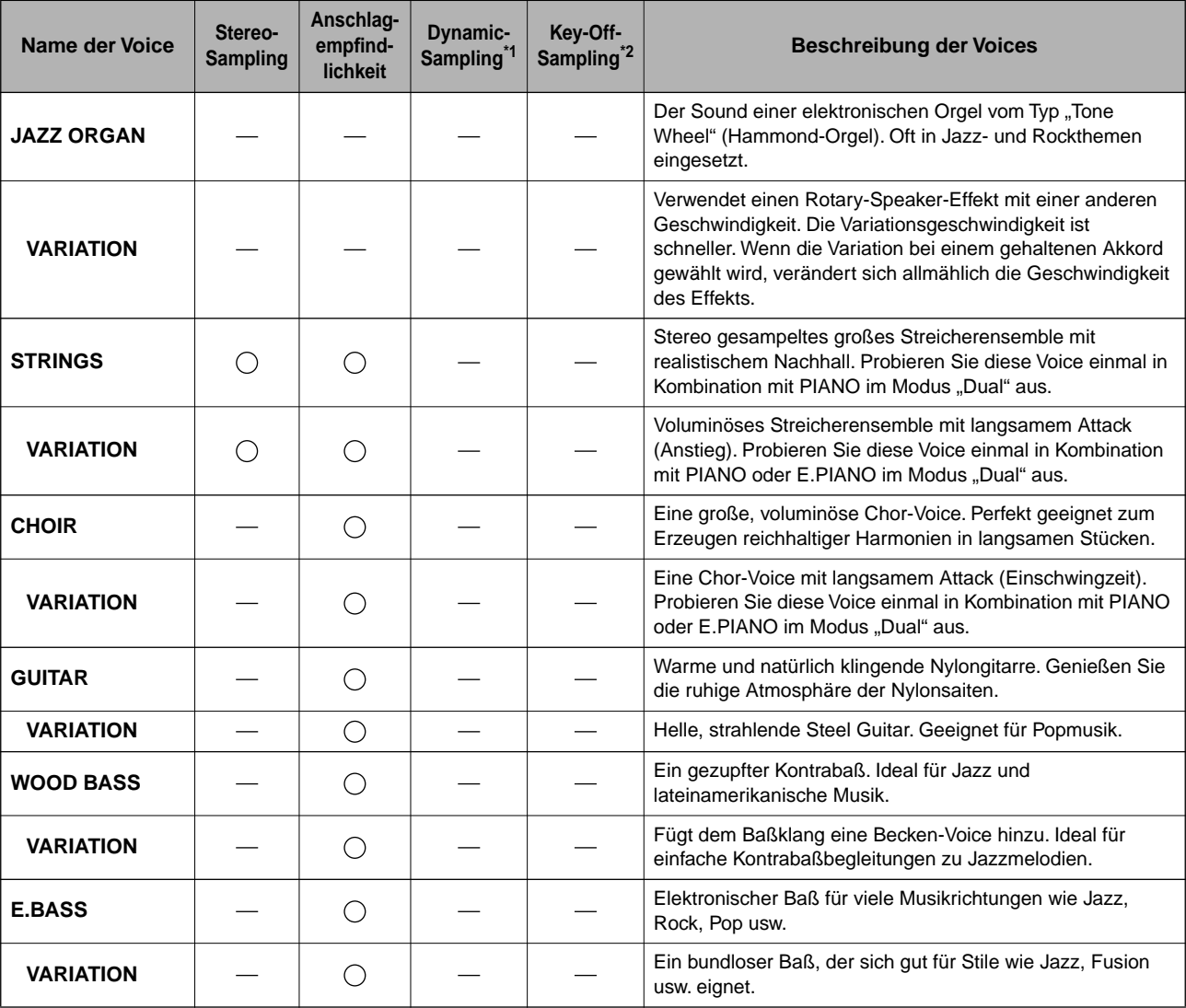

\*1. Durch Dynamic-Sampling entstehen Samples mit wechselnder Anschlagstärke, um die Klangfarbe eines akustischen Instruments genau zu simulieren.

\*2. Enthält ein sehr feines Sample des Klanges, der beim Loslassen der Tasten entsteht.

<span id="page-64-0"></span>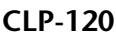

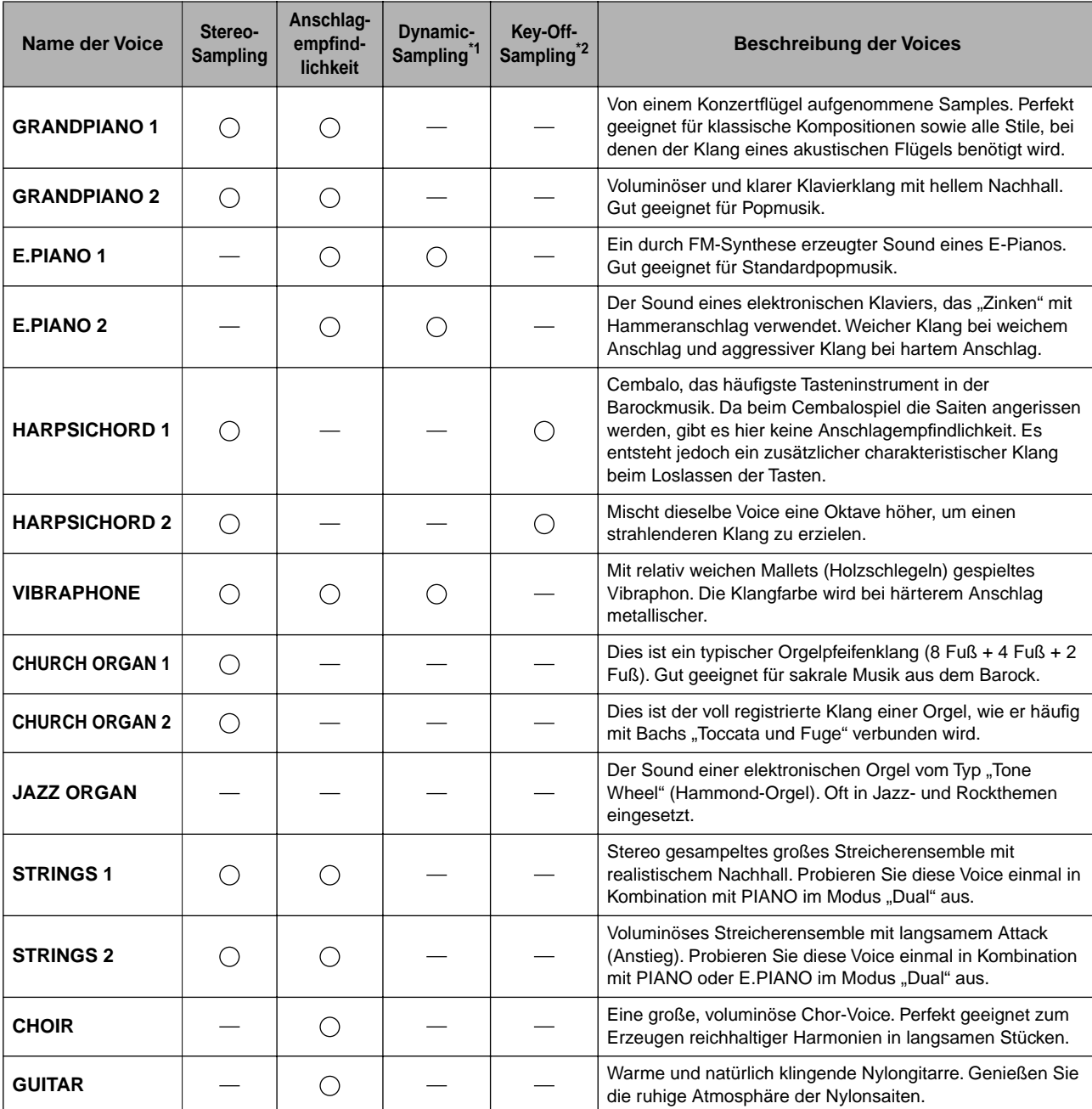

\*1. [Durch Dynamic-Sampling entstehen Samples mit wechselnder Anschlagstärke, um die Klangfarbe eines](#page-63-0)  [akustischen Instruments genau zu simulieren.](#page-63-0)

\*2. [Enthält ein sehr feines Sample des Klanges, der beim Loslassen der Tasten entsteht.](#page-63-0)

# **Liste der Demo-Songs**

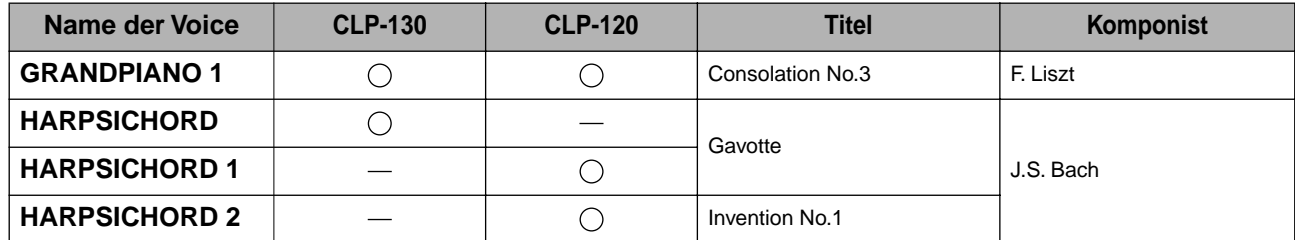

Bei den oben aufgeführten Demostücken handelt es sich um kurze, neu arrangierte Auszüge der Originalkompositionen. Alle anderen Songs sind Original-Songs (©2002 Yamaha Corporation).

# **Beschreibung der Klavier-Voice-Demos (CLP-130)**

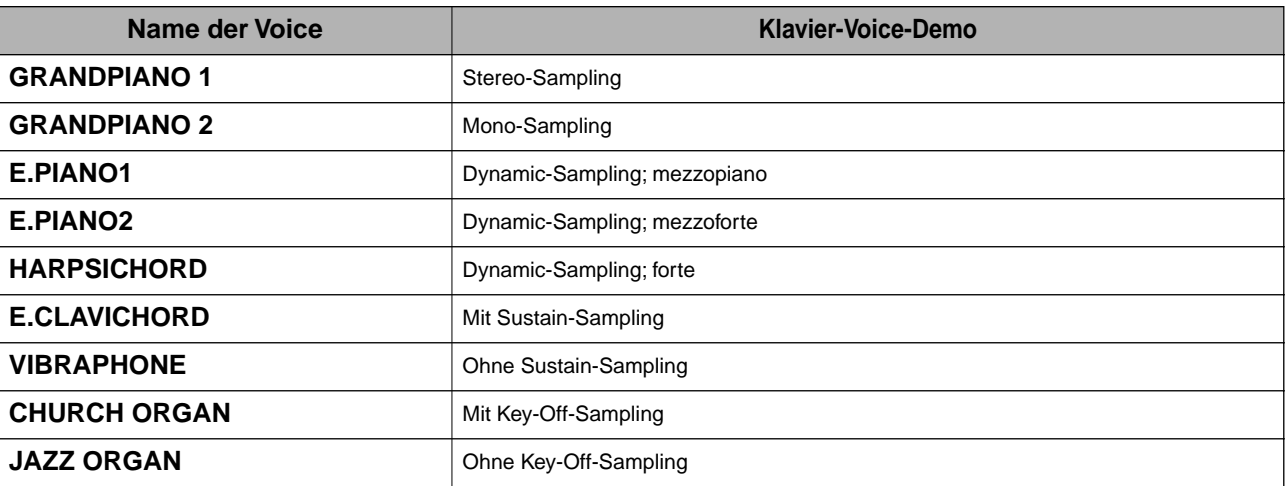

# Index

# **Numerics**

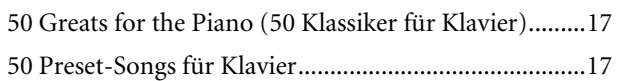

# $\boldsymbol{\mathsf{A}}$

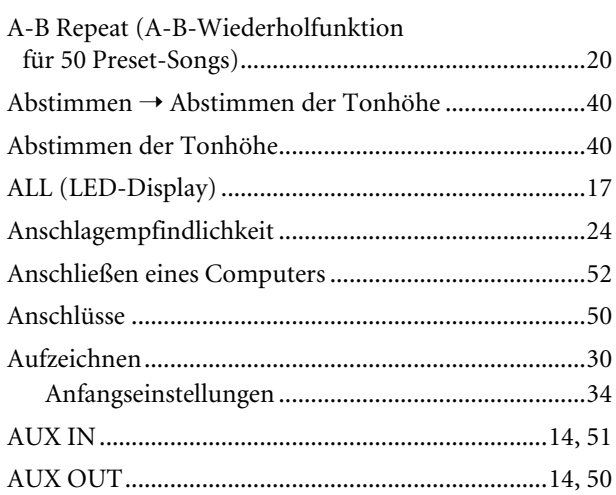

# $\, {\bf B}$

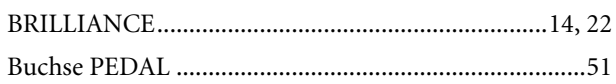

# $\mathsf{D}$

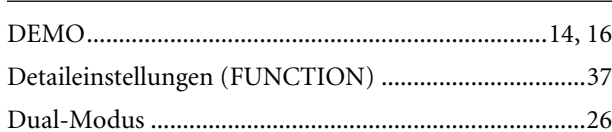

# $\mathsf{E}% _{0}\left( \mathsf{E}\right)$

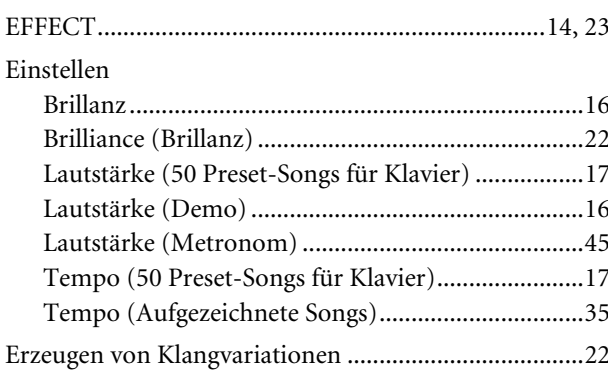

# F

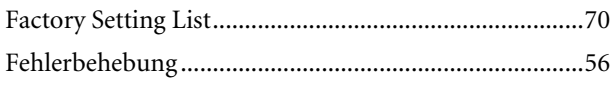

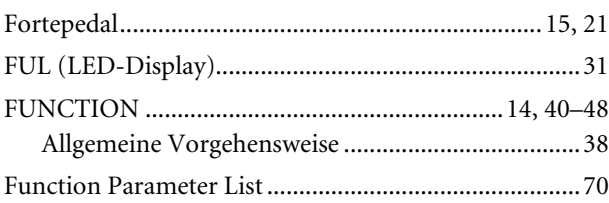

# $\overline{H}$

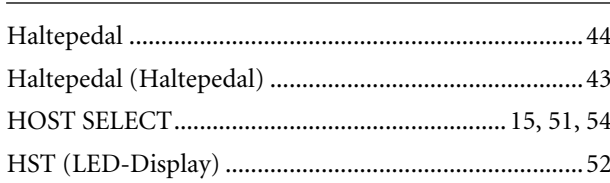

# $\mathsf K$

Kombinieren von zwei Voices (Dual-Modus) .............. 26

# $\mathsf{L}$

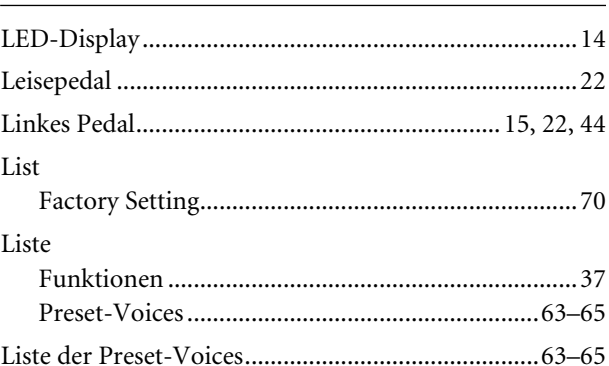

# $$

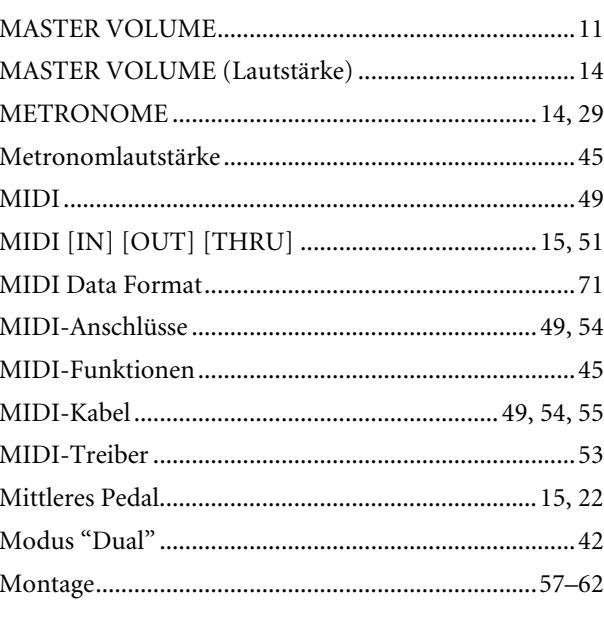

# $\overline{N}$

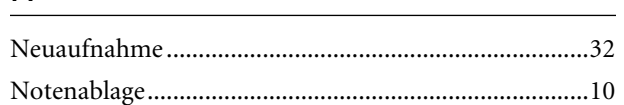

# $\mathsf{P}$

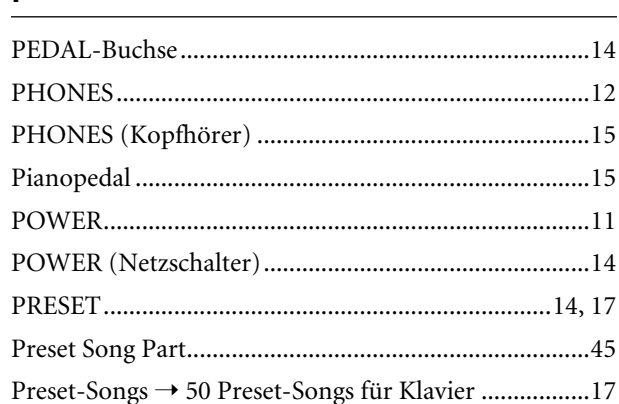

# $\boldsymbol{\mathsf{R}}$

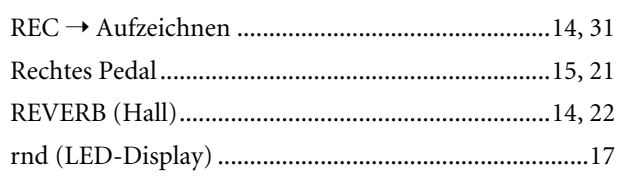

# $\mathsf{S}$

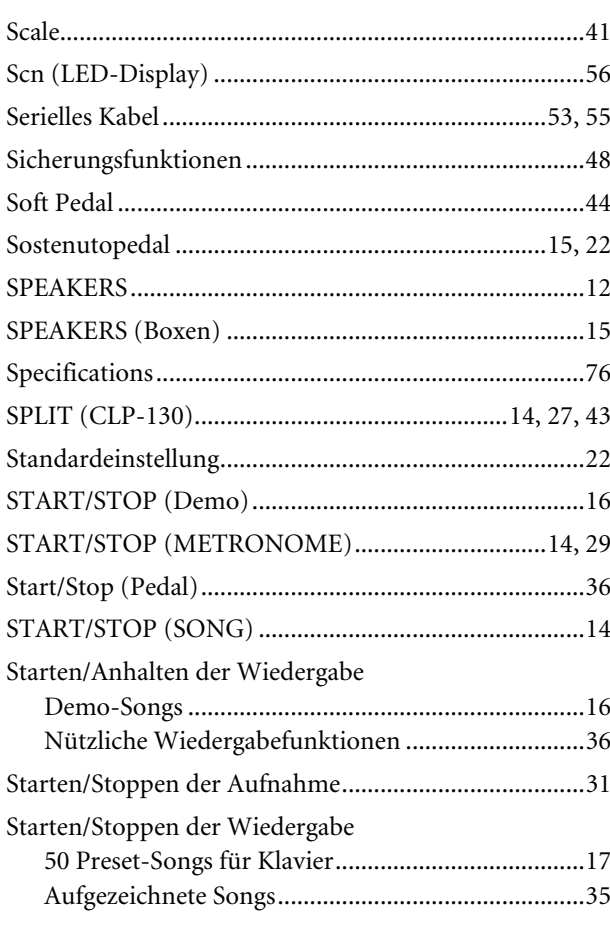

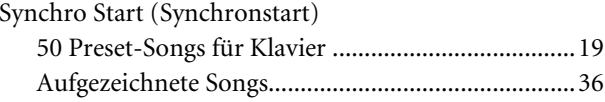

# $\mathbf T$

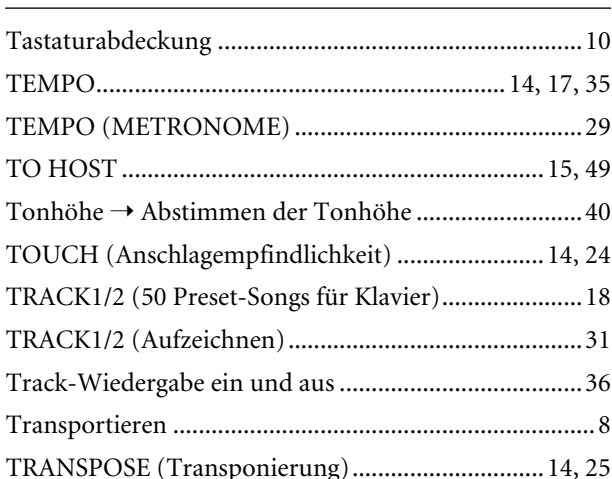

# $\cup$

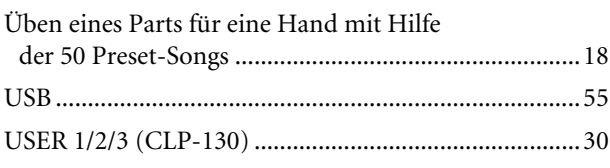

# $\mathsf{V}$

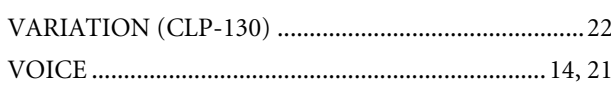

# $\mathsf{Z}$

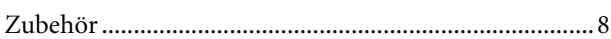

# **Appendix**

This section introduces reference material. In diesem Abschnitt finden Sie Referenzmaterial. Cette section présente le matériel de référence. En esta sección se incluye material de referencia.

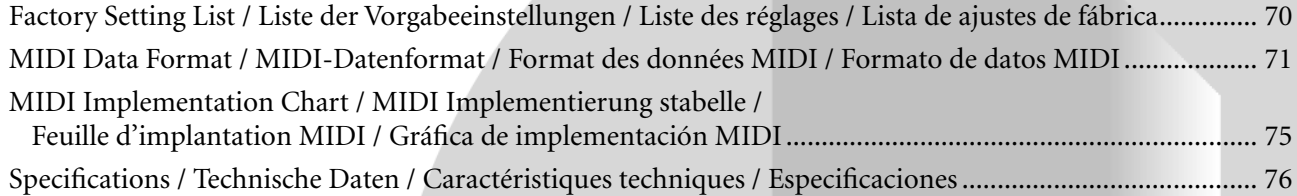

# <span id="page-69-0"></span>**Factory Setting List / Liste der Vorgabeeinstellungen / Liste des réglages / Lista de ajustes de fábrica**

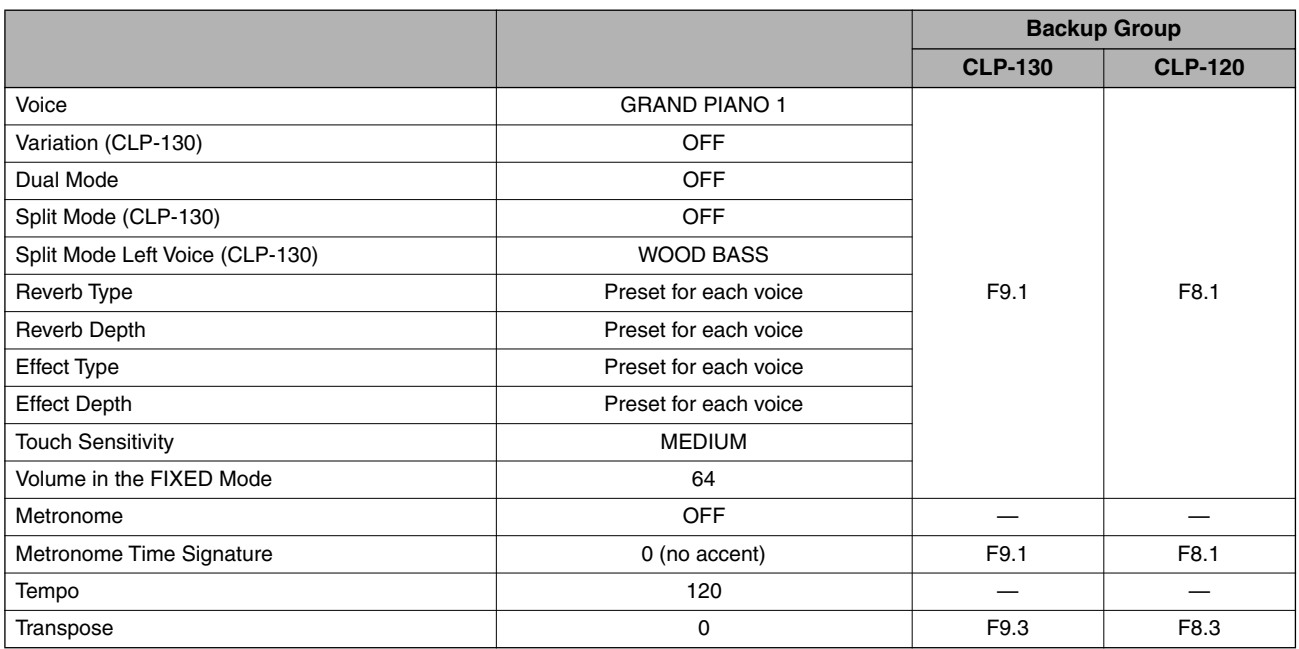

# **Function**

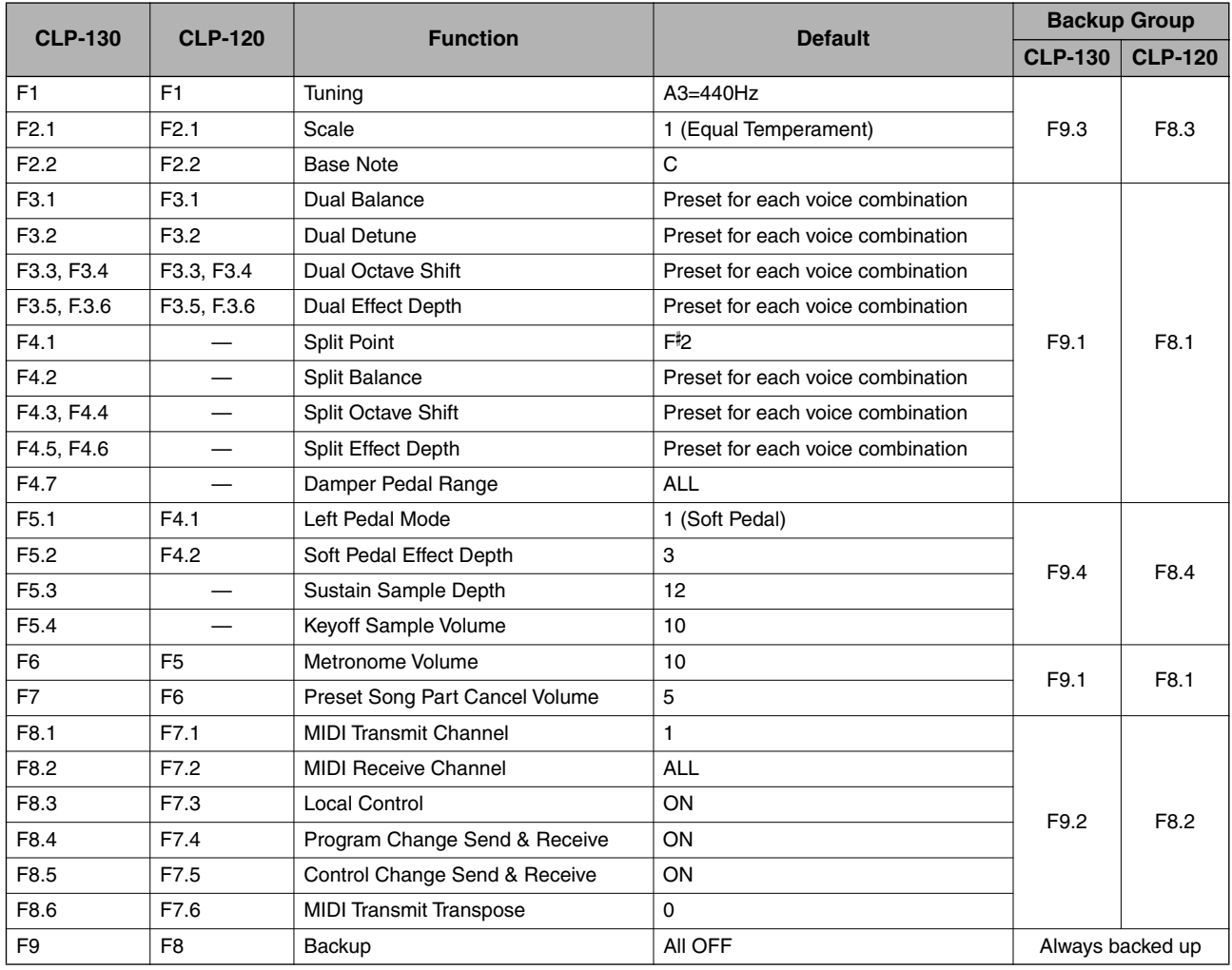

# <span id="page-70-0"></span>**MIDI Data Format / MIDI-Datenformat / Format des données MIDI / Formato de datos MIDI**

If you're already very familiar with MIDI, or are using a computer to control your music hardware with computergener-ated MIDI messages, the data provided in this section can help you to control the CLP-130/120.

Falls Sie bereits mit MIDI vertraut sind oder einen Computer zur Erzeugung von MIDI-Steuermeldungen für die Instrumente verwenden, können Sie sich zur Steuerung des CLP-130/120 nach den im folgenden Abschnitt aufgeführten Spezifikationen richten.

### **1. NOTE ON/OFF**

Data format: [9nH] -> [kk] -> [vv]

- $9nH = Note ON/OFF event (n = channel number)$
- kk = Note number (Transmit:  $09H \sim 78H = A-2 \sim C8$  / Receive:  $00H \sim 7FH = C-2 \sim GB$ <sup>\*</sup>

 $vv =$  Velocity (Key ON = 01H ~ 7FH, Key OFF = 00H)

- Data format: [8nH] -> [kk] -> [vv] (reception only)
	- $8nH = Note OFF event (n = channel number)$
	- kk = Note number:  $00H \sim 7FH = C-2 \sim G8$
	- vv = Velocity
	- \* If received value exceeds the supported range for the selected voice, the note is adjusted by the necessary number of octaves.

### **2. CONTROL CHANGE**

Data format: [BnH] -> [cc] -> [vv]

- $BnH =$  Control change ( $n =$  channel number)
- $cc =$  Control number
- vv = Data Range

#### **(1) Bank Select**

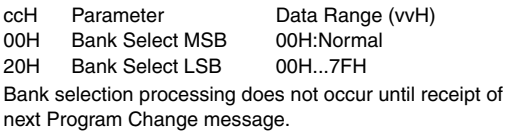

### **(2) Main Volume (reception only)**

ccH Parameter Data Range (vvH) 07H Volume MSB 00H...7FH

- **(3) Expression**
	- ccH Parameter Data Range (vvH) 0BH Expression MSB 00H...7FH

**(4) Damper**

ccH Parameter Data Range (vvH) 40H Damper MSB 00H...7FH

00H-3FH:off, 40H-7FH:on

# **(5) Sostenuto**

ccH Parameter Data Range (vvH)<br>42H Sostenuto 00H-3FH:off, 40H-

**(6) Soft Pedal** Data Range (vvH) 43H Soft Pedal 00H-3FH:off, 40H-7FH:on

**(7) Effect1 Depth (Reverb Send Level)** Data Range (vvH) 5BH Effect1 Depth 00H...7FH

#### Adjusts the reverb send level.

### **(8) Effect4 Depth (Variation Effect Send Level)**

ccH Parameter Data Range (vvH) 5EH Effect4 Depth 00H...7FH

Si vous êtes très familier avec l'interface MIDI ou si vous utilisez un ordinateur pour commander votre matériel de musique au moyen de messages MIDI générés par ordinateur, les données suivantes vous seront utiles et vous aideront à commander le CLP-130/120.

SI usted está ya familiarizado con MIDI, o si emplea una computadora para controlar sus aparatos musicales con mensajes MIDI generados por computadora, los datos proporcionados en esta sección le ayudarán a controlar la CLP-130/120.

### **3. MODE MESSAGES**

Data format: [BnH] -> [cc] -> [vv]

- $BnH =$  Control event ( $n =$  channel number)
- $cc =$  Control number
- vv = Data Range

#### **(1) All Sound Off**

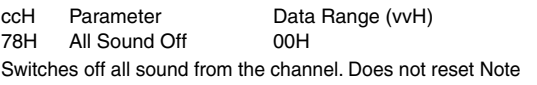

On and Hold On conditions established by Channel Messages.

### **(2) Reset All Controllers**

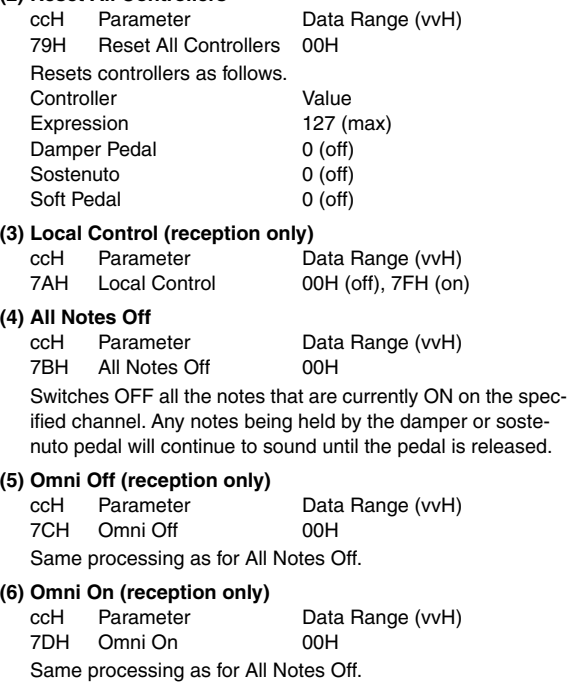

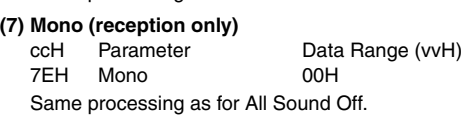

#### **(8) Poly (reception only)**

ccH Parameter Data Range (vvH) 7FH Poly 00H Same processing as for All Sound Off.

- When control change reception is turned OFF in the Function mode, control change data will not be transmitted or received except for Bank Select and Mode messages.
- Local on/off, OMNI on/off are not transmitted. (The appropriate note off number is supplied with "All Note Off" transmission).
- When a voice bank MSB/LSB is received, the number is stored in the internal buffer regardless of the received order, then the stored value is used to select the appropriate voice when a program change message is received.
- The Multi-timbre and Poly modes are always active. No change occurs when OMNI ON, OMNI OFF, MONO, or POLY mode messages are received.

### <span id="page-71-0"></span>**4. PROGRAM CHANGE**

Data format: [CnH] -> [ppH]

 $ChH = Program event (n = channel number)$ ppH = Program change number

P.C.#=Program Change number

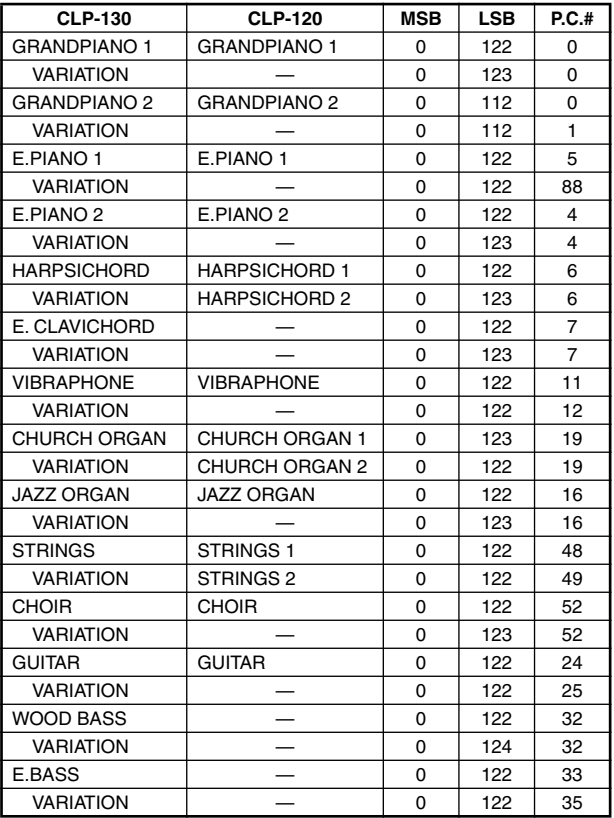

• When program change reception is turned OFF in the Function mode, no program change data is transmitted or received. Also, Bank MSB/LSB is not transmitted or received.

### **5. SYSTEM REALTIME MESSAGES**

- [rrH] F8H: Timing clock
- FAH: Start
- FCH: Stop
- FEH: Active sensing

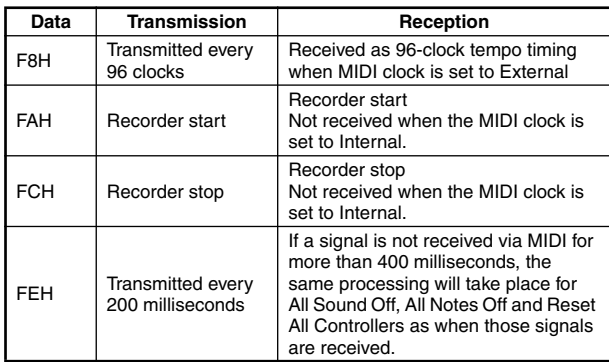

• Caution: If an error occurs during MIDI reception, the Damper, Sostenuto, and Soft effects for all channels are turned off and an All Note Off occurs.

### **6. SYSTEM EXCLUSIVE MESSAGES (Yamaha MIDI Format)**

### **Panel Data Transmit**

Data format: [F0H] -> [43H] -> [0nH] -> [7CH] -> ... -> [F7H] F0H, 43H, 0nH, 7CH (n: channel number) 00H, 2DH (data length) 43H, 4CH, 20H, 20H (CL) 43H, 4CH, 50H, 27H, 30H, 32H (CLP02) 30H, 30H (version x, y) [PANEL DATA]  $[CHECK SUM (1byte)] = 0-(43H+4CH+20H+......+Data end)$ F7H **• Panel Data Contents**

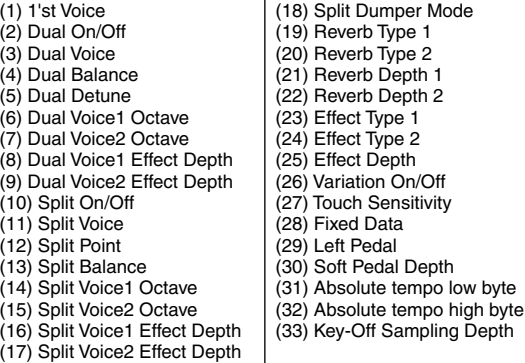

• Panel data send requests cannot be received.

### **7. SYSTEM EXCLUSIVE MESSAGES (Universal System Exclusive)**

### **(1) Universal Realtime Message**

Data format: [F0H] -> [7FH] -> [XnH] -> [04H] -> [01H] ->  $[||H]$  ->  $[mmH]$  ->  $[F7H]$ 

### **MIDI Master Volume**

- Simultaneously changes the volume of all channels.
- When a MIDI master volume message is received, the volume only has affect on the MIDI receive channel, not the panel master vol-ume.
	- $FOH = Exclusive status$
	- 7FH = Universal Realtime
	- 7FH = ID of target device
	- 04H = Sub-ID #1=Device Control Message
	- 01H = Sub-ID #2=Master Volume
	- *ll*H = Volume LSB
	- mmH = Volume MSB
	- $F7H =$  End of Exclusive
	- **or**
	- $FOH = Exclusive status$
	- 7FH = Universal Realtime
	- $XnH =$  When n is received  $n=0$ ~F, whichever is received.  $X =$  don't care
	- 04H = Sub-ID #1=Device Control Message
	- 01H = Sub-ID #2=Master Volume
	- *ll*H = Volume LSB
	- mmH = Volume MSB
	- $F7H =$  End of Exclusive
#### **(2) Universal Non-Realtime Message (GM On) General MIDI Mode On** Data format: [F0H] -> [7EH] -> [XnH] -> [09H] -> [01H] -> [F7H]  $FOH =$  Exclusive status 7EH = Universal Non-Realtime 7FH = ID of target device 09H = Sub-ID #1=General MIDI Message 01H = Sub-ID #2=General MIDI On  $F7H =$  End of Exclusive **or**  $FOH = Exclusive status$ 7EH = Universal Non-Realtime  $XnH =$  When received,  $n=0-F$ .  $X =$  don't care 09H = Sub-ID #1=General MIDI Message 01H = Sub-ID #2=General MIDI On  $F7H =$  End of Exclusive When the General MIDI mode ON message is received, the MIDI system will be reset to its default settings. This message requires approximately 50ms to execute, so suffi-cient time should be allowed before the next message is sent.

#### **8. SYSTEM EXCLUSIVE MESSAGES (XG Standard)**

#### **(1) XG Native Parameter Change**

Data format: [F0H] -> [43H] -> [1nH] -> [4CH] -> [hhH] -> [mmH] -> [*ll*H] -> [ddH] -> [F7H]  $FOH = Exclusive status$ 43H = YAMAHA ID  $1nH =$  When received,  $n=0-F$ . When transmitted,  $n=0$ .  $4CH = Model ID of XG$  $hhh =$  Address High mmH = Address Mid  $I/H =$  Address Low  $ddH = Data$  |  $F7H =$  End of Exclusive Data size must match parameter size (2 or 4 bytes). When the XG System On message is received, the MIDI system will be reset to its default settings. The message requires approximately 50ms to execute, so sufficient time should be allowed before the next message is sent. **(2) XG Native Bulk Data (reception only)** Data format: [F0H] -> [43H] -> [0nH] -> [4CH] -> [aaH] -> [bbH] -> [hhH] -> [mmH] -> [*ll*H] ->[ddH] ->...->  $[cclH]$  ->  $[$ F7H $]$  $FOH = Exclusive status$ 43H = YAMAHA ID  $0nH =$  When received,  $n=0 \sim F$ . When transmitted, n=0. 4CH = Model ID of XG aaH = ByteCount bbH = ByteCount  $h h H = A d dr$ ess High mmH = Address Mid *ll*H = Address Low ddH = Data | | | |  $ccl =$  Check sum  $F7H =$  End of Exclusive • Receipt of the XG SYSTEM ON message causes reinitialization of relevant parameters and Control Change values. Allow sufficient time for processing to execute (about 50 msec) before sending the CLP-130/120 another message. • XG Native Parameter Change message may contain two or four bytes of parameter data (depending on the parameter size).

• For information about the Address and Byte Count values, refer to Table 1 below. Note that the table's Total Size value gives the size of a bulk block. Only the top address of the block (00H, 00H, 00H) is valid as a bulk data address.

# **9. SYSTEM EXCLUSIVE MESSAGES**

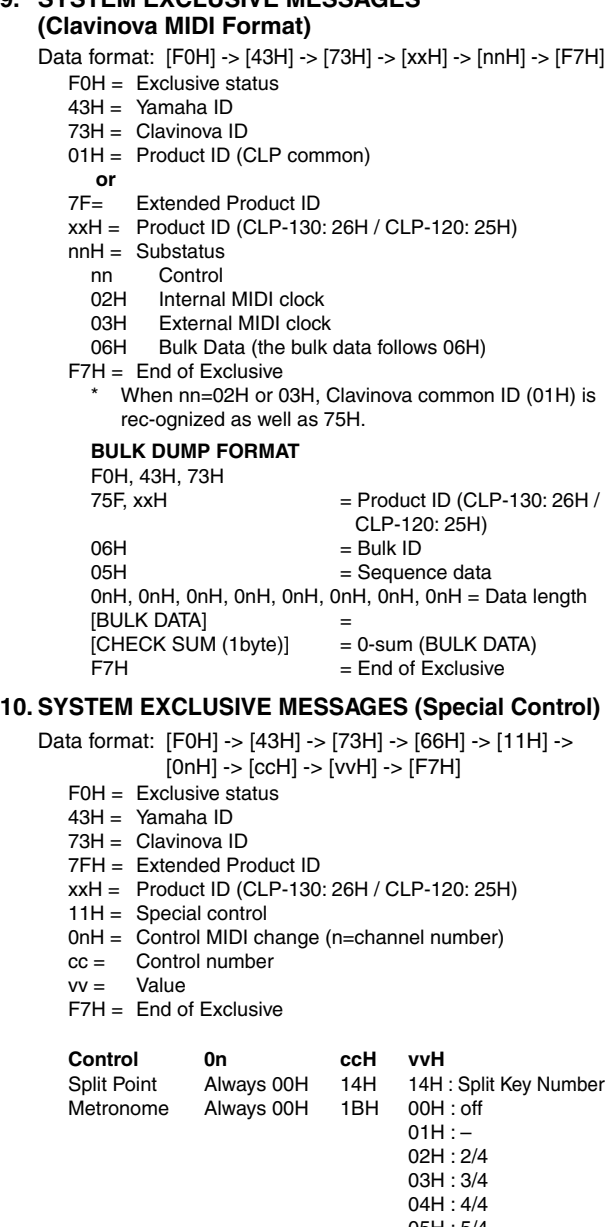

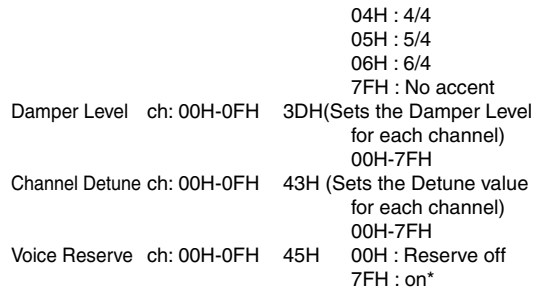

\* When Volume, Expression is received for Reserve On, they will be effective from the next Key On. Reserve Off is normal.

# **11. SYSTEM EXCLUSIVE MESSAGES (Others)**

Data format: [F0H] -> [43H] -> [1nH] -> [27H] -> [30H] -> [00H] -> [00H] -> [mmH] -> [*ll*H] -> [ccH] -> [F7H] Master Tuning (XG and last message priority) simultaneously changes the pitch of all channels.  $FOH = Exclusive Status$ 43H = Yamaha ID  $1nH =$  When received,  $n=0 \sim F$ . When transmitted, n=0. 27H = Model ID of TG100  $30H =$  Sub ID  $00H =$  $00H$ mmH = Master Tune MSB *ll*H = Master Tune LSB ccH = don't care (under 7FH)  $F7H =$  End of Exclusive

# **<Table 1>**

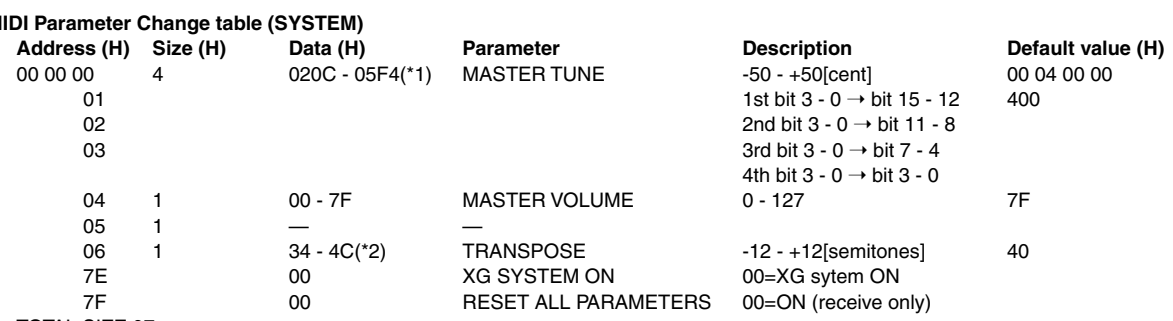

TOTAL SIZE 07

\*1: Values lower than 020CH select -50 cents. Values higher than 05F4H select +50 cents.

\*2: Values from 28H through 33H are interpreted as -12 through -1. Values from 4DH through 58H are interpreted as +1 through +12.

### **<Table 2>**

### **MIDI Parameter Change table (EFFECT 1)**

Refer to the "Effect MIDI Map" for a complete list of Reverb, Chorus and Variation type numbers.

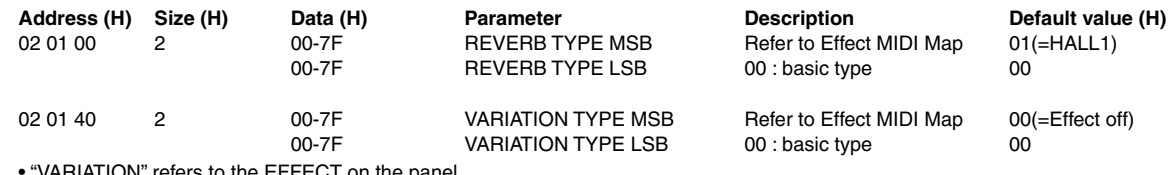

• "VARIATION" refers to the EFFECT on the panel.

#### **<Table 3>**

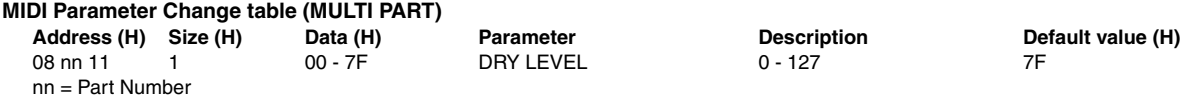

# **• Effect MIDI Map**

**REVERB**

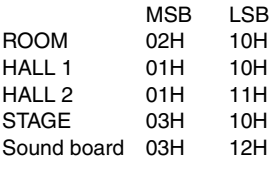

#### **EFFECT**

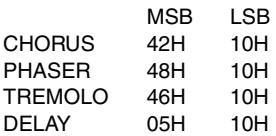

# **MIDI Implementation Chart** Model CLP-130/120 MIDI Implementation Chart Version : 1.0 YAMAHA [ Clavinova ]<br>Model CLP-130/120 MIDI Implementation Chart Version : 1.0

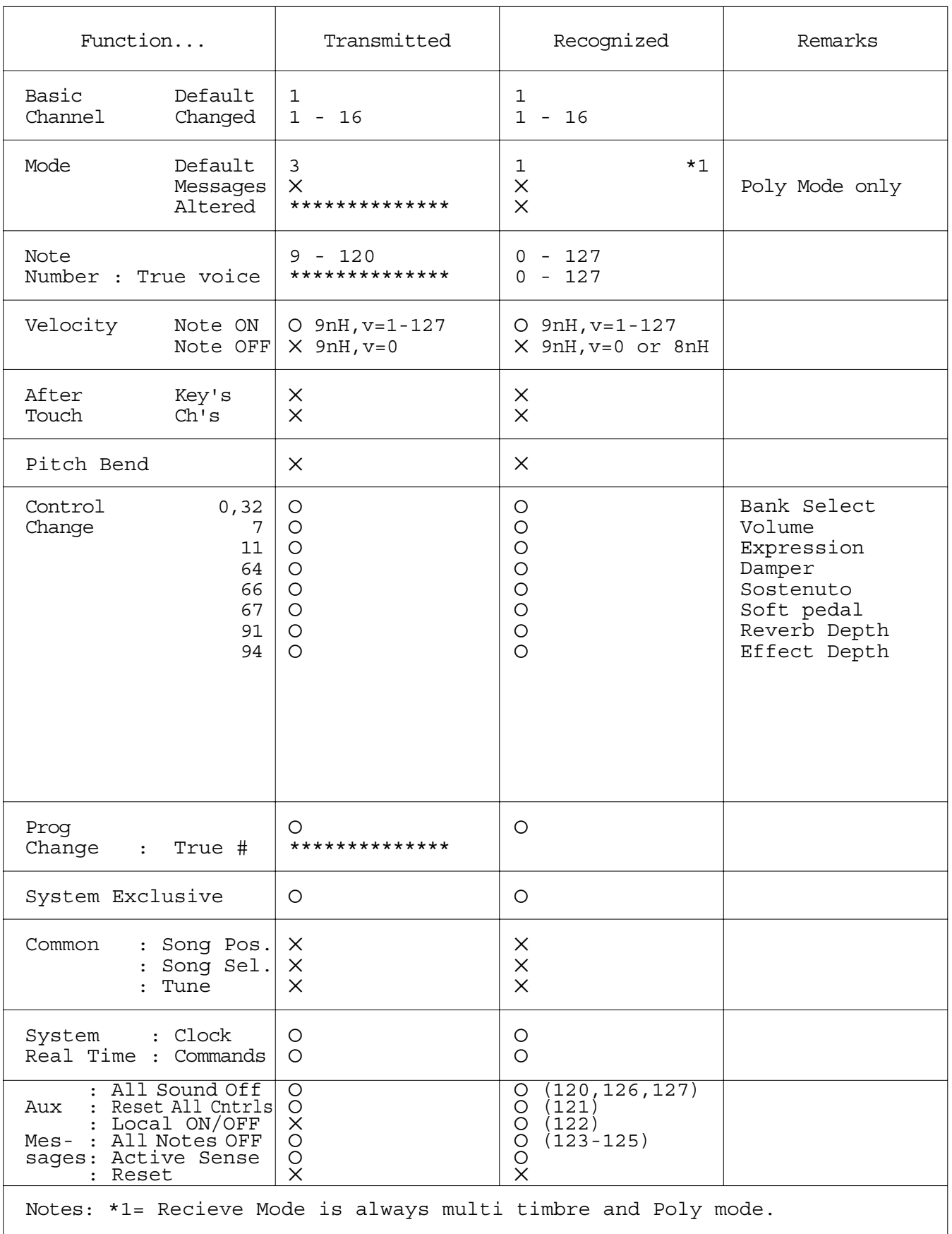

Mode 1 : OMNI ON , POLY Mode 2 : OMNI ON ,MONO

Download from Www.Somanuals.com. All Manuals Search And Download.

# **Specifications / Technische Daten / Caractéristiques techniques / Especificaciones**

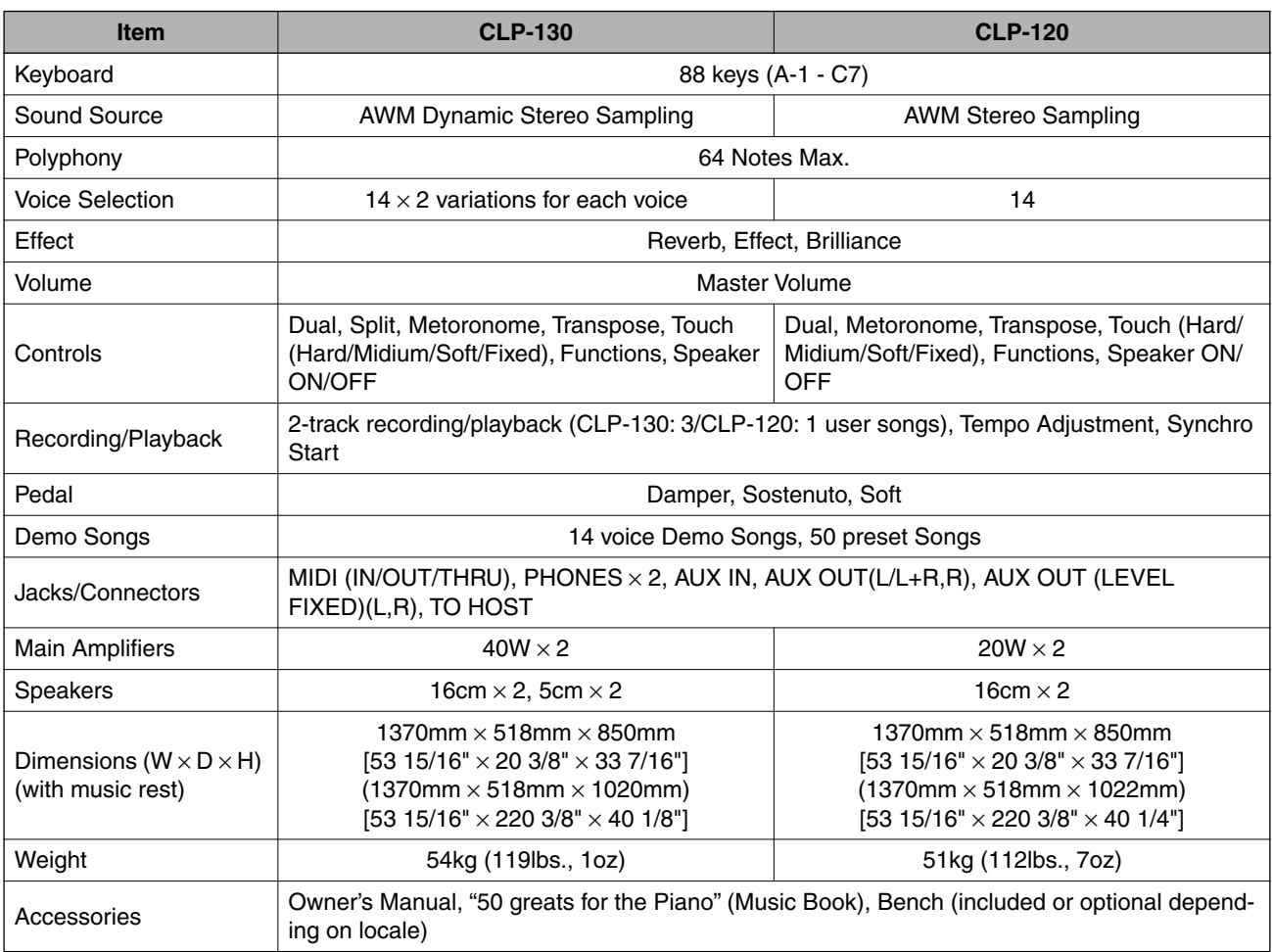

- Specifications and descriptions in this owner's manual are for information purposes only. Yamaha Corp. reserves the right to change or modify products or specifications at any time without prior notice. Since specifications, equipment or options may not be the same in every locale, please check with your Yamaha dealer.
- \* Die technischen Daten und Beschreibungen in dieser Bedienungsanleitung dienen nur der Information. Yamaha Corp. behält sich das Recht vor, Produkte oder deren technische Daten jederzeit ohne vorherige Ankündigung zu verändern oder zu modifizieren. Da die technischen Daten, das Gerät selbst oder Sonderzubehör nicht in jedem Land gleich sind, setzen Sie sich im Zweifel bitte mit Ihrem Yamaha-Händler in Verbindung.
- Les caractéristiques techniques et les descriptions du mode d'emploi ne sont données que pour information. Yamaha Corp. se réserve le droit de changer ou modifier les produits et leurs caractéristiques techniques à tout moment sans aucun avis. Du fait que les caractéristiques techniques, les équipements et les options peuvent différer d'un pays à l'autre, adressez-vous au distributeur Yamaha le plus proche.
- \* Las especificaciones y descripciones de este manual del propietario tienen sólo el propósito de servir como información. Yamaha Corp. se reserva el derecho a efectuar cambios o modificaciones en los productos o especificaciones en cualquier momento sin previo aviso. Puesto que las especificaciones, equipos u opciones pueden no ser las mismas en todos los mercados, solicite información a su distribuidor Yamaha.

# **IMPORTANT SAFETY INSTRUCTIONS**

# **INFORMATION RELATING TO PERSONAL INJURY, ELECTRICAL SHOCK, AND FIRE HAZARD POSSIBILITIES HAS BEEN INCLUDED IN THIS LIST.**

**WARNING**- When using any electrical or electronic product, basic precautions should always be followed. These precautions include, but are not limited to, the following:

**1.** Read all Safety Instructions, Installation Instructions, Special Message Section items, and any Assembly Instructions found in this manual BEFORE making any connections, including connection to the main supply.

**2.** Main Power Supply Verification: Yamaha products are manufactured specifically for the supply voltage in the area where they are to be sold. If you should move, or if any doubt exists about the supply voltage in your area, please contact your dealer for supply voltage verification and (if applicable) instructions. The required supply voltage is printed on the name plate. For name plate location, please refer to the graphic found in the Special Message Section of this manual.

**3.** This product may be equipped with a polarized plug (one blade wider than the other). If you are unable to insert the plug into the outlet, turn the plug over and try again. If the problem persists, contact an electrician to have the obsolete outlet replaced. Do NOT defeat the safety purpose of the plug.

4. Some electronic products utilize external power supplies or adapters. Do NOT connect this type of product to any power supply or adapter other than one described in the owners manual, on the name plate, or specifically recommended by Yamaha.

**5. WARNING:** Do not place this product or any other objects on the power cord or place it in a position where anyone could walk on, trip over, or roll anything over power or connecting cords of any kind. The use of an extension cord is not recommended! If you must use an extension cord, the minimum wire size for a 25' cord (or less) is 18 AWG. NOTE: The smaller the AWG number, the larger the current handling capacity. For longer extension cords, consult a local electrician.

**6.** Ventilation: Electronic products, unless specifically designed for enclosed installations, should be placed in locations that do not interfere with proper ventilation. If instructions for enclosed installations are not provided, it must be assumed that unobstructed ventilation is required.

**7.** Temperature considerations: Electronic products should be installed in locations that do not significantly contribute to their operating temperature. Placement of this product close to heat sources such as; radiators, heat registers and other devices that produce heat should be avoided.

**8.** This product was NOT designed for use in wet/damp locations and should not be used near water or exposed to rain. Examples of wet/damp locations are; near a swimming pool, spa, tub, sink, or wet basement.

**9.** This product should be used only with the components supplied or; a cart, rack, or stand that is recommended by the manufacturer. If a cart, rack, or stand is used, please observe all safety markings and instructions that accompany the accessory product.

**10.** The power supply cord (plug) should be disconnected from the outlet when electronic products are to be left unused for extended periods of time. Cords should also be disconnected when there is a high probability of lightning and/or electrical storm activity.

**11.** Care should be taken that objects do not fall and liquids are not spilled into the enclosure through any openings that may exist.

**12.** Electrical/electronic products should be serviced by a qualified service person when:

- a. The power supply cord has been damaged; or
- b. Objects have fallen, been inserted, or liquids have been spilled into the enclosure through openings; or
- c. The product has been exposed to rain: or
- d. The product dose not operate, exhibits a marked change in performance; or
- e. The product has been dropped, or the enclosure of the product has been damaged.

**13.** Do not attempt to service this product beyond that described in the user-maintenance instructions. All other servicing should be referred to qualified service personnel.

**14.** This product, either alone or in combination with an amplifier and headphones or speaker/s, may be capable of producing sound levels that could cause permanent hearing loss. DO NOT operate for a long period of time at a high volume level or at a level that is uncomfortable. If you experience any hearing loss or ringing in the ears, you should consult an audiologist. IMPORTANT: The louder the sound, the shorter the time period before damage occurs.

**15.** Some Yamaha products may have benches and/or accessory mounting fixtures that are either supplied as a part of the product or as optional accessories. Some of these items are designed to be dealer assembled or installed. Please make sure that benches are stable and any optional fixtures (where applicable) are well secured BEFORE using. Benches supplied by Yamaha are designed for seating only. No other uses are recommended.

# **PLEASE KEEP THIS MANUAL**

# **FCC INFORMATION (U.S.A.)**

- 1. **IMPORTANT NOTICE: DO NOT MODIFY THIS UNIT!** This product, when installed as indicated in the instructions contained in this manual, meets FCC requirements. Modifications not expressly approved by Yamaha may void your authority, granted by the FCC, to use the product.
- 2. **IMPORTANT:** When connecting this product to accessories and/or another product use only high quality shielded cables. Cable/s supplied with this product MUST be used. Follow all installation instructions. Failure to follow instructions could void your FCC authorization to use this product in the USA.
- 3. **NOTE:** This product has been tested and found to comply with the requirements listed in FCC Regulations, Part 15 for Class "B" digital devices. Compliance with these requirements provides a reasonable level of assurance that your use of this product in a residential environment will not result in harmful interference with other electronic devices. This equipment generates/ uses radio frequencies and, if not installed and used according to the instructions found in the users manual, may cause interference harmful to the operation of

other electronic devices. Compliance with FCC regulations does not guarantee that interference will not occur in all installations. If this product is found to be the source of interference, which can be determined by turning the unit "OFF" and "ON", please try to eliminate the problem by using one of the following measures: Relocate either this product or the device that is being affected by the interference.

Utilize power outlets that are on different branch (circuit breaker or fuse) circuits or install AC line filter/s.

In the case of radio or TV interference, relocate/reorient the antenna. If the antenna lead-in is 300 ohm ribbon lead, change the lead-in to co-axial type cable.

If these corrective measures do not produce satisfactory results, please contact the local retailer authorized to distribute this type of product. If you can not locate the appropriate retailer, please contact Yamaha Corporation of America, Electronic Service Division, 6600 Orangethorpe Ave, Buena Park, CA90620

The above statements apply ONLY to those products distributed by Yamaha Corporation of America or its subsidiaries.

\* This applies only to products distributed by YAMAHA CORPORATION OF AMERICA. (class B)

# **IMPORTANT NOTICE FOR THE UNITED KINGDOM**

**Connecting the Plug and Cord** IMPORTANT. The wires in this mains lead are coloured in accordance with the following code:

BLUE : NEUTRAL

BROWN : LIVE

As the colours of the wires in the mains lead of this apparatus may not correspond with the coloured makings identifying the terminals in your plug proceed as follows: The wire which is coloured BLUE must be connected to the terminal which is marked with the letter N or coloured BLACK.

The wire which is coloured BROWN must be connected to the terminal which is marked with the letter L or coloured RED.

Making sure that neither core is connected to the earth terminal of the three pin plug.

(2 wires)

• This applies only to products distributed by Yamaha-Kemble Music (U.K.) Ltd.

**CAUTION:** TO PREVENT ELECTRIC SHOCK, MATCH WIDE BLADE OF PLUG TO WIDE SLOT, FULLY INSERT.

**ATTENTION:** POUR ÉVITER LES CHOCS ÉLEC-TRIQUES, INTRODUIRE LA LAME LA PLUS LARGE DE LA FICHE DANS LA BORNE CORRESPONDANTE DE LA PRISE ET POUSSER JUSQU'AU FOND.

(polarity)

- This applies only to products distributed by Yamaha Canada Music Ltd.
- Ceci ne s'applique qu'aux produits distribués par Yamaha Canada Musique Ltée.

For details of products, please contact your nearest Yamaha or the authorized distributor listed below.

Pour plus de détails sur les produits, veuillez-vous adresser à Yamaha ou au distributeur le plus proche de vous figurant dans la liste suivante.

**NORTH AMERICA**

#### **CANADA**

**Yamaha Canada Music Ltd.** 135 Milner Avenue, Scarborough, Ontario, M1S 3R1, Canada Tel: 416-298-1311

#### **U.S.A.**

**Yamaha Corporation of America**  6600 Orangethorpe Ave., Buena Park, Calif. 90620, U.S.A.

Tel: 714-522-9011

# **CENTRAL & SOUTH AMERICA**

#### **MEXICO**

**Yamaha de Mexico S.A. De C.V., Departamento de ventas** Javier Rojo Gomez No.1149, Col. Gpe Del Moral, Deleg. Iztapalapa, 09300 Mexico, D.F. Tel: 686-00-33

#### **BRAZIL**

**Yamaha Musical do Brasil LTDA.** Av. Rebouças 2636, São Paulo, Brasil Tel: 011-853-1377

#### **ARGENTINA**

**Yamaha de Panamá S.A. Sucursal de Argentina** Viamonte 1145 Piso2-B 1053, Buenos Aires, Argentina Tel: 1-4371-7021

#### **PANAMA AND OTHER LATIN AMERICAN COUNTRIES/ CARIBBEAN COUNTRIES**

**Yamaha de Panamá S.A.**

Torre Banco General, Piso 7, Urbanización Marbella, Calle 47 y Aquilino de la Guardia, Ciudad de Panamá, Panamá Tel: +507-269-5311

# **EUROPE**

### **THE UNITED KINGDOM**

**Yamaha-Kemble Music (U.K.) Ltd.** Sherbourne Drive, Tilbrook, Milton Keynes, MK7 8BL, England Tel: 01908-366700

#### **IRELAND**

**Danfay Ltd.** 61D, Sallynoggin Road, Dun Laoghaire, Co. Dublin Tel: 01-2859177

#### **GERMANY**

**Yamaha Music Central Europe GmbH** Siemensstraße 22-34, 25462 Rellingen, Germany Tel: 04101-3030

**SWITZERLAND/LIECHTENSTEIN Yamaha Music Central Europe GmbH, Branch Switzerland**

Seefeldstrasse 94, 8008 Zürich, Switzerland Tel: 01-383 3990

**AUSTRIA Yamaha Music Central Europe GmbH, Branch Austria** Schleiergasse 20, A-1100 Wien, Austria Tel: 01-60203900

#### **THE NETHERLANDS Yamaha Music Central Europe GmbH, Branch Nederland** Clarissenhof 5-b, 4133 AB Vianen, The Netherlands Tel: 0347-358 040

**BELGIUM/LUXEMBOURG Yamaha Music Central Europe GmbH, Branch Belgium** Rue de Geneve (Genevastraat) 10, 1140 - Brussels, Belgium Tel: 02-726 6032

#### **FRANCE**

**Yamaha Musique France, S.A. Division Professionnelle** BP 70-77312 Marne-la-Vallée Cedex 2, France Tel: 01-64-61-4000

#### **ITALY**

**Yamaha Musica Italia S.P.A. Combo Division**

Viale Italia 88, 20020 Lainate (Milano), Italy Tel: 02-935-771

# **SPAIN/PORTUGAL**

**Yamaha-Hazen Música, S.A.** Ctra. de la Coruna km. 17, 200, 28230 Las Rozas (Madrid), Spain Tel: 91-201-0700

#### **GREECE**

**Philippos Nakas S.A. The Music House** 147 Skiathou Street, 112-55 Athens, Greece Tel: 01-228 2160

#### **SWEDEN**

**Yamaha Scandinavia AB** J. A. Wettergrens Gata 1 Box 30053 S-400 43 Göteborg, Sweden Tel: 031 89 34 00

#### **DENMARK**

**YS Copenhagen Liaison Office** Generatorvej 8B DK-2730 Herlev, Denmark Tel: 44 92 49 00

# **FINLAND**

**F-Musiikki Oy** Kluuvikatu 6, P.O. Box 260, SF-00101 Helsinki, Finland Tel: 09 618511

**NORWAY Norsk filial av Yamaha Scandinavia AB**  Grini Næringspark 1 N-1345 Østerås, Norway Tel: 67 16 77 70

# **ICELAND**

**Skifan HF** Skeifan 17 P.O. Box 8120 IS-128 Reykjavik, Iceland Tel: 525 5000

#### **OTHER EUROPEAN COUNTRIES**

**Yamaha Music Central Europe GmbH** Siemensstraße 22-34, 25462 Rellingen, Germany Tel: +49-4101-3030

#### **AFRICA**

**Yamaha Corporation, Asia-Pacific Music Marketing Group** Nakazawa-cho 10-1, Hamamatsu, Japan 430-8650 Tel: +81-53-460-2312

#### **MIDDLE EAST**

**TURKEY/CYPRUS Yamaha Music Central Europe GmbH** Siemensstraße 22-34, 25462 Rellingen, Germany Tel: 04101-3030

# **OTHER COUNTRIES**

**Yamaha Music Gulf FZE** LB21-128 Jebel Ali Freezone P.O.Box 17328, Dubai, U.A.E. Tel: +971-4-881-5868

#### Die Einzelheiten zu Produkten sind bei Ihrer unten aufgeführten Niederlassung und bei Yamaha Vertragshändlern in den jeweiligen Bestimmungsländern erhältlich.

Para detalles sobre productos, contacte su tienda Yamaha más cercana o el distribuidor autorizado que se lista debajo.

# **ASIA**

### **HONG KONG**

**Tom Lee Music Co., Ltd.** 11/F., Silvercord Tower 1, 30 Canton Road, Tsimshatsui, Kowloon, Hong Kong Tel: 2737-7688

#### **INDONESIA**

#### **PT. Yamaha Music Indonesia (Distributor) PT. Nusantik**

Gedung Yamaha Music Center, Jalan Jend. Gatot Subroto Kav. 4, Jakarta 12930, Indonesia Tel: 21-520-2577

#### **KOREA**

**Yamaha Music Korea Ltd.** Tong-Yang Securities Bldg. 16F 23-8 Yoido-dong, Youngdungpo-ku, Seoul, Korea

# Tel: 02-3770-0661

**MALAYSIA**

#### **Yamaha Music Malaysia, Sdn., Bhd.**

Lot 8, Jalan Perbandaran, 47301 Kelana Jaya, Petaling Jaya, Selangor, Malaysia Tel: 3-703-0900

#### **PHILIPPINES**

**Yupangco Music Corporation** 339 Gil J. Puyat Avenue, P.O. Box 885 MCPO, Makati, Metro Manila, Philippines Tel: 819-7551

#### **SINGAPORE**

**Yamaha Music Asia Pte., Ltd.** 11 Ubi Road #06-00, Meiban Industrial Building, Singapore

Tel: 65-747-4374

#### **TAIWAN**

**Yamaha KHS Music Co., Ltd.**  3F, #6, Sec.2, Nan Jing E. Rd. Taipei. Taiwan 104, R.O.C. Tel: 02-2511-8688

#### **THAILAND**

**Siam Music Yamaha Co., Ltd.** 121/60-61 RS Tower 17th Floor, Ratchadaphisek RD., Dindaeng, Bangkok 10320, Thailand Tel: 02-641-2951

### **THE PEOPLE'S REPUBLIC OF CHINA AND OTHER ASIAN COUNTRIES**

**Yamaha Corporation, Asia-Pacific Music Marketing Group**

Nakazawa-cho 10-1, Hamamatsu, Japan 430-8650 Tel: +81-53-460-2317

### **OCEANIA**

### **AUSTRALIA**

**Yamaha Music Australia Pty. Ltd.** Level 1, 99 Queensbridge Street, Southbank, Victoria 3006, Australia Tel: 3-9693-5111

**NEW ZEALAND Music Houses of N.Z. Ltd.** 146/148 Captain Springs Road, Te Papapa, Auckland, New Zealand

### **COUNTRIES AND TRUST TERRITORIES IN PACIFIC OCEAN**

**Yamaha Corporation, Asia-Pacific Music Marketing Group** Nakazawa-cho 10-1, Hamamatsu, Japan 430-8650 Tel: +81-53-460-2312

# Tel: 9-634-0099

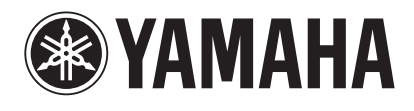

*Clavinova Web site (English only) http://www.yamahaclavinova.com/ Yamaha Manual Library http://www2.yamaha.co.jp/manual/english/*

**M.D.G., Pro Audio & Digital Musical Instrument Division, Yamaha Corporation C 2002 Yamaha Corporation V856070AP???.?-0?B0 Printed in Indonesia**

Download from Www.Somanuals.com. All Manuals Search And Download.

Free Manuals Download Website [http://myh66.com](http://myh66.com/) [http://usermanuals.us](http://usermanuals.us/) [http://www.somanuals.com](http://www.somanuals.com/) [http://www.4manuals.cc](http://www.4manuals.cc/) [http://www.manual-lib.com](http://www.manual-lib.com/) [http://www.404manual.com](http://www.404manual.com/) [http://www.luxmanual.com](http://www.luxmanual.com/) [http://aubethermostatmanual.com](http://aubethermostatmanual.com/) Golf course search by state [http://golfingnear.com](http://www.golfingnear.com/)

Email search by domain

[http://emailbydomain.com](http://emailbydomain.com/) Auto manuals search

[http://auto.somanuals.com](http://auto.somanuals.com/) TV manuals search

[http://tv.somanuals.com](http://tv.somanuals.com/)